*IBM SPSS Forecasting 29*

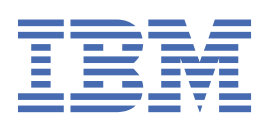

### **Poznámka**

Před použitím těchto informací a produktu, který podporují, si přečtěte informace v tématu ["Upozornění" na stránce 49](#page-52-0).

#### **Informace o produktu**

Toto vydání se vztahuje k verzi 29, vydání 0, modifikaci 1 produktu IBM® SPSS Statistics a ke všem následujícím vydáním a modifikacím, dokud nebude v nových vydáních uvedeno jinak.

**© Copyright International Business Machines Corporation .**

# **Obsah**

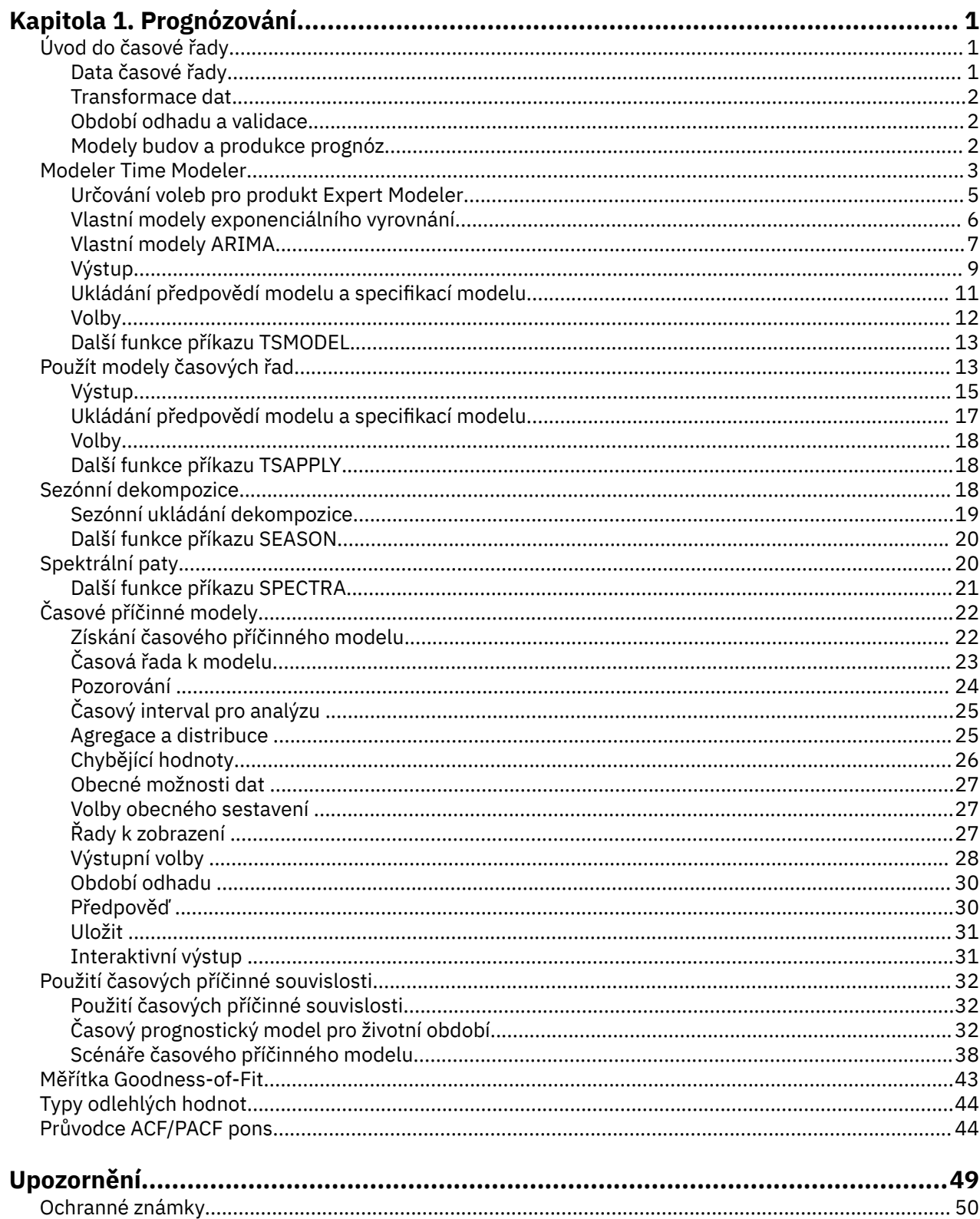

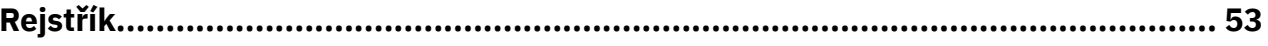

# <span id="page-4-0"></span>**Kapitola 1. Prognózování**

Následující prognostické funkce jsou zahrnuty v části SPSS Statistics Professional Edition nebo volba Prognóza.

# **Úvod do časové řady**

**Časová řada** je sada pozorování získaná měřením jedné proměnné pravidelně v určitém časovém úseku. Například v řadě dat soupisu mohou pozorování představovat denní stav zásob na několik měsíců. Série vykazující podíl na trhu se může skládat z týdenního podílu na trhu, který byl během několika let pořízen. Řada celkových hodnot prodeje se může skládat z jednoho pozorování za měsíc po mnoho let. Každý z těchto příkladů má společné to, že některé proměnné byly pozorovány v pravidelných a známých intervalech po určitou dobu. Forma dat pro typickou časovou řadu je tedy jedna posloupnost nebo seznam pozorování představujících měření, která se provádějí v pravidelných intervalech.

| Čas            | Týden | Den      | Úroveň zásob |
|----------------|-------|----------|--------------|
| $t_1$          | 1     | Pondělí  | 160          |
| t <sub>2</sub> | 1     | Úterý    | 135          |
| $t_3$          | 1     | Středa   | 129          |
| $t_4$          | 1     | Čtvrtek  | 122          |
| $t_5$          | 1     | Pátek    | 108          |
| $t_6$          | 2     | Pondělí  | 150          |
|                |       | $\cdots$ |              |
| $t_{60}$       | 12    | Pátek    | 120          |

*Tabulka 1. Denní časová řada zásob*

Jednou z nejdůležitějších důvodů pro provedení analýzy časových řad je pokusit se předpovídat budoucí hodnoty řady. Model řady, které vysvětlovaly minulé hodnoty, může také předpovědět, zda a jak dlouho se další hodnoty zvětšují nebo zmenšují. Schopnost úspěšně vytvářet takové předpovědi je samozřejmě důležitá pro každé obchodní nebo vědecké pole.

# **Data časové řady**

### **Data založená na sloupcích**

Každé pole časové řady obsahuje data pro jednu časovou řadu. Tato struktura je tradiční strukturou dat časové řady, která používá procedura produktu Time Series Modeler, procedura Sezónní dekompozice a procedura Spektral Plots. Chcete-li například definovat časovou řadu v editoru dat, klepněte na kartu **Zobrazení proměnné** a zadejte název proměnné do libovolného prázdného řádku. Každá připomínka v časové řadě odpovídá případu (řádek v Editoru dat).

Pokud otevřete tabulku obsahující data časové řady, každá řada by měla být uspořádána do sloupce v tabulce. Pokud již máte tabulku s časovou řadou uspořádaná do řádků, můžete ji přesto otevřít a použít Transponse v nabídce Data k převrácení řádků do sloupců.

### **Vícerozměrná data**

Pro multidimenzionální data obsahuje každé pole časové řady data pro více časových řad. Samostatná časová řada, v rámci určitého pole, jsou poté identifikována sadou hodnot kategoriálních polí odkazovaných jako pole *dimenze* .

Např. údaje o prodeji pro různé regiony a značky mohou být uloženy v jednom poli *sales* , takže dimenze v tomto případě jsou *region* a *brand*. Každá kombinace *region* a *brand* identifikuje konkrétní <span id="page-5-0"></span>časovou řadu pro *prodej*. Například v následující tabulce, záznamy, které mají 'sever' pro *region* a ' brandX' pro značku *brand* , definují jednu časovou řadu.

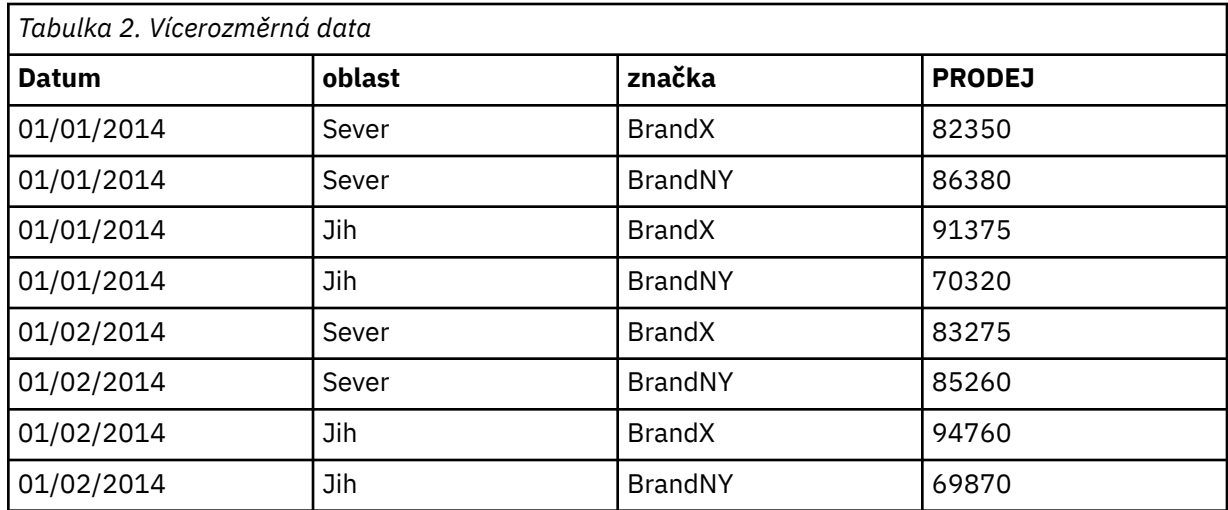

**Poznámka:** Data, která jsou importována z krychlí OLAP, jako např. z produktu IBM Cognos TM1, jsou reprezentována jako vícerozměrná data.

# **Transformace dat**

Řada procedur transformace dat, které jsou k dispozici v jádru systému, je užitečné při analýze časových řad. Tyto transformace se použijí pouze na data založená na sloupci, kde každé pole časové řady obsahuje data pro jednu časovou řadu.

- Procedura Definovat data (v nabídce Data) generuje proměnné data, které se používají k vytvoření periodicity a k rozlišení mezi historickými, ovědními a prognózovními obdobími. Prognózování je navrženo pro práci s proměnnými vytvořenými v proceduře Definovat data.
- Procedura Vytvořit časovou řadu (v menu Transform) vytvoří nové proměnné časové řady jako funkce existujících proměnných časové řady. Zahrnuje funkce, které používají sousední pozorování pro vyhlazení, průměrování a diferenciace.
- Procedura Nahradit chybějící hodnoty (v menu Transform) nahrazuje systémem a uživatelem chybějící hodnoty s odhady založenými na jedné z několika metod. Chybějící data na začátku nebo na konci řady představují žádný konkrétní problém; jednoduše zkracují užitečnou délku řady. Gaps uprostřed řady (*vložená* chybějící data) může být mnohem závažnější problém.

Podrobné informace o transformacích dat pro časovou řadu naleznete v příručce *Core System User's Guide* .

## **Období odhadu a validace**

Často je užitečné rozdělit časové řady do *odhadu*nebo *historického*období a období *ověření platnosti* . Vyvinete model na základě pozorování v období odhadu (historické) a pak jej otestujete, abyste viděli, jak dobře funguje v období ověření platnosti. Tím, že nutí model k provedení předpovědi pro body, které již znáte (body v ověřovacím období), získáte představu o tom, jak dobře model dělá v prognózování.

Případy v ověřovacím období jsou obvykle označovány jako případy zadržení, protože jsou drženy-zpět od procesu sestavení modelu. Jakmile jste spokojeni s tím, že model provádí adekvátní práci s prognózou, můžete předefinovat období odhadu tak, aby zahrnoval pouzdro na pouzdro, a pak sestavit svůj finální model.

## **Modely budov a produkce prognóz**

Modul add-on Forecasting poskytuje následující postupy pro plnění úloh vytváření modelů a vytváření prognóz:

- <span id="page-6-0"></span>• Procedura "Modeler Time Modeler" na stránce 3 vytváří modely pro časovou řadu a vytváří prognózy. Obsahuje Expert Modeler, který automaticky určuje nejlepší model pro každou z vašich časových řad. Pro zkušené analytiky, kteří chtějí větší míru kontroly, poskytuje také nástroje pro vlastní modelovou budovu.
- Procedura ["Použít modely časových řad" na stránce 13](#page-16-0) použije existující modely časových řad vytvořené produktem Time Series Modeler -- do aktivní datové sady. To vám umožní získat prognózy pro řady, pro které jsou k dispozici nová nebo revidovaná data, aniž byste znovu sestavovali své modely. Pokud existuje důvod domnívat se, že došlo ke změně modelu, je možné jej znovu sestavit pomocí produktu Time Series Modeler.
- Procedura ["Časové příčinné modely" na stránce 22](#page-25-0) staví automaticky opakující se modely řady časových řad pro každý cíl a automaticky určuje nejlepší vstupy, které mají příčinný vztah k cíli. Procedura vytvoří interaktivní výstup, který můžete použít k prozkoumání příčinných vztahů. Procedura může také generovat prognózy, detekovat odlehlé hodnoty a určit řady, které s největší pravděpodobností způsobí odlehlá hodnota.
- Procedura ["Časový prognostický model pro životní období" na stránce 32](#page-35-0) použije časový příčinný model pro aktivní datovou sadu. Tuto proceduru můžete použít k získání prognóz pro řady, pro které jsou k dispozici aktuálnější data, aniž byste znovu sestavnili své modely. Můžete ji také použít k určení řady, které s největší pravděpodobností způsobí odlehlé hodnoty, které byly zjištěny procedurou časové příčinné modelky.

# **Modeler Time Modeler**

Komponenta Time Series Modeler odhaduje exponenciální vyrovnání, jednorozměrné metody Autoregrese Integrated Moving Average (ARIMA) a modely ARIMA (nebo modely převodních funkcí) pro časové řady a vytváří prognózy. Postup zahrnuje produkt Expert Modeler, který se pokusí automaticky identifikovat a odhadnout nejlépe odpovídající model ARIMA nebo exponenciální vyhlazování modelu pro jednu nebo více závislých řad proměnných, a tím eliminuje potřebu identifikovat vhodný model prostřednictvím zkušební verze a chyby. Případně můžete zadat vlastní model ARIMA nebo exponenciální vyhlazovací model.

**Příklad.** Jste produktový manažer zodpovědný za prognózování objemu prodeje a výnosů za příští měsíc u každého ze 100 samostatných produktů a v modelovací časové řadě má málo nebo žádné zkušenosti. Údaje o prodeji historických jednotek pro všechny 100 produktů se ukládají do jedné tabulky aplikace Excel. Po otevření tabulky v produktu IBM SPSS Statisticspoužijte produkt Expert Modeler a vyžádejte si prognózy o jeden měsíc do budoucna. Produkt Expert Modeler vyhledá nejlepší model prodeje jednotek pro každý z vašich produktů a použije tyto modely k vytvoření prognóz. Vzhledem k tomu, že produkt Expert Modeler může zpracovávat více vstupních řad, stačí spustit proceduru pouze jednou, abyste získali prognózy pro všechny své produkty. Rozhodnete-li se prognózy uložit do aktivní datové sady, můžete výsledky snadno exportovat zpět do aplikace Excel.

**Statistika.** Nevhodná měřítka: stacionární *R*-čtverec, *R*-čtverec (*R* <sup>2</sup>), střední kvadrát chyba (RMSE), střední absolutní chyba (MAE), maximální absolutní chyba (MaxAE), maximální absolutní chyba v procentech (MaxAPE), normalizovaná Bayesovo informační kritérium (BIC). Residuals: autocorrelation function, partial autocorrelation function, Ljug-Box *Q*. U modelů ARIMA: Příkazy ARIMA pro závislé proměnné, převodní funkce příkazů pro nezávislé proměnné a odlehlé odhady. Také vyrovnávací odhady parametrů pro exponenciální vyhlazovací modely.

**Ploty.** Souhrnné grafy ve všech modelech: histogramy stojícího *R*-čtvereček, *R*-square (*R* <sup>2</sup>), střední kvadrát chyba (RMSE), střední absolutní chyba (MAE), průměrná absolutní chyba (MAPE), maximální absolutní chyba (MaxAE), maximální absolutní chyba v procentech (MaxAPE), normalizované Bayesovo informační kritérium (BIC); krabičky zbytkových autokorelací a částečných autokorelací. Výsledky pro jednotlivé modely: hodnoty prognózy, způsobilé hodnoty, pozorované hodnoty, horní a dolní meze spolehlivosti, zbytkové autokorelace a částečné autokorelace.

Pokyny k datům produktu Time Series Modeler

**Data.** Závislá proměnná a všechny nezávislé proměnné by měly být číselné.

**Předpoklady.** Závislá proměnná a všechny nezávislé proměnné jsou považovány za časové řady, což znamená, že každý případ představuje časový bod s následujícími následnými případy oddělenými konstantním časovým intervalem.

- **Stacionalita.** U vlastních modelů ARIMA by měla být modelovaná časová řada stacionární. Nejúčinnějším způsobem transformace nestacionární řady na stojícího je prostřednictvím transformace rozdílů -- dostupné z dialogového okna Vytvořit řadu časových řad .
- **Prognózy.** Pro vytváření prognóz pomocí modelů s nezávislými (prediktory) proměnnými by měla aktivní datová sada obsahovat hodnoty těchto proměnných pro všechny případy v období prognózy. Kromě toho by nezávislé proměnné neměly obsahovat žádné chybějící hodnoty v období odhadu.

### Definování dat

Přestože to není povinné, doporučuje se použít dialogové okno Definovat data , abyste uvedli datum přidružené k prvnímu případu a časový interval mezi následnými případy. To se provádí před použitím produktu Time Series Modeler a výsledkem je sada proměnných, které označují datum přidružené k jednotlivým případům. Stanoví také předpokládanou periodicitu dat -- například periodicitu 12, je-li časový interval mezi úspěšnými případy jeden měsíc. Tato periodicita je nutná, pokud se zajímáte o vytvoření sezónních modelů. Pokud nemáte zájem o sezónní modely a na svém výstupu nevyžadují žádné popisky dat, můžete přeskočit dialogové okno Definovat data. Popisek přidružený ke každému případu je pak jednoduše číslo případu.

Chcete-li použít produkt Time Series Modeler

1. Z nabídky vyberte:

### **Analyzovat** > **Prognózování** > **Vytvořit tradiční modely ...**

- 2. Na kartě Proměnné vyberte jednu nebo více závislých proměnných, které mají být modelovány.
- 3. Z rozevíracího seznamu Metoda vyberte metodu modelování. V případě automatického modelování ponechejte výchozí metodu produktu **Expert Modeler**. Tím se vyvolá komponenta Expert Modeler k určení nejvhodnějšího modelu pro každou ze závislých proměnných.

Vytvoření prognóz:

- 4. Klepněte na kartu **Volby**.
- 5. Uveďte období prognózy. Tím se vytvoří graf, který obsahuje prognózy a pozorované hodnoty.

Volitelně můžete:

- Vyberte jednu nebo více nezávislých proměnných. S nezávislými proměnnými se zachází podobně jako s predikční proměnné v regresní analýze, ale jsou volitelné. Mohou být zahrnuty do modelů ARIMA, ale ne exponenciálního vyhlazování modelů. Zadáte-li jako metodu modelování produkt **Expert Modeler** a zahrnete-li nezávislé proměnné, budou zvažované pouze modely ARIMA.
- Klepnutím na volbu **Kritéria** určete podrobnosti modelování.
- • [Uložit předpovědi, intervaly spolehlivosti a zbytkové chyby.](#page-14-0)
- • [Uložte odhadované modely ve formátu XML.](#page-14-0) Uložené modely lze použít na nová nebo revidovaná data za účelem získání aktualizovaných prognóz bez opětovného sestavení modelů.
- • [Získejte souhrnnou statistiku přes všechny odhadované modely.](#page-12-0)
- • [Určete funkce přenosu pro nezávislé proměnné ve vlastních modelech ARIMA.](#page-11-0)
- • [Povolit automatickou detekci odlehlých hodnot.](#page-9-0)
- • [Modelujte specifické časové body jako outsiers pro vlastní modely ARIMA.](#page-12-0)

Modelovací metody

Dostupné modelovací metody jsou:

**Expert Modeler.** Produkt Expert Modeler automaticky vyhledá nejlépe odpovídající model pro každou závislou řadu. Jsou-li zadány nezávislé proměnné (prediktory), vybere produkt Expert Modeler pro zahrnutí v modelech ARIMA statisticky významný vztah k závislým sériím. Proměnné modelu se transformují tam, kde je to vhodné pomocí diferenciace a/nebo druhé odmocniny nebo přirozené transformace protokolu. Ve výchozím nastavení komponenta Expert Modeler považuje za exponenciální <span id="page-8-0"></span>vyrovnání a modely ARIMA. Produkt Expert Modeler však můžete omezit pouze na vyhledávání modelů ARIMA nebo pouze na vyhledávání exponenciálních vyhlazovací modely. Můžete také uvést automatickou detekci odlehlých hodnot.

**Exponenciální vyrovnání.** Pomocí této volby můžete určit vlastní model exponenciálního vyhlazování. Můžete si vybrat z různých exponenciálních vyhlazovacích modelů, které se liší v jejich léčbě trendem a sezónnosti.

**ARIMA.** Tuto volbu použijte k uvedení vlastního modelu ARIMA. To zahrnuje výslovné uvedení automatických automatických a pohyblivých objednávek, stejně jako stupeň diferenciace. Můžete zahrnout nezávislé proměnné (prediktory) a definovat funkce přenosu pro všechny nebo všechny z nich. Můžete také uvést automatickou detekci odlehlých hodnot nebo zadat explicitní sadu odlehlých hodnot.

Období odhadu a prognózy

**Odhadovací období.** Období odhadu definuje sadu případů použitých k určení modelu. Ve výchozím nastavení období odhadu zahrnuje všechny případy v aktivní datové sadě. Chcete-li nastavit období odhadu, vyberte volbu **Na základě času nebo rozsahu případů** v dialogovém okně Vybrat případy . V závislosti na dostupných datech se může období odhadu použité v proceduře lišit podle závislé proměnné, a tudíž se liší od zobrazené hodnoty. Pro danou závislou proměnnou je hodnotou skutečné odhadovací doby období po odstranění případných souvislých chybějících hodnot proměnné, ke které došlo na začátku nebo na konci zadaného období odhadování.

**Období prognózy.** Období prognózy začíná v prvním případě po období odhadování a standardně se provede až do posledního případu v aktivní datové sadě. Konec období prognózy můžete nastavit na kartě [Volby](#page-15-0) .

# **Určování voleb pro produkt Expert Modeler**

Produkt Expert Modeler poskytuje volby pro omezení sady kandidátských modelů, určení zacházení s odlivy a včetně proměnných událostí.

## **Výběr modelu a specifikace události**

Ouško Model umožňuje určit typy modelů, které komponenta Expert Modeler považuje za vhodné, a určit proměnné událostí.

**Typ modelu.** K dispozici jsou následující volby:

- **Všechny modely.** Produkt Expert Modeler má za to jak modely ARIMA, tak exponenciální vyhlazování modelů.
- **Pouze modely exponenciálního vyrovnání.** Komponenta Expert Modeler bere v úvahu pouze modely exponenciálního vyrovnání.
- **Pouze modely ARIMA.** Komponenta Expert Modeler se zabývá pouze modely ARIMA.

**Produkt Expert Modeler zvažuje sezónní modely.** Tato volba je povolena pouze v případě, že byla pro aktivní datovou sadu definována periodicita. Je-li tato volba vybrána (zaškrtnuto), produkt Expert Modeler bere v úvahu sezónní i nesezónní modely. Není-li tato volba vybrána, bude komponenta Expert Modeler považovat pouze nesezónní modely.

**Aktuální periodicita.** Označuje periodicitu (je-li nějaká) momentálně definovanou pro aktivní datovou sadu. Aktuální periodicita se uvádí jako celé číslo, např. 12 pro roční periodicitu, přičemž každý případ představuje měsíc. Hodnota *Žádné* se zobrazí, pokud nebyla nastavena žádná periodicita. Sezónní modely vyžadují periodicitu. Můžete nastavit periodicitu v dialogovém okně Definovat data.

**Události.** Vyberte jakékoli nezávislé proměnné, které mají být považovány za proměnné události. Pro proměnné událostí platí, že případy s hodnotou 1 označují časy, v nichž se očekává, že bude závislá řada ovlivněna událostí. Hodnoty jiné než 1 neindikují žádný efekt.

# <span id="page-9-0"></span>**Zacházení s produktem Outliers s produktem Expert Modeler**

Karta Outliers vám umožňuje vybrat automatickou detekci odlehlých hodnot a typ odlehlých hodnot pro detekci.

**Automaticky zjišťovat outliery.** Ve výchozím nastavení není automatická detekce odlehlých hodnot provedena. Vyberte (zaškrtněte) tuto volbu, chcete-li provést automatickou detekci odlehlých hodnot, pak vyberte jeden nebo více z následujících typů odlehlých hodnot:

- Aditivní
- Změna úrovně
- Inovace
- Dočasný
- Sezónní přísada
- Lokální trend
- Doplňková látka

# **Vlastní modely exponenciálního vyrovnání**

**Typ modelu.** Exponenciální vyhlazující modely<sup>1</sup>jsou klasifikovány jako sezónní nebo nesezónní. Sezónní modely jsou dostupné pouze tehdy, je-li definována periodicita pro aktivní datovou sadu (viz "Aktuální periodicita" níže).

- *Jednoduchá*. Tento model je vhodný pro řadu, ve kterých není žádný trend nebo sezónnost. Jeho jediným vyrovnávacím parametrem je úroveň. Jednoduché exponenciální vyrovnání je nejpodobnější modelu ARIMA s nulovými objednávkami autoregrese, jedno pořadí diferenciace, jedna objednávka klouzavého průměru, a žádná konstanta.
- *Holtův lineární trend*. Tento model je vhodný pro řadu, ve kterých je lineární trend a žádná sezónnost. Jeho vyrovnávacími parametry jsou úroveň a trend, které nejsou omezeny hodnotami jednotlivých dalších. Holtův model je obecnější než Hnědý model, ale může trvat déle, než se počítá pro velké série. Holtové exponenciální vyrovnání je nejpodobnější modelu ARIMA s nulovými objednávkami automatického spuštění, dvou objednávek diferenciace a dvou objednávek průměrného klouzavého průměru.
- *Hnědý lineární trend*. Tento model je vhodný pro řadu, ve kterých je lineární trend a žádná sezónnost. Jeho vyrovnávací parametry jsou úroveň a trend, které se předpokládá, že jsou stejné. Brownův model je proto zvláštním případem Holtova modelu. Hnědé exponenciální vyrovnání je nejpodobnější modelu ARIMA s nulovými objednávkami autoregrese, dvěma objednávkami diferenciace a dvěma objednávkami klouzavého průměru, s koeficientem pro druhé pořadí klouzavého průměru rovnající se druhé polovině koeficientu pro první objednávku.
- *Poškozený trend*. Tento model je vhodný pro řadu s lineárním trendem, který se vymírá a bez sezónnosti. Jeho vyrovnávaní parametry jsou úroveň, trend a tlumit trend. Poškozené exponenciální vyrovnání je nejpodobnější modelu ARIMA s 1 objednávkou autoregression, 1 order of differencing, a 2 orders of moving average.
- *Jednoduchý sezónní*. Tento model je vhodný pro řadu bez trendů a sezónního efektu, který je v čase konstantní. Jeho vyrovnávací parametry jsou hladiny a sezonu. Jednoduché sezónní exponenciální vyrovnání je nejpodobnější modelu ARIMA s nulovými objednávkami autogression, jedním pořadím diferenciace, jedním pořadím diferenciace a objednávkami 1, p a p + 1 klouzavého průměru, kde p je počet období v sezonním intervalu (pro měsíční údaje, p = 12).
- *Wintersův přídatná látka*. Tento model je vhodný pro řadu s lineárním trendem a sezónním efektem, který není závislý na úrovni řady. Jeho vyrovnávací parametry jsou úroveň, trend a sezóna. Wintersovy " aditivní exponenciální vyrovnání je nejpodobnější modelu ARIMA s nulovými objednávkami autogression, jedním pořadím diferenciace, jedním pořadím sezonních diferenciace a p + 1 pořadím pohybu v průměru, kde p je počet období v sezonním intervalu (pro měsíční údaje, p = 12).

<sup>1</sup> Gardner, E. S. 1985. Exponenciální vyrovnání: The state of the art. *Journal of Forecasting,* 4, 1-28.

<span id="page-10-0"></span>• *Wintersův multiplikativní*. Tento model je vhodný pro řadu s lineárním trendem a sezónním efektem, který závisí na úrovni řady. Jeho vyrovnávací parametry jsou úroveň, trend a sezóna. Wintersův multiplikativní exponenciální vyrovnání není podobný žádnému modelu ARIMA.

**Aktuální periodicita.** Označuje periodicitu (je-li nějaká) momentálně definovanou pro aktivní datovou sadu. Aktuální periodicita se uvádí jako celé číslo, např. 12 pro roční periodicitu, přičemž každý případ představuje měsíc. Hodnota *Žádné* se zobrazí, pokud nebyla nastavena žádná periodicita. Sezónní modely vyžadují periodicitu. Můžete nastavit periodicitu v dialogovém okně Definovat data.

**Transformace závislých proměnných.** Můžete zadat transformaci provedenou na každé závislé proměnné, než bude modelována.

- **Není nutno vykonat žádnou akci.** Neprovede se žádná transformace.
- **Druhá odmocnina.** Druhá transformace kořene.
- **Přirozený protokol.** Přirozená transformace protokolu.

## **Vlastní modely ARIMA**

Produkt Time Series Modeler vám umožňuje sestavit vlastní modely nonseasezónní nebo sezónní ARIMA (Autoregressive Integrated Moving Average) -- také známé jako Box-Jenkins2modely -- s pevnou sadou proměnných prediktoru nebo bez ní. Můžete definovat funkce přenosu pro libovolné nebo všechny proměnné prediktoru a určit automatickou detekci odlehlých hodnot nebo zadat explicitní sadu odlehlých hodnot.

• Všechny nezávislé (prediktory) proměnné zadané na kartě Proměnné jsou explicitně zahrnuty v modelu. To je naopak oproti použití produktu Expert Modeler, kde jsou nezávislé proměnné zahrnuty pouze v případě, že mají statisticky významný vztah se závislou proměnnou.

### **Specifikace modelu pro vlastní modely ARIMA**

Ouško Model vám umožňuje uvést strukturu vlastního modelu ARIMA.

**Objednávky ARIMA.** Zadejte hodnoty pro různé komponenty ARIMA vašeho modelu do odpovídajících buněk v mřížce Struktura. Všechny hodnoty musí být nezáporná celá čísla. Pro autoregresivní a pohyblivá střední komponenty hodnota představuje maximální pořadí. Do modelu budou zahrnuty všechny kladné nižší objednávky. Zadáte-li například 2, bude model obsahovat objednávky 2 a 1. Buňky ve sloupci Sezónní jsou povoleny pouze tehdy, je-li definována periodicita pro aktivní datovou sadu (viz "Aktuální periodicita" níže).

- **Autoregresivní (p).** Počet automatických regresivních objednávek v modelu. Funkce Autoregresivní určují, které předchozí hodnoty z řady se použijí k předpovídání aktuálních hodnot. Například, autoregresivní pořadí 2 uvádí, že hodnota řady dvě časová období v minulosti se použije k předpovědi aktuální hodnoty.
- **Rozdíl (d).** Uvádí pořadí diferenciace použité na řadu před odhadováním modelů. Rozlišování je nezbytné, když jsou trendy přítomné (řady s trendy jsou obvykle nonstonise a ARIMA modelování předpokládá stacionálnost) a používá se k odstranění jejich efektu. Pořadí diferenciace odpovídá stupni trendu řady -- first-order differencing accounts for linear trends, second-order differencing accounts for quadratic trends, and so on.
- **Klouzavý průměr (q).** Počet pohyblivých průměrných objednávek v modelu. Klouzavé průměrné objednávky určují, jak se odchylky od řad střední hodnoty pro předchozí hodnoty používají k předpovídání aktuálních hodnot. Například pohyblivé řádové příkazy 1 a 2 určují, že odchylky od střední hodnoty řady z každého z posledních dvou časových období se berou v úvahu při předpovídání aktuálních hodnot řady.

**Sezónní objednávky.** Sezónní autoregresivní, klouzavý průměr a diferencované komponenty hrají stejnou roli jako jejich nesezónní protějšky. U sezónních objednávek jsou však aktuální hodnoty řady ovlivněny předchozími hodnotami řady oddělenými jednou nebo více sezónními obdobími. Například pro měsíční

<sup>2</sup> Box, G. E. P., G. M. Jenkinsa G. C. Reinsel. 1994. *Analýza časové řady: Prognózování a řízení*, 3rd ed. Englewood Cliffs, N.J.: Prentice Hall.

<span id="page-11-0"></span>data (sezónní období 12) se sezónnímu pořadí 1 znamená, že aktuální hodnota řady je ovlivněna hodnotou řady 12 období před aktuální hodnotou. Sezónní pořadí 1, pro měsíční data, je pak stejné jako uvedení nesezónní objednávky 12.

**Aktuální periodicita.** Označuje periodicitu (je-li nějaká) momentálně definovanou pro aktivní datovou sadu. Aktuální periodicita se uvádí jako celé číslo, např. 12 pro roční periodicitu, přičemž každý případ představuje měsíc. Hodnota *Žádné* se zobrazí, pokud nebyla nastavena žádná periodicita. Sezónní modely vyžadují periodicitu. Můžete nastavit periodicitu v dialogovém okně Definovat data.

**Transformace závislých proměnných.** Můžete zadat transformaci provedenou na každé závislé proměnné, než bude modelována.

- **Není nutno vykonat žádnou akci.** Neprovede se žádná transformace.
- **Druhá odmocnina.** Druhá transformace kořene.
- **Přirozený protokol.** Přirozená transformace protokolu.

**Zahrnout do modelu konstantu.** Inclusion of a constant is standard unless you are sure that the overall mean series value is 0. Vyloučení této konstanty se doporučuje při rozlišování rozlišovacím způsobem.

### **Funkce přenosu ve vlastních modelech ARIMA**

Karta Funkce přenosu (je zadána pouze v případě, že jsou zadány nezávislé proměnné) umožňují definovat funkce přenosu pro všechny nebo všechny nezávislé proměnné zadané na kartě Proměnné. Funkce přenosu umožňují určit způsob, jakým se budou používat minulé hodnoty nezávislých proměnných (prediktorů) k předpovídání budoucích hodnot závislé řady.

**Převeďte pracovní příkazy.** Zadejte hodnoty pro různé komponenty funkce přenosu do odpovídajících buněk v mřížce Struktura. Všechny hodnoty musí být nezáporná celá čísla. Pro čitatele a složky jmenovatele, hodnota představuje maximální pořadí. Do modelu budou zahrnuty všechny kladné nižší objednávky. Kromě toho, objednávka 0 je vždy zahrnuta pro čitatele komponent. Zadáte-li například hodnotu 2 pro čitatele, bude model zahrnovat i objednávky 2, 1 a 0. Určíte-li 3 pro jmenovatele, bude model zahrnovat objednávky 3, 2 a 1. Buňky ve sloupci Sezónní jsou povoleny pouze tehdy, je-li definována periodicita pro aktivní datovou sadu (viz "Aktuální periodicita" níže).

- **Dělenec.** Pořadí přenosu funkce přenosu. Uvádí, které předchozí hodnoty z vybrané nezávislé (prediktor) řady se použijí k předpovídání aktuálních hodnot závislé řady. Například, čitatel pořadí 1 uvádí, že hodnota nezávislé posloupnosti jedna časová období v minulosti -- stejně jako aktuální hodnota nezávislé řady -- se používá k předpovědi aktuální hodnoty každé závislé řady.
- **Denominátor.** Pořadí jmenovatele funkce přenosu. Určuje, jak jsou použity odchylky od střední hodnoty pro předchozí hodnoty vybrané nezávislé (prediktory) k předpovídání aktuálních hodnot závislé řady. Například, pořadí jmenovatele 1 uvádí, že odchylky od střední hodnoty nezávislé posloupnosti jedna časová období v minulosti se berou v úvahu při předpovídání aktuální hodnoty každé závislé řady.
- **Rozdíl.** Uvádí pořadí diferenciace použité na zvolené nezávislé (prediktor) řady před odhadováním modelů. Rozlišování je nezbytné, když jsou trendy přítomny a používají se k odstranění jejich účinku.

**Sezónní objednávky.** Sezónní čitatel, jmenovatel a diferencování složek hrají stejné role jako jejich nesezónní protějšky. U sezónních objednávek jsou však aktuální hodnoty řady ovlivněny předchozími hodnotami řady oddělenými jednou nebo více sezónními obdobími. Například pro měsíční data (sezónní období 12) se sezónnímu pořadí 1 znamená, že aktuální hodnota řady je ovlivněna hodnotou řady 12 období před aktuální hodnotou. Sezónní pořadí 1, pro měsíční data, je pak stejné jako uvedení nesezónní objednávky 12.

**Aktuální periodicita.** Označuje periodicitu (je-li nějaká) momentálně definovanou pro aktivní datovou sadu. Aktuální periodicita se uvádí jako celé číslo, např. 12 pro roční periodicitu, přičemž každý případ představuje měsíc. Hodnota *Žádné* se zobrazí, pokud nebyla nastavena žádná periodicita. Sezónní modely vyžadují periodicitu. Můžete nastavit periodicitu v dialogovém okně Definovat data.

**Prodleva.** Nastavení prodlevy způsobí, že vliv nezávislé proměnné bude zpožděn o zadaný počet intervalů. Je-li například prodleva prodlevy nastavena na 5, hodnota nezávislé proměnné v čase *t* neovlivní prognózy, dokud neuplyne pět období (*t* + 5).

<span id="page-12-0"></span>**Transformace.** Specifikace přenosové funkce pro sadu nezávislých proměnných obsahuje také volitelnou transformaci, která má být na těchto proměnných provedena.

- **Není nutno vykonat žádnou akci.** Neprovede se žádná transformace.
- **Druhá odmocnina.** Druhá transformace kořene.
- **Přirozený protokol.** Přirozená transformace protokolu.

### **Předlehlé hodnoty ve vlastních modelech ARIMA**

Karta Outliers poskytuje následující volby pro práci s odlehlí<sup>3</sup>: je lze detekovat automaticky, uvádět konkrétní body jako odlehlé hodnoty nebo je nedetekovat ani nemodelovat.

**Nezjišťujte odlehlé hodnoty nebo je vymodelujte.** Standardně nejsou odlehlé hodnoty detekovány ani modelovány. Vyberte tuto volbu, chcete-li zakázat jakoukoli detekci nebo modelování outlierů.

**Automaticky zjišťovat outliery.** Vyberte tuto volbu, chcete-li provést automatickou detekci odlehlých hodnot a vyberte jeden nebo více z následujících typů odlehlých hodnot:

- Aditivní
- Změna úrovně
- Inovace
- Dočasný
- Sezónní přísada
- Lokální trend
- Doplňková látka

**Specifické časové body modelu jako outliers.** Vyberte tuto volbu, chcete-li určit konkrétní časové body jako outliers. Pro každý odlehlá odlehlá hodnota použijte samostatný řádek v mřížce Definice odlehlých hodnot. Zadejte hodnoty pro všechny buňky v daném řádku.

• **Typ.** Typ outsider. Podporované typy jsou: aditivní (výchozí), směna na úrovni, inovující, přechodná, sezónní aditiva a místní trend.

*Poznámka 1*: Pokud nebyla definována žádná specifikace data pro aktivní datovou sadu, v mřížce Definice odlehlých hodnot se zobrazí jediný sloupec *Pozorování*. Chcete-li uvést odlehlější hodnotu, zadejte číslo řádku (jak je zobrazeno v editoru dat) příslušného případu.

*Poznámka 2*: Sloupec *Cyklus* (je-li přítomen) v mřížce odchozí definice odkazuje na hodnotu proměnné *CYCLE\_* v aktivní datové sadě.

## **Výstup**

Dostupný výstup zahrnuje výsledky pro jednotlivé modely stejně jako výsledky vypočítané pro všechny modely. Výsledky pro jednotlivé modely mohou být omezeny na sadu nejlepších nebo nejhorších modelů založených na uživatelsky zadaných kritériích.

## **Tabulky statistiky a prognózy**

Karta Statistika poskytuje volby pro zobrazení tabulek výsledků modelování.

**Zobrazení vhodných ukazatelů, statistiky Ljung-Box a počtu odlehlých hodnot podle modelu.** Vyberte (zaškrtněte) tuto volbu, chcete-li zobrazit tabulku obsahující vybraná měřítka, hodnotu Ljug-Box a počet odlehlých hodnot pro každý odhadnutý model.

**Přizpůsobit ukazatele.** Pro každý odhadnutý model můžete vybrat jednu nebo více z následujících možností zahrnutí do tabulky obsahující vhodná měřítka:

• Stacionární *R*-square

<sup>3</sup> Pena, D., G. C. Tiao, a R. S. Tsay, eds. 2001. *Kurz v analýze časových řad*. New York: John Wiley a Sons.

- <span id="page-13-0"></span>• *R*-čtverec
- Chyba střední kvadraty kořene
- Průměrná absolutní chyba v procentech
- Průměrná absolutní chyba
- Maximální absolutní chyba v procentech
- Maximální absolutní chyba
- Normalizované číslo

**Statistika pro porovnání modelů.** Tato skupina voleb řídí zobrazení tabulek obsahujících statistiku vypočítanou napříč všemi odhadovanými modely. Každá volba generuje samostatnou tabulku. Můžete vybrat jednu nebo více z následujících voleb:

- **Nechomosti na přizpůsobení.** Tabulka souhrnných statistik a percentil pro stacionární *R*-čtvercové, *R*-čtvercové, střední kvadratové chyby, střední absolutní chyba, střední absolutní chyba, maximum absolutní procentní chyby, maximum absolutní chyby a normalizované Bayesovo informační kritérium.
- **Zbytková funkce autokorelace (ACF).** Tabulka souhrnných statistik a percentil pro automatické korelace zbytkových chyb přes všechny odhadované modely.
- **Zbytková částečná funkce autokorelace (PACF).** Tabulka souhrnných statistik a percentil pro částečné autokorelace zbytkových chyb přes všechny odhadované modely.

**Statistika pro jednotlivé modely.** Tato skupina voleb řídí zobrazení tabulek obsahujících podrobné informace pro každý odhadnutý model. Každá volba generuje samostatnou tabulku. Můžete vybrat jednu nebo více z následujících voleb:

- **Odhady parametrů.** Zobrazí tabulku odhadů parametrů pro každý odhadnutý model. Pro exponenciální vyrovnání a modely ARIMA jsou zobrazeny samostatné tabulky. Pokud existují outliers, odhady parametrů pro ně se také zobrazí v samostatné tabulce.
- **Zbytková funkce autokorelace (ACF).** Zobrazí tabulku zbytkových autokorelací podle prodlevy pro každý odhadovaný model. Tabulka obsahuje intervaly spolehlivosti pro automatické korelace.
- **Zbytková částečná funkce autokorelace (PACF).** Zobrazí tabulku zbytkových částečných autokorelací podle prodlevy pro každý odhadovaný model. Tabulka obsahuje intervaly spolehlivosti pro částečné automatické korelace.

**Zobrazte prognózy.** Zobrazí tabulku prognóz modelu a intervaly spolehlivosti pro každý odhadovaný model. Období prognózy je nastaveno z karty Volby.

### **Ploty**

Karta Plots poskytuje volby pro zobrazení grafů výsledků modelování.

Šarže pro porovnávání modelů

Tato skupina voleb řídí zobrazení grafů obsahujících statistiku vypočítanou na všech odhadnutých modelech. Každá volba generuje oddělený výkres. Můžete vybrat jednu nebo více z následujících voleb:

- Stacionární *R*-square
- *R*-čtverec
- Chyba střední kvadraty kořene
- Průměrná absolutní chyba v procentech
- Průměrná absolutní chyba
- Maximální absolutní chyba v procentech
- Maximální absolutní chyba
- Normalizované číslo
- Zbytková funkce autokorelací (ACF)
- Zbytková částečná funkce autokorelace (PACF)

<span id="page-14-0"></span>Ploty pro jednotlivé modely

**Řady.** Vyberte (zaškrtněte) tuto volbu pro získání grafů předpokládaných hodnot pro každý odhadovaný model. Pro zahrnutí do zákresu můžete vybrat jednu nebo více z následujících možností:

- **Pozorované hodnoty.** Pozorované hodnoty závislé řady.
- **Prognózy.** Modelové predikované hodnoty pro období prognózy.
- **Přizpůsobit hodnoty.** Model předpověděl hodnoty pro období odhadu.
- **Intervaly důvěry pro prognózy.** Intervaly spolehlivosti pro období prognózy.
- **Intervaly spolehlivosti pro hodnoty přizpůsobení.** Intervaly spolehlivosti pro období odhadu.

**Zbytková funkce autokorelace (ACF).** Zobrazí zákresový graf zbytkových autokorelací pro každý odhadovaný model.

**Zbytková částečná funkce autokorelace (PACF).** Zobrazuje zákresový graf zbytkových částečných autokorelací pro každý odhadovaný model.

### **Omezení výstupu na modely Best-nebo Poorest-Fitting**

Karta Výstupní filtr poskytuje volby pro omezení výstupu tabulky a grafu pouze na podmnožinu odhadnutých modelů. Můžete se rozhodnout omezit výstup na osvědčené modely a/nebo na modely s největší vybavením podle kritérií, které jste zadali. Ve výchozím nastavení jsou do výstupu zahrnuty všechny odhadované modely.

**Nejlepší modely.** Vyberte (zaškrtněte) tuto volbu, chcete-li zahrnout nejlepší modely do výstupu. Vyberte dobroto opatření a zadejte počet modelů, které mají být zahrnuty. Výběrem této volby nevylučují také výběr modelů s nejhorším vybavením. V tom případě se výstup bude skládat z těch nejbohatších modelů, stejně jako ty nejlepší.

- **Pevný počet modelů.** Určuje, že výsledky se zobrazí pro nejlepší modely *n* . Pokud počet odhadovaných modelů překračuje počet odhadovaných modelů, zobrazí se všechny modely.
- **Procento celkového počtu modelů.** Určuje, že výsledky se zobrazí pro modely s hodnotami prosluhprod v horní *n* procent všech odhadnutých modelů.

**Poorbest-fitting models.** Vyberte (zaškrtněte) tuto volbu, chcete-li zahrnout do výstupu modely s nejhorším výkonem. Vyberte dobroto opatření a zadejte počet modelů, které mají být zahrnuty. Výběrem této volby nevylučují také výběr nejlépe vybaveného modelu. V takovém případě bude výstup sestávat z nejlépe vybaveného modelu, stejně jako těch, které jsou ty nejchudší.

- **Pevný počet modelů.** Určuje, že se zobrazí výsledky pro modely s nejhorším vybavením *n* . Pokud počet odhadovaných modelů překračuje počet odhadovaných modelů, zobrazí se všechny modely.
- **Procento celkového počtu modelů.** Určuje, že výsledky se zobrazí pro modely s hodnotami prosluhprod ve spodní *n* procent u všech odhadovaných modelů.

**Odlehlost podle měřítka.** Vyberte dobrotu, která má být použita pro filtrování modelů. Výchozí nastavení je stojícího čtverce *R* .

# **Ukládání předpovědí modelu a specifikací modelu**

Ouško Uložení vám umožňuje uložit předpovědi modelu jako nové proměnné v aktivní datové sadě a uložit specifikace modelu do externího souboru ve formátu XML.

**Uložit proměnné.** Předpovědi modelu, intervaly spolehlivosti a zbytkové chyby můžete uložit jako nové proměnné v aktivní datové sadě. Každá závislá řada vede ke své vlastní sadě nových proměnných a každá nová proměnná obsahuje hodnoty jak pro odhad, tak i pro období prognózy. Nové případy se přidají, pokud se období prognózy rozšíří za délku závislé řady proměnných. Chcete-li uložit nové proměnné, vyberte pro každou z nich přidružené zaškrtávací políčko Uložit. Při výchozím nastavení nejsou uloženy žádné nové proměnné.

- **Předpovězené hodnoty.** Modelové predikované hodnoty.
- **Omezení dolní jistoty.** Spodní mez spolehlivosti pro predikované hodnoty.
- <span id="page-15-0"></span>• **Horní limity důvěry.** Horní mez spolehlivosti pro predikované hodnoty.
- **Hlučové reziduum.** Modelové zbytkové chyby. Když jsou prováděny transformace závislé proměnné (například přirozený logaritmik), jsou to zbytkové chyby pro transformovanou řadu.
- **Předpona názvu proměnné.** Zadejte předpony, které mají být použity pro nové názvy proměnných, nebo ponechejte výchozí předpony. Názvy proměnných se skládají z předpony, názvu přidružené závislé proměnné a identifikátoru modelu. Název proměnné je v případě potřeby rozšířen tak, aby nedocházelo ke konfliktům názvů proměnných. Předpona musí být v souladu s pravidly platnými pro platné názvy proměnných.

**Exportovat soubor modelu.** Specifikace modelu pro všechny odhadované modely se exportují do určeného souboru ve formátu XML. Uložené modely lze použít k získání aktualizovaných prognóz.

- **Soubor XML.** Specifikace modelu se ukládají do souboru XML, který lze použít s aplikacemi IBM SPSS .
- **Soubor PMML.** Specifikace modelu se ukládají do souboru XML kompatibilního s PMML, který lze použít s aplikacemi vyhovujícími PMML, včetně aplikací IBM SPSS .

## **Volby**

Karta Volby vám umožňuje nastavit období prognózy, uvést obsluhu chybějících hodnot, nastavit šířku intervalu spolehlivosti, uvést vlastní předponu pro identifikátory modelu a nastavit počet jgů zobrazených pro automatické korelace.

**Období prognózy.** Období prognózy vždy začíná prvním případem po konci období odhadu (sada případů použitých k určení modelu) a prochází buď posledním případem v aktivní datové sadě, nebo uživatelem zadaným datem. Při výchozím nastavení je konec období odhadu posledním případem v aktivní datové sadě, ale lze jej změnit z dialogového okna Vybrat případy výběrem volby **Na základě času nebo rozsahu případu**.

- **První případ od konce období odhadu za poslední případ v aktivní datové sadě.** Vyberte tuto volbu, když je konec období odhadu před posledním případem v aktivní datové sadě, a vy chcete prognózy přes poslední případ. Tato volba se obvykle používá k vytvoření prognóz pro období prázdnoty, umožňující porovnání predikcí modelu s podmnožinou skutečných hodnot.
- **První případ od konce období odhadu do uvedeného data.** Vyberte tuto volbu, chcete-li explicitně zadat konec období prognózy. Tato volba se obvykle používá k vytváření prognóz za koncem aktuální řady. Zadejte hodnoty pro všechny buňky v mřížce Datum.

Pokud nebyla definována žádná specifikace data pro aktivní datovou sadu, mřížka Datum zobrazí jediný sloupec *Pozorování*. Chcete-li zadat konec období prognózy, zadejte číslo řádku (jak je zobrazeno v editoru dat) relevantního případu.

Sloupec *Cyklus* (je-li přítomen) v mřížce Datum odkazuje na hodnotu proměnné *CYCLE\_* v aktivní datové sadě.

**Uživatel-Chybějící hodnoty.** Tyto volby řídí zpracování uživatelských hodnot.

- **Považovat za neplatné.** Hodnoty uživatelských chybějících hodnot jsou považovány za systémové chyběly hodnoty.
- **Považovat za platné.** Uživatel-chybějící hodnoty jsou považovány za platná data.

**Zásada chybějící hodnoty.** Při zpracování chybějících hodnot se vztahují následující pravidla (zahrnuje systémové chybějící hodnoty a uživatelem chybějící hodnoty považované za neplatné) v průběhu modelování:

- V modelu jsou do modelu zahrnuty případy s chybějícími hodnotami závislé proměnné, ke které dojde v rámci období odhadu. Specifická manipulace s chybějící hodnotou závisí na metodě odhadu.
- Varování je vydáno, pokud nezávislá proměnná má chybějící hodnoty v rámci období odhadu. U produktu Expert Modeler jsou modely zahrnující nezávislou proměnnou odhadovány bez proměnné. Pro vlastní ARIMA se modely zahrnující nezávislou proměnnou neodhadují.
- Pokud libovolná nezávislá proměnná postrádá hodnoty v rámci období prognózy, procedura vydá varování a prognózy, pokud to může být.

<span id="page-16-0"></span>**Šířka intervalu spolehlivosti (%).** Vypočtené intervaly spolehlivosti jsou vypočteny pro modelové předpovědi a zbytkové autokorelace. Můžete uvést libovolnou kladnou hodnotu menší než 100. Ve výchozím nastavení se používá 95% interval spolehlivosti.

**Předpona pro identifikátory modelu ve výstupu.** Každá závislá proměnná určená na kartě Proměnné vede k samostatnému odhadovanému modelu. Modely se odlišují jedinečnými názvy, které se skládají z upravitelné předpony spolu s příponou celého čísla. Můžete zadat předponu nebo ponechat výchozí hodnotu *Model*.

**Maximální počet zobrazených zpoždění ve výstupu ACF a PACF.** Můžete nastavit maximální počet výkresů zobrazených v tabulkách a grafech automatických korelací a dílčích automatických korelací.

# **Další funkce příkazu TSMODEL**

Pokud vložíte své výběry do okna syntaxe a upravíte výslednou syntaxi příkazu TSMODEL , můžete své modelování časových řad přizpůsobit. Jazyk syntaxe příkazu vám umožňuje:

- Uveďte sezónní období dat (s klíčovým slovem SEASONLENGTH na dílčím příkazu AUXILIARY ). To přepíše aktuální periodicitu (je-li nějaká) pro aktivní datovou sadu.
- Určete nepostupné příkazy pro vlastní komponenty ARIMA a funkce pro přenos funkcí (s dílčími příkazy ARIMA a TRANSFERFUNCTION ). Například můžete určit vlastní model ARIMA s automatickýmními daty objednávek 1, 3 a 6; nebo převodovou funkcí s čitatelem příkazů 2, 5 a 8.
- Poskytněte více než jednu sadu specifikací modelování (například modelovací metodu, příkazy ARIMA, nezávislé proměnné atd.) pro jednotné spuštění procedury produktu Time Series Modeler (s dílčím příkazem MODEL ).

Úplné informace o syntaxi najdete v příručce *Command Syntax Reference* .

# **Použít modely časových řad**

Modely Procedura použití modelů časových řad načte existující modely časových řad z externího souboru a použije je na aktivní datovou sadu. Tuto proceduru můžete použít k získání prognóz pro řady, pro které jsou k dispozici nová nebo revidovaná data, aniž byste znovu sestavovali své modely. se generují pomocí procedury produktu Time Series Modeler .

**Příklad.** Jste správce zásob s velkým prodejcem a odpovědný za každý z 5000 produktů. Použili jste produkt Expert Modeler k vytvoření modelů, které předpovídají prodej pro každý produkt tři měsíce do budoucnosti. Váš datový sklad se aktualizuje každý měsíc se skutečnými daty prodeje, které byste rádi použili k vytvoření měsíčních aktualizovaných prognóz. Procedura programu Apply Time Series Models vám umožní dosáhnout toho s použitím původních modelů a jednoduše přeceníte parametry modelu, aby se zohlednily nové údaje.

**Statistika.** Nevhodná měřítka: stacionární *R*-čtverec, *R*-čtverec (*R* <sup>2</sup>), střední kvadrát chyba (RMSE), střední absolutní chyba (MAE), maximální absolutní chyba (MaxAE), maximální absolutní chyba v procentech (MaxAPE), normalizovaná Bayesovo informační kritérium (BIC). Residuals: autocorrelation function, partial autocorrelation function, Ljug-Box *Q*.

**Ploty.** Souhrnné grafy ve všech modelech: histogramy stojícího *R*-čtvereček, *R*-square (*R* <sup>2</sup>), střední kvadrát chyba (RMSE), střední absolutní chyba (MAE), průměrná absolutní chyba (MAPE), maximální absolutní chyba (MaxAE), maximální absolutní chyba v procentech (MaxAPE), normalizované Bayesovo informační kritérium (BIC); krabičky zbytkových autokorelací a částečných autokorelací. Výsledky pro jednotlivé modely: hodnoty prognózy, způsobilé hodnoty, pozorované hodnoty, horní a dolní meze spolehlivosti, zbytkové autokorelace a částečné autokorelace.

Pokyny pro použití dat modelů časových řad

**Data.** Proměnné (závislé a nezávislé), na které se použijí modely, by měly být číselné.

**Předpoklady.** Modely se použijí na proměnné v aktivní datové sadě se stejnými názvy jako proměnné uvedené v modelu. Všechny tyto proměnné jsou považovány za časové řady, což znamená, že každý případ představuje časový bod s následujícími následnými případy oddělenými konstantním časovým intervalem.

• **Prognózy.** Pro vytváření prognóz pomocí modelů s nezávislými (prediktory) proměnnými by měla aktivní datová sada obsahovat hodnoty těchto proměnných pro všechny případy v období prognózy. Pokud jsou parametry modelu přehodnoceny, nezávislé proměnné by neměly obsahovat žádné chybějící hodnoty v období odhadu.

### Definování dat

Procedura použití modelů časových řad vyžaduje, aby periodicita, pokud je nějaká aktivní datová sada, odpovídala periodiciitě modelů, které mají být použity. Pokud jste jednoduše předpovídají použití stejného datového souboru (možná s novými nebo revidovanými daty), jako bylo použito k sestavení modelu, bude tato podmínka splněna. Pokud pro aktivní datovou sadu neexistuje žádná periodicita, budete mít příležitost přejít na dialogové okno Definovat data a vytvořit jej. Pokud by však modely byly vytvořeny bez určení periodicity, měla by být aktivní datová sada také bez jedné.

Použití modelů

1. Z nabídky vyberte:

### **Analyzovat** > **Prognózování** > **Použít tradiční modely ...**

2. Zadejte specifikaci souboru pro soubor modelu nebo klepněte na tlačítko **Procházet** a vyberte soubor modelu (soubory modelu se vytvoří s procedurou produktu Time Series Modeler ).

Volitelně můžete:

- Přeodhadněte parametry modelu pomocí dat v aktivní datové sadě. Prognózy se vytvářejí pomocí přeodhadnutých parametrů.
- • [Uložit předpovědi, intervaly spolehlivosti a zbytkové chyby.](#page-20-0)
- • [Uložte přeodhadnuté modely ve formátu XML.](#page-20-0)

Parametry modelu a neformální opatření

**Načíst ze souboru modelu.** Prognózy se vytvářejí pomocí modelových parametrů ze souboru modelu bez opětovného odhadu těchto parametrů. Goodness of fit measures displayed in output and used to filter models (best-or worst-fitting) are taken from the model file and reflect the data used when each model was developed (or last updated). Při použití této volby prognózy nevezmou v úvahu historická data -- pro závislé nebo nezávislé proměnné -- v aktivní datové sadě. Chcete-li historická data ovlivnit, je třeba vybrat volbu **Přehodnotit z dat** . Prognózy kromě toho nezohlední hodnoty závislé řady v období prognózy -- ale berou v úvahu hodnoty nezávislých proměnných v období prognózy. Pokud máte více aktuálních hodnot závislých řad a chcete, aby byly zahrnuty do prognóz, musíte provést odhad a upravit období odhadu tak, aby obsahovalo tyto hodnoty.

**Přeodhad z dat.** Parametry modelu se znovu odhadují pomocí dat v aktivní datové sadě. Přecenění parametrů modelu nemá žádný vliv na strukturu modelu. Například, model ARIMA (1,0, 1) zůstane zachován, ale parametry autogressive a moving-average budou znovu odhadnuty. Přecenění nevede ke zjištění nových odlehlých hodnot. Odlehlé hodnoty, jsou-li nějaké, jsou vždy převzaty ze souboru modelu.

• **Odhadovací období.** Období odhadu definuje sadu případů použitých k opětovnému odhadu parametrů modelu. Ve výchozím nastavení období odhadu zahrnuje všechny případy v aktivní datové sadě. Chceteli nastavit období odhadu, vyberte volbu **Na základě času nebo rozsahu případů** v dialogovém okně Vybrat případy . V závislosti na dostupných datech se může doba odhadování, kterou používá procedura, lišit podle modelu a tím se liší od zobrazené hodnoty. Pro daný model je skutečné období odhadu období, které zbývá po odstranění případných souvislých chybějících hodnot, od závislé proměnné modelu, k němuž dochází na začátku nebo na konci zadaného období odhadování.

### Období prognózy

Období prognózy pro každý model vždy začíná prvním případem po konci období odhadu a projde buď posledním případem v aktivní datové sadě, nebo uživatelem zadaným datem. Nejsou-li parametry znovu odhadnuty (toto je výchozí nastavení), pak je období odhadu pro každý model sada případů použitých při vývoji modelu (nebo poslední aktualizaci).

• **První případ od konce období odhadu za poslední případ v aktivní datové sadě.** Vyberte tuto volbu, když je konec období odhadu před posledním případem v aktivní datové sadě, a vy chcete prognózy přes poslední případ.

<span id="page-18-0"></span>• **První případ od konce období odhadu do uvedeného data.** Vyberte tuto volbu, chcete-li explicitně zadat konec období prognózy. Zadejte hodnoty pro všechny buňky v mřížce Datum.

Pokud nebyla definována žádná specifikace data pro aktivní datovou sadu, mřížka Datum zobrazí jediný sloupec *Pozorování*. Chcete-li zadat konec období prognózy, zadejte číslo řádku (jak je zobrazeno v editoru dat) relevantního případu.

Sloupec *Cyklus* (je-li přítomen) v mřížce Datum odkazuje na hodnotu proměnné *CYCLE\_* v aktivní datové sadě.

# **Výstup**

Dostupný výstup zahrnuje výsledky pro jednotlivé modely stejně jako výsledky ve všech modelech. Výsledky pro jednotlivé modely mohou být omezeny na sadu nejlepších nebo nejhorších modelů založených na uživatelsky zadaných kritériích.

## **Tabulky statistiky a prognózy**

Na kartě Statistika se zobrazují volby pro zobrazení tabulek, parametrů modelu, parametrů modelu, funkcí automatické korelace a prognóz. Pokud nejsou parametry modelu znovu odhadnuty (**Znovu odhad z dat** na kartě Modely), zobrazí se hodnoty vhodných ukazatelů, hodnot Ljung-Box a modelových parametrů jsou ty ze souboru modelu a odrážejí data použitá při vývoji jednotlivých modelů (nebo naposledy aktualizovaných). Odlehlá informace je vždy převzata ze souboru modelu.

**Zobrazení vhodných ukazatelů, statistiky Ljung-Box a počtu odlehlých hodnot podle modelu.** Vyberte (zaškrtněte) tuto volbu, chcete-li zobrazit tabulku obsahující vybraná měřítka, Ljung-Box hodnotu a počet odlehlých hodnot pro každý model.

**Přizpůsobit ukazatele.** Pro zahrnutí do tabulky obsahující vhodná měřítka pro každý model můžete vybrat jednu nebo více z následujících možností:

- Stacionární *R*-square
- *R*-čtverec
- Chyba střední kvadraty kořene
- Průměrná absolutní chyba v procentech
- Průměrná absolutní chyba
- Maximální absolutní chyba v procentech
- Maximální absolutní chyba
- Normalizované číslo

**Statistika pro porovnání modelů.** Tato skupina voleb řídí zobrazení tabulek obsahujících statistiku ve všech modelech. Každá volba generuje samostatnou tabulku. Můžete vybrat jednu nebo více z následujících voleb:

- **Nechomosti na přizpůsobení.** Tabulka souhrnných statistik a percentil pro stacionární *R*-čtvercové, *R*-čtvercové, střední kvadratové chyby, střední absolutní chyba, střední absolutní chyba, maximum absolutní procentní chyby, maximum absolutní chyby a normalizované Bayesovo informační kritérium.
- **Zbytková funkce autokorelace (ACF).** Tabulka souhrnných statistik a percentil pro automatické korelace zbytkových chyb přes všechny odhadované modely. Tato tabulka je k dispozici pouze v případě, že jsou parametry modelu znovu odhadnuty (**Přeodhad z dat** na kartě Modely).
- **Zbytková částečná funkce autokorelace (PACF).** Tabulka souhrnných statistik a percentil pro částečné autokorelace zbytkových chyb přes všechny odhadované modely. Tato tabulka je k dispozici pouze v případě, že jsou parametry modelu znovu odhadnuty (**Přeodhad z dat** na kartě Modely).

**Statistika pro jednotlivé modely.** Tato skupina voleb řídí zobrazení tabulek obsahujících podrobné informace pro každý model. Každá volba generuje samostatnou tabulku. Můžete vybrat jednu nebo více z následujících voleb:

- <span id="page-19-0"></span>• **Odhady parametrů.** Zobrazí tabulku odhadů parametrů pro každý model. Pro exponenciální vyrovnání a modely ARIMA jsou zobrazeny samostatné tabulky. Pokud existují outliers, odhady parametrů pro ně se také zobrazí v samostatné tabulce.
- **Zbytková funkce autokorelace (ACF).** Zobrazí tabulku zbytkových autokorelací podle prodlevy pro každý odhadovaný model. Tabulka obsahuje intervaly spolehlivosti pro automatické korelace. Tato tabulka je k dispozici pouze v případě, že jsou parametry modelu znovu odhadnuty (**Přeodhad z dat** na kartě Modely).
- **Zbytková částečná funkce autokorelace (PACF).** Zobrazí tabulku zbytkových částečných autokorelací podle prodlevy pro každý odhadovaný model. Tabulka obsahuje intervaly spolehlivosti pro částečné automatické korelace. Tato tabulka je k dispozici pouze v případě, že jsou parametry modelu znovu odhadnuty (**Přeodhad z dat** na kartě Modely).

**Zobrazte prognózy.** Zobrazí tabulku prognóz modelu a intervaly spolehlivosti pro každý model.

## **Ploty**

Ouško Plots poskytuje volby pro zobrazení grafů odpovídajících statistik, funkcí autokorelací a hodnot řady (včetně prognóz).

Šarže pro porovnávání modelů

Tato skupina voleb řídí zobrazení grafů obsahujících statistiky napříč všemi modely. Pokud nejsou parametry modelu znovu odhadnuty (**Znovu odhadnout z dat** na kartě Modely), zobrazené hodnoty jsou ty z modelového souboru a odrážejí data použitá při vývoji jednotlivých modelů (nebo naposledy aktualizovaných). Kromě toho jsou automatické korelační grafy dostupné pouze tehdy, jsou-li parametry modelu znovu odhadnuty. Každá volba generuje oddělený výkres. Můžete vybrat jednu nebo více z následujících voleb:

- Stacionární *R*-square
- *R*-čtverec
- Chyba střední kvadraty kořene
- Průměrná absolutní chyba v procentech
- Průměrná absolutní chyba
- Maximální absolutní chyba v procentech
- Maximální absolutní chyba
- Normalizované číslo
- Zbytková funkce autokorelací (ACF)
- Zbytková částečná funkce autokorelace (PACF)

Ploty pro jednotlivé modely

**Řady.** Vyberte (zaškrtněte) tuto volbu pro získání grafů předpokládaných hodnot pro každý model. Pozorované hodnoty, vhodné hodnoty, intervaly spolehlivosti pro hodnoty přizpůsobení a automatické korelace jsou k dispozici pouze v případě, že jsou parametry modelu znovu odhadnuty (**Znovu odhadovat z dat** na kartě Modely). Pro zahrnutí do zákresu můžete vybrat jednu nebo více z následujících možností:

- **Pozorované hodnoty.** Pozorované hodnoty závislé řady.
- **Prognózy.** Modelové predikované hodnoty pro období prognózy.
- **Přizpůsobit hodnoty.** Model předpověděl hodnoty pro období odhadu.
- **Intervaly důvěry pro prognózy.** Intervaly spolehlivosti pro období prognózy.
- **Intervaly spolehlivosti pro hodnoty přizpůsobení.** Intervaly spolehlivosti pro období odhadu.

**Zbytková funkce autokorelace (ACF).** Zobrazí zákresový graf zbytkových autokorelací pro každý odhadovaný model.

**Zbytková částečná funkce autokorelace (PACF).** Zobrazuje zákresový graf zbytkových částečných autokorelací pro každý odhadovaný model.

## <span id="page-20-0"></span>**Omezení výstupu na modely Best-nebo Poorest-Fitting**

Karta Výstupní filtr poskytuje volby pro omezení výstupu tabulky a grafu na podmnožinu modelů. Můžete se rozhodnout omezit výstup na osvědčené modely a/nebo na modely s největší vybavením podle kritérií, které jste zadali. Ve výchozím nastavení jsou ve výstupu zahrnuty všechny modely. Pokud nejsou parametry modelu znovu odhadnuty (**Znovu odhad z dat** na kartě Modely), hodnoty vhodných ukazatelů použitých pro filtrování modelů jsou ty ze souboru modelu a odrážejí data použitá při vývoji a aktualizaci každého modelu (nebo poslední aktualizace).

**Nejlepší modely.** Vyberte (zaškrtněte) tuto volbu, chcete-li zahrnout nejlepší modely do výstupu. Vyberte dobroto opatření a zadejte počet modelů, které mají být zahrnuty. Výběrem této volby nevylučují také výběr modelů s nejhorším vybavením. V tom případě se výstup bude skládat z těch nejbohatších modelů, stejně jako ty nejlepší.

- **Pevný počet modelů.** Určuje, že výsledky se zobrazí pro nejlepší modely *n* . Pokud číslo překročí celkový počet modelů, zobrazí se všechny modely.
- **Procento celkového počtu modelů.** Určuje, že výsledky se zobrazí pro modely s hodnotami dobrotyzpůsobilosti v horní *n* procent všech modelů.

**Poorbest-fitting models.** Vyberte (zaškrtněte) tuto volbu, chcete-li zahrnout do výstupu modely s nejhorším výkonem. Vyberte dobroto opatření a zadejte počet modelů, které mají být zahrnuty. Výběrem této volby nevylučují také výběr nejlépe vybaveného modelu. V takovém případě bude výstup sestávat z nejlépe vybaveného modelu, stejně jako těch, které jsou ty nejchudší.

- **Pevný počet modelů.** Určuje, že se zobrazí výsledky pro modely s nejhorším vybavením *n* . Pokud číslo překročí celkový počet modelů, zobrazí se všechny modely.
- **Procento celkového počtu modelů.** Určuje, že výsledky se zobrazí pro modely s hodnotami dobrotyhodnoty ve spodní části *n* procent u všech modelů.

**Odlehlost podle měřítka.** Vyberte dobrotu, která má být použita pro filtrování modelů. Výchozí hodnota je stacionární *R*-square.

# **Ukládání předpovědí modelu a specifikací modelu**

Ouško Uložení vám umožňuje uložit předpovědi modelu jako nové proměnné v aktivní datové sadě a uložit specifikace modelu do externího souboru ve formátu XML.

**Uložit proměnné.** Předpovědi modelu, intervaly spolehlivosti a zbytkové chyby můžete uložit jako nové proměnné v aktivní datové sadě. Každý model dává vzniknout vlastním sadu nových proměnných. Nové případy se přidají, pokud se období prognózy rozšíří za délku závislé řady proměnných přidružené k modelu. Pokud nejsou parametry modelu znovu odhadnuty (**Přeodhad z dat** na kartě Modely), předpovězené hodnoty a limity spolehlivosti se vytvoří pouze pro období prognózy. Chcete-li uložit nové proměnné, vyberte pro každou z nich přidružené zaškrtávací políčko Uložit. Při výchozím nastavení nejsou uloženy žádné nové proměnné.

- **Předpovězené hodnoty.** Modelové predikované hodnoty.
- **Omezení dolní jistoty.** Spodní mez spolehlivosti pro predikované hodnoty.
- **Horní limity důvěry.** Horní mez spolehlivosti pro predikované hodnoty.
- **Hlučové reziduum.** Modelové zbytkové chyby. Když jsou prováděny transformace závislé proměnné (například přirozený logaritmik), jsou to zbytkové chyby pro transformovanou řadu. Tato volba je k dispozici pouze v případě, že jsou parametry modelu znovu odhadnuty (**Přeodhad z dat** na kartě Modely).
- **Předpona názvu proměnné.** Zadejte předpony, které mají být použity pro nové názvy proměnných, nebo ponechte výchozí předpony. Názvy proměnných se skládají z předpony, názvu přidružené závislé proměnné a identifikátoru modelu. Název proměnné je v případě potřeby rozšířen tak, aby nedocházelo ke konfliktům názvů proměnných. Předpona musí být v souladu s pravidly platnými pro platné názvy proměnných.

<span id="page-21-0"></span>**Export souboru modelu** Model specifications, obsahující přeodhadnuté parametry a odpovídající statistiky, jsou exportovány do uvedeného souboru ve formátu XML. Tato volba je k dispozici pouze v případě, že jsou parametry modelu znovu odhadnuty (**Přeodhad z dat** na kartě Modely).

- **Soubor XML.** Specifikace modelu jsou uloženy do souboru XML, který lze použít s aplikacemi produktu IBM SPSS .
- **Soubor PMML.** Specifikace modelu se ukládají do souboru XML kompatibilního s PMML, který lze použít s aplikacemi kompatibilními s PMML, včetně aplikací produktu IBM SPSS .

### **Volby**

Ouško Volby vám umožňuje uvést obsluhu chybějících hodnot, nastavit šířku intervalu spolehlivosti a nastavit počet rags zobrazených pro automatické korelace.

**Uživatel-Chybějící hodnoty.** Tyto volby řídí zpracování uživatelských hodnot.

- **Považovat za neplatné.** Hodnoty uživatelských chybějících hodnot jsou považovány za systémové chyběly hodnoty.
- **Považovat za platné.** Uživatel-chybějící hodnoty jsou považovány za platná data.

**Zásada chybějící hodnoty.** Následující pravidla se používají pro zpracování chybějících hodnot (včetně systémových chybějících hodnot a uživatelem chybějících hodnot, které jsou považovány za neplatné):

- V modelu jsou do modelu zahrnuty případy s chybějícími hodnotami závislé proměnné, ke které dojde v rámci období odhadu. Specifická manipulace s chybějící hodnotou závisí na metodě odhadu.
- V případě modelů ARIMA se vydá varování, pokud prediktor má v rámci období odhadu nějaké chybějící hodnoty. Všechny modely, které se týkají prediktoru, se znovu neodhadují.
- Pokud libovolná nezávislá proměnná postrádá hodnoty v rámci období prognózy, procedura vydá varování a prognózy, pokud to může být.

**Šířka intervalu spolehlivosti (%).** Vypočtené intervaly spolehlivosti jsou vypočteny pro modelové předpovědi a zbytkové autokorelace. Můžete uvést libovolnou kladnou hodnotu menší než 100. Ve výchozím nastavení se používá 95% interval spolehlivosti.

**Maximální počet zobrazených zpoždění ve výstupu ACF a PACF.** Můžete nastavit maximální počet výkresů zobrazených v tabulkách a grafech automatických korelací a dílčích automatických korelací. Tato volba je k dispozici pouze v případě, že jsou parametry modelu znovu odhadnuty (**Přeodhad z dat** na kartě Modely).

# **Další funkce příkazu TSAPPLY**

Další funkce jsou k dispozici, pokud jste vložili své výběry do okna syntaxe a upravili výslednou syntaxi příkazu TSAPPLY . Jazyk syntaxe příkazu vám umožňuje:

- Uveďte, že se na aktivní datovou sadu (s klíčovými slovy DROP a KEEP na dílčím příkazu MODEL ) použije pouze část modelů v modelovém souboru.
- Použití modelů ze dvou nebo více modelových souborů na vaše data (s dílčím příkazem MODEL ). Například jeden soubor modelu může obsahovat modely pro řady, které představují jednotkové prodeje, a druhý může obsahovat modely pro řady, které představují výnosy.

Úplné informace o syntaxi najdete v příručce *Command Syntax Reference* .

# **Sezónní dekompozice**

Postup Sezónní dekompozice dekomprimuje sérii na sezónní komponentu, kombinovaný trend a komponentu cyklu a komponentu "error". Postup je provádění metody sčítání I, jinak známé jako metoda poměru k klouzavé metodě.

**Příklad.** Vědci mají zájem analyzovat měsíční měření hladiny ozónu v konkrétní meteorologické stanici. Cílem je určit, zda v datech existuje nějaký trend. Aby bylo možné odhalit jakýkoli skutečný trend, vědec nejprve musí počítat s rozdíly v odečtené hodnoty vzhledem k sezónním účinkům. Postup Sezónní <span id="page-22-0"></span>dekompozice může být použit k odstranění všech systematických sezónních výkyvů. Analýza trendu je poté provedena na sezonně upravených sériích.

**Statistika.** Sada sezónních faktorů.

Aspekty sezónních dat dekompozice

**Data.** Proměnné by měly být číselné.

**Předpoklady.** Proměnné by neměly obsahovat žádná vložená chybějící data. Musí být definována alespoň jedna komponenta periodického data.

Odhadování sezónních faktorů

1. Z nabídky vyberte:

### **Analýza** > **Prognózování** > **Sezónní dekompozice ...**

2. Vyberte jednu nebo více proměnných z dostupného seznamu a přesuňte je do seznamu Proměnné. Všimněte si, že seznam obsahuje pouze číselné proměnné.

**Typ modelu.** Postup Sezónní dekompozice nabízí dva různé přístupy k modelování sezónních faktorů: multiplikativní nebo aditivní.

- *Multiplikativní*. Sezónní komponenta je faktor, o který se sezonně upravená řada násobí k získání původní řady. Ve skutečnosti sezónní komponenty, které jsou úměrné celkové úrovni řady. Pozorování bez sezónní variace má sezónní složku 1.
- *Doplňková látka*. Sezónní úpravy se přidávají k sezonně upraveným sériím za účelem získání pozorovaných hodnot. Tato úprava se pokusí odstranit sezónní účinek ze série tak, aby se podíval na jiné charakteristiky zájmu, které mohou být "maskovány" sezónními komponentami. Ve skutečnosti sezónní komponenty, které nezávisí na celkové úrovni série. Pozorování bez sezónní variace má sezónní složku 0.

**Klouzavý průměr váhy.** Volby Klouzavý průměr váhy umožňují určit, jak se má při výpočtu klouzavých průměrů zacházet s posloupností. Tyto volby jsou k dispozici pouze tehdy, je-li periodicita řady sudá. Je-li periodicita zvláštní, jsou všechny body váženy stejně.

- *Všechny body jsou shodné*. Pohyblivý průměr se počítá s rozpětím rovnajícím se s periodicitou a se všemi body vážené rovným dílem. Tato metoda se vždy použije, je-li periodicita lichá.
- *Koncové body vážené hodnotou .5*. Pohyblivý průměr pro řady se sudým periodicitou se počítá se rozpětím rovnajícím se s periodicitou plus 1 a s koncovými body rozpětí váženému hodnotou 0.5.

Volitelně můžete:

• Klepnutím na tlačítko **Uložit** určete, jak mají být nové proměnné uloženy.

## **Sezónní ukládání dekompozice**

**Vytvořit proměnné.** Umožňuje vybrat způsob zpracování nových proměnných.

- *Přidat do souboru*. Nová řada vytvořená Sezónní dekompozice se uloží jako běžné proměnné do vaší aktivní datové sady. Názvy proměnných jsou tvořeny třípísmenným prefixem, podtržítkem a číslem.
- *Nahradit existující*. Nová řada vytvořená Sezónní dekompozice se uloží jako dočasné proměnné do vaší aktivní datové sady. Současně se zruší všechny existující proměnné vytvořené pomocí procedur Forecasting. Názvy proměnných jsou vytvářeny z třípísmenné předpony, znaku libry (#) a čísla.
- *Nevytvářet*. Nová řada se nepřidá do aktivní datové sady.

Nové názvy proměnných

Procedura Sezónní dekompozice vytvoří čtyři nové proměnné (řady) s následujícími třemi předponami pro každou řadu:

**SAF.** *Sezónní korekční faktory.* Tyto hodnoty označují vliv každého období na úroveň řady.

**SAS.** *Sezonně očištěná řada.* Jedná se o hodnoty získané po odstranění sezonní variace řady.

<span id="page-23-0"></span>**STC.** *Komponenty vývojového cyklu s hladkým trendem.* Tyto hodnoty zobrazují trend a cyklické chování, které se vyskytují v řadě.

**CHYBA.** *Zbytkové nebo "chybové" hodnoty.* Hodnoty, které zůstanou po sezónních, trendech a komponentách cyklu, byly odebrány ze série.

# **Další funkce příkazu SEASON**

Jazyk syntaxe příkazu vám také umožňuje:

• Určete libovolnou periodicitu v rámci příkazu SEASON namísto výběru jedné z alternativ nabízených procedurou Definovat data.

Úplné informace o syntaxi najdete v příručce *Command Syntax Reference* .

# **Spektrální paty**

Postup Spektral Pelots se používá k identifikaci periodického chování v časových řadách. Místo analýzy variace z jednoho časového bodu do dalšího analyzuje variace řady jako celku do periodických komponent různých frekvencí. Plynulé řady mají silnější periodické komponenty při nízkých frekvencích; náhodná variace ("bílý šum") šíří sílu komponent při všech frekvencích.

Řady, které zahrnují chybějící data, nemohou být analyzovány s touto procedurou.

**Příklad.** Rychlost, jakou jsou nové domy vybudovány, je významným barometrem státu hospodářství. Data pro bytové výstavby se obvykle vystavují silné sezónní složce. Jsou však v datech přítomny delší cykly, které analytici potřebují vědět o tom, jak hodnotit aktuální údaje?

**Statistika.** Sys a kosinus transformuje, periodogramovou hodnotu a spektrální odhad hustoty pro každou frekvenci nebo komponentu období. Je-li zvolena bivariační analýza: skutečné a imaginární části zkřížené periody, spektrální hustoty, kvadratické spektrum, zisk, kvadratická koherence a fázové spektrum pro každou frekvenci nebo komponentu období.

**Ploty.** Pro jednorozměrné a bivariační rozbory: periodogram a spektrální hustota. Pro bivariační analýzy: kvadratická koherence, kvadrastrové spektrum, cross amplituda, spektrální hustota, fázové spektrum a zisk.

Posouzení spektrálních dat

**Data.** Proměnné by měly být číselné.

**Předpoklady.** Proměnné by neměly obsahovat žádná vložená chybějící data. Časová řada, která má být analyzována, by měla být stacionární a všechny nenulové střední hodnoty by měly být odečteny od řady.

• *Stacionární*. Podmínka, která musí být splněna časovou řadou, do které patříte do modelu ARIMA. Pure MA série bude stacionární; avšak AR a ARMA série nemusí být. stacionární řada má konstantní střední hodnotu a konstantní rozptyl v čase.

Získání spektrální analýzy

1. Z nabídky vyberte:

### **Analýza** > **Časová řada** > **Analýza spektrálních odpovědí ...**

- 2. Vyberte jednu nebo více proměnných z dostupného seznamu a přesuňte je do seznamu Proměnné. Všimněte si, že seznam obsahuje pouze číselné proměnné.
- 3. Vyberte si jednu z možností Spectral Window, abyste zvolili, jak vyhladit periodgram, aby se získal spektrální odhad hustoty. Dostupné možnosti vyrovnání jsou Tukey-Hamming, Tukey, Parzen, Bartlett, Daniell (Unit), a None.
- *Tukey-Hamming*. Váhy jsou Wk = .54Dp(2 pi fk) + .23Dp (2 pí fk + pi/p) + .23Dp (2 pí fk-pi/p), for k = 0, ..., p, kde p je celé číslo v polovině rozpětí a Dp je jádro příkazu Dirichletův řádu p.
- *Tukey*. Váhy jsou Wk = 0.5Dp(2 pi fk) + 0.25Dp (2 pí fk + pi/p) + 0.25Dp(2 pi fk-pi/p), for k = 0, ..., p, kde p je celé číslo v polovině rozpětí a Dp je jádro příkazu Dirichletův řádu p.
- <span id="page-24-0"></span>• *Parzen*. Váhy jsou Wk = 1/p(2 + cos (2 pí fk)) (F [p/2] (2 pi fk)) \* \*2, pro k= 0, ... p, kde p je celé číslo části poloviny rozpětí a F [p/2] je jádro Fejer v pořadí p/2.
- *Bartlett*. Tvar spektrálního okna, pro které se váhy horní poloviny okna vypočítávají jako Wk = Fp (2\*pi\*fk), pro k = 0, ... p, kde p je celé číslo části poloviny rozpětí a Fp je jádro Fejer na objednávku p. Spodní polovina je symetrická s horní polovinou.
- *Daniell (Unit)*. Tvar spektrálního okna, pro které jsou váhy všechny rovny 1.
- *Žádná*. Žádné vyrovnání. Je-li tato volba zvolena, odhad spektrální hustoty je stejný jako periodgram.

*Úsek*. Rozsah po sobě jdoucích hodnot, přes které se provede vyrovnání. Obecně platí, že se používá liché celé číslo. Větší rozpětí mají hladkou spektrální hustotu zakreslení více než menší úseky.

*Proměnné centra*. Upraví sérii tak, aby měla střední hodnotu 0 před výpočtem spektra a aby odebrala velký výraz, který může být přidružen k střední řadě.

**Bivariační analýza-první proměnná s každou hodnotou.** Pokud jste vybrali dvě nebo více proměnných, můžete tuto volbu vybrat k požadavku na spektrální analýzy bivariate.

- První proměnná v seznamu Proměnná je považována za nezávislou proměnnou a všechny zbývající proměnné jsou považovány za závislé proměnné.
- Každá řada po první analýze je analyzována s první řadou nezávisle na ostatních sériích uvedených. Rovněž se provádějí jednorozměrné analýzy každé řady.

**Zakreslit.** Periodigram a spektrální hustota jsou k dispozici pro obě jednorozměrné a bivariační analýzy. Všechny ostatní volby jsou k dispozici pouze pro analýzu bivariate.

- *Periodigram*. Rozhlazený graf spektrální amplitudy (zakreslený na logaritmické stupnici) proti každé frekvenci nebo periodě. Nízkofrekvenční variace charakterizuje hladkou řadu. Variace rozložena rovnoměrně napříč všemi frekvencemi označuje "bílý šum".
- *Shrnout koherenci*. Produkt zisků ze dvou řad.
- *Zkvadrastrové spektrum*. Pomyslná část zkřížené periodgramu, která je měřítkem korelace součtových komponent četnosti fáze dvou časových řad. Komponenty jsou mimo fázi o pi/2 radiánů.
- *Zkřížená*. Druhá odmocnina součtu čtvercového spektrální hustoty a čtvercového kvadraturního spektra.
- *Hustota spektra*. Pronarogram, který byl vyhlazený k odstranění nepravidelné variace.
- *Spektrální hustota*. Skutečná část zkřížené periodgramu, což je míra korelace mezi součástíými součástíčními součástídvou časových řad.
- *Spektrum fáze*. Měřítko toho, do jaké míry každá frekvenční složka jedné řady vede nebo vzájemně zaostává.
- *Získat*. Kvocient dělení křížové amplitudy podle spektrální hustoty pro jednu z řad. Každá z těchto dvou řad má svou vlastní užitnou hodnotu.

*Podle frekvence*. Všechny zkusné plochy jsou produkovány frekvencí, v rozsahu od 0 (konstantní nebo střední hodnoty) do frekvence 0.5 (termín pro cyklus dvou pozorování).

*Po období*. Všechny zkusné plochy se vyrábějí podle období, od 2 (do cyklu dvou pozorování) až po dobu rovnající se počtu pozorování (konstanta nebo průměrná doba). Období se zobrazí na logaritmickém měřítku.

## **Další funkce příkazu SPECTRA**

Jazyk syntaxe příkazu vám také umožňuje:

- Uložit vypočtené spektrální analýzy proměnných do aktivní datové sady pro pozdější použití.
- Uveďte vlastní váhy pro spektrální okno.
- Vytvářejte grafy podle frekvence i období.
- Vytisknout úplný výpis každé hodnoty zobrazené v grafu.

Úplné informace o syntaxi najdete v příručce *Command Syntax Reference* .

# <span id="page-25-0"></span>**Časové příčinné modely**

Časová příčinná příčinná souvislost se pokouší objevit klíčové příčinné vztahy v datech časových řad. V časovém příčinném modelování můžete určit sadu cílových řad a sadu kandidátských vstupů pro tyto cíle. Procedura pak sestaví model autogressive časové řady pro každý cíl a obsahuje pouze ty vstupy, které mají příčinný vztah k cíli. Tento přístup se liší od tradičního modelování časových řad, ve kterém je třeba explicitně určit prediktory pro cílovou řadu. Vzhledem k tomu, že modelování časové příčiny obvykle zahrnuje sestavení modelů pro více souvisejících časových řad, odkazuje se na tento výsledek jako na *modelový systém*.

V kontextu časové příčinné souvislosti se termín *příčinné souvislosti* označuje za kauzalitu glangerových. Časová řada X říká, že "Granger cause" další časová řada Y, pokud se regrese na Y z hlediska předchozích hodnot obou X a Y výsledků v lepší model pro Y než regresovat pouze na předchozích hodnotách Y.

### **Příklady**

Tvůrci obchodních rozhodnutí mohou využít časové příčinné souvislosti k odhalení příčinných vztahů v rámci velké sady časově založených metrik, které popisují obchodní činnost. Analýza může odhalit několik řídicích vstupů, které mají největší dopad na klíčové indikátory výkonu.

Správci rozsáhlých informačních systémů mohou využít časové příčinné modelování k odhalení anomálií ve velké sadě vzájemně souvisejících provozních metrik. Příčinný model pak umožňuje pokračovat v odhalování anomálií a odhalovat nejpravděpodobnější základní příčiny anomálií.

### **Požadavky na pole**

Musí existovat alespoň jeden cíl. Pole s předdefinovanou rolí Žádné nejsou standardně použita.

### **Struktura dat**

Časová příčinná souvislost podporuje dva typy datových struktur.

### **Data založená na sloupcích**

U sloupcových dat obsahuje každé pole časové řady data pro jednu časovou řadu. Tato struktura je tradiční strukturou dat časové řady, která používá komponenta Time Series Modeler.

### **Vícerozměrná data**

Pro multidimenzionální data obsahuje každé pole časové řady data pro více časových řad. Samostatná časová řada, v rámci určitého pole, jsou poté identifikována sadou hodnot kategoriálních polí odkazovaných jako pole *dimenze* . Například prodejní data pro dva různé prodejní kanály (retailové a webové) mohou být uložena v jediném poli *sales* . Pole dimenze s názvem *kanál*s hodnotami 'retail' a 'web' identifikuje záznamy, které jsou přidruženy ke každému z obou prodejních kanálů.

# **Získání časového příčinného modelu**

Tato funkce vyžaduje volbu Prognóza statistiky.

V nabídce vyberte:

### **Analyzovat** > **Prognózování** > **Vytvořit časové příčinné modely ...**

- 1. Jsou-li pozorování definována polem data/času, zadejte toto pole.
- 2. Jsou-li data vícerozměrná, určete pole dimenze, která identifikují časovou řadu.
	- Určenou pořadí polí dimenze definuje pořadí, ve kterém se zobrazí ve všech následujících dialogových oknech a ve výstupu. Chcete-li změnit pořadí polí dimenze, použijte tlačítka se šipkami nahoru a dolů.
	- Můžete určit podmnožiny rozměrových hodnot, které omezí analýzu na konkrétní hodnoty polí dimenze. Máte-li například dimenze pro oblast a značku, můžete analýzu omezit na specifickou oblast. Dílčí sady dimenze se vztahují na všechna pole metriky používaná v analýze.
- <span id="page-26-0"></span>• Analýzu můžete také upravit zadáním hodnot dimenze podle role na úrovni pole metrik. Máte-li například dimenzi pro prodejní kanál (s hodnotami 'retail' a 'web') a metriky pro prodej a reklamu v těchto kanálech, můžete jako vstup pro maloobchodní prodej i webový prodej zadat webovou reklamu. Při výchozím nastavení je tento typ přizpůsobení povolen a je omezen na výběr z až určeného počtu odlišených hodnot (standardně 250) jednotlivých polí dimenze.
- 3. Klepněte na tlačítko **Pokračovat**.

**Poznámka:** Kroky 1, 2 a 3 se nepoužijí, má-li aktivní datová sada specifikaci data. Specifikace data se vytvářejí z dialogového okna Definovat data nebo z příkazu DATE .

- 4. Klepnutím na volbu **Pole** určete časovou řadu, která má být zahrnuta do modelu, a určete, jak jsou pozorování definována. Alespoň jedno pole musí být uvedeno buď jako cíl, nebo jako vstup a jako cíl.
- 5. Klepněte na volbu **Specifikace dat** , chcete-li uvést volitelná nastavení, která zahrnují časový interval pro analýzu, agregaci a nastavení distribuce a obsluhu chybějících hodnot.
- 6. Klepněte na volbu **Volby sestavení** , chcete-li definovat období odhadu, určete obsah výstupu a zadejte nastavení sestavení, jako například maximální počet vstupů na cíl.
- 7. Klepněte na tlačítko **Volby modelu** , chcete-li požadovat prognózy, uložit předpovědi a exportovat modelový systém do externího souboru.
- 8. Klepnutím na tlačítko **Spustit** spustíte proceduru.

# **Časová řada k modelu**

Na kartě Pole použijte nastavení **Časová řada** k uvedení řady, která se má zahrnout do modelového systému.

Pro sloupcová data má výraz *series* stejný význam jako výraz *pole*. U vícedimenzionálních dat jsou pole, která obsahují časovou řadu, označovaná jako pole *metrika* . Časová řada, pro vícerozměrová data, je definována polem metrik a hodnotou pro každé z polí dimenze. Následující informace se týkají jak sloupcových, tak vícerozměrných dat.

- Série, která jsou uvedena jako kandidátské vstupy nebo jako cíl a vstup, se berou v úvahu pro zahrnutí do modelu pro každý cíl. Model pro každý cíl vždy zahrnuje zarovnané hodnoty cíle samotného.
- Řady, které jsou zadány jako vynucené vstupy, jsou vždy zahrnuty do modelu pro každý cíl.
- Alespoň jedna řada musí být zadána buď jako cíl, nebo jako cíl a vstup.
- Je-li vybrána volba **Použít předdefinované role** , jsou pole, která mají roli Vstup, nastavena jako kandidátské vstupy. Žádná předdefinovaná role se nemapuje na vynucený vstup.

### **Vícerozměrná data**

Pro vícerozměrná data určujete pole metrik a přidružené role v mřížce, kde každý řádek v mřížce určuje jednu metriku a roli. Modelový systém standardně obsahuje řadu pro všechny kombinace polí dimenze pro každý řádek v mřížce. Pokud například existují dimenze pro *region* a *značka* , pak při výchozím nastavení určení metriky *prodej* jako cíle znamená, že existuje samostatná řada prodejních cílů pro každou kombinaci produktů *region* a *značka*.

Pro každý řádek v mřížce můžete upravit sadu hodnot pro libovolné pole dimenze klepnutím na tlačítko výpustky pro dimenzi. Tato akce otevře dílčí dialogové okno Vybrat hodnoty dimenze. Můžete také přidat, odstranit nebo kopírovat řádky mřížky.

Ve sloupci **Počet řad** je zobrazen počet sad hodnot dimenze, které jsou aktuálně určeny pro přidruženou metriku. Zobrazená hodnota může být větší než skutečný počet řad (jedna série na sadu). Tato podmínka nastane, když některé z uvedených kombinací hodnot dimenze neodpovídají řadě, která je obsažena v přidružené metrice.

# **Vyberte hodnoty dimenze**

Pro vícerozměrná data můžete upravit analýzu určením, které hodnoty dimenze se použijí na konkrétní pole metriky s konkrétní rolí. Pokud například *sales* je pole metriky a *kanál* je dimenze s hodnotami

<span id="page-27-0"></span>'retail' a 'web', můžete uvést, že prodej 'web' je vstupem a tržby typu "retail" je cílem. Můžete také zadat dílčí sady dimenze, které se použijí na všechna pole metrik použitá v analýze. Je-li například *region* rozměrovým polem, které označuje geografickou oblast, můžete analýzu omezit na konkrétní regiony.

### **Všechny hodnoty**

Určuje, že jsou zahrnuty všechny hodnoty aktuálního pole dimenze. Tato volba je výchozí.

### **Vybrat hodnoty pro zahrnutí nebo vyloučení**

Tuto volbu použijte k určení sady hodnot pro aktuální pole dimenze. Je-li vybráno **Zahrnout** pro **Režim**, zahrnou se pouze hodnoty, které jsou uvedeny v seznamu **Vybrané hodnoty** . Je-li vybrána volba **Vyloučit** pro **Režim**, budou zahrnuty všechny hodnoty kromě hodnot, které jsou uvedeny v seznamu **Vybrané hodnoty** .

Můžete filtrovat sadu hodnot, ze kterých se má vybírat. Hodnoty, které splňují podmínku filtru, se objeví na kartě **Shoda** a hodnoty, které nesplňují podmínku filtru, se objeví na kartě **Neshodující se** na seznamu **Nevybrané hodnoty** . Na kartě **Vše** jsou uvedeny všechny nevybrané hodnoty bez ohledu na případné podmínky filtru.

- Když uvedete filtr, můžete použít hvězdičky (\*) k označení zástupných znaků.
- Chcete-li vymazat aktuální filtr, zadejte prázdnou hodnotu pro hledaný výraz v dialogovém okně Filtrovat zobrazené hodnoty.

## **Pozorování**

Na kartě Pole použijte nastavení **Pozorování** k určení polí, která definují pozorování.

**Poznámka:** Pokud má aktivní datová sada specifikaci data, jsou pozorování definována specifikací data a nelze je upravit v časové příčinné modelové proceduře. Specifikace data se vytvářejí z dialogového okna Definovat data nebo z příkazu DATE .

### **Pozorování, která jsou definována podle data/času**

Můžete uvést, že pozorování jsou definována polem s formátem data, času, nebo datového typu datum a čas nebo polem řetězce, které představuje datum/čas. Řetězcová pole mohou představovat datum ve formátu RRRR-MM-DD, čas ve formátu HH:MM: SS nebo datum a čas ve formátu RRRR-MM-DD HH:MM: SS. Počáteční nuly lze vynechat v řetězcové reprezentaci. Například řetězec 2014-9-01 je ekvivalentní k 2014-09-01.

Kromě pole, které definuje pozorování, vyberte vhodný časový interval, který popisuje pozorování. V závislosti na uvedeném časovém intervalu můžete také zadat jiná nastavení, jako např. interval mezi pozorováním (přírůstek) nebo počtem dnů v týdnu. Pro časový interval se vztahují následující pokyny:

- Použijte hodnotu **Nepravidelná** , když jsou pozorování nepravidelně rozložena v čase, jako je například čas zpracování zakázky. Je-li vybrána volba **Nepravidelná** , musíte určit časový interval, který se bude používat pro analýzu, z nastavení **Časový interval** na kartě Specifikace dat.
- Pokud pozorování představují datum a čas a časový interval jsou hodiny, minuty nebo sekundy, pak použijte **Hodiny za den**, **Minuty za den**nebo **Sekundy za den**. Pokud pozorování představují čas (trvání) bez odkazu na datum a časový interval je hodin, minut nebo sekund, pak použijte **Hodiny (neperiodické)**, **Minuty (neperiodické)**nebo **Sekundy (neperiodické)**.
- Na základě vybraného časového intervalu může procedura zjistit chybějící sledování. Detekce chybějících pozorování je nutná, protože procedura předpokládá, že všechny připomínky jsou rovnoměrně rozloženy v čase a že neexistují žádné připomínky. Například, je-li časový interval Den a datum 2014-10-27 je následován 2014-10-29, pak je zde chybějící poznámka pro 2014-10-28. Hodnoty se přiznávané k jakémukoli chybějícímu pozorování. Nastavení pro zacházení s chybějícími hodnotami může být uvedena na kartě Specifikace dat.
- Uvedený časový interval umožňuje proceduře zjistit více pozorování ve stejném časovém intervalu, který je třeba agregovat dohromady a zarovnat pozorování na hranici intervalu, jako je první z měsíce, aby bylo zajištěno, že pozorování budou rovnoměrně rozložena. Například, je-li časový interval Měsíce, pak se více dat ve stejném měsíci seskupí dohromady. Tento typ agregace je označován jako *seskupení*. Standardně jsou při seskupení shrnuta pozorování. V nastavení **Agregace**

<span id="page-28-0"></span>**a distribuce** na kartě Specifikace dat můžete určit jinou metodu pro seskupení, jako např. střední hodnotu pozorování.

• Pro některé časové intervaly mohou dodatečná nastavení definovat přerušení v normálních intervalech rovnoměrně rozložených. Například, je-li časový interval Dny, ale pouze pracovní dny jsou platné, můžete uvést, že je v týdnu pět dní a týden začíná v pondělí.

### **Pozorování, která jsou definována tečkami nebo cyklickými obdobími**

Pozorování mohou být definována jedním nebo více celočíselnými poli, která představují období nebo opakující se cykly období, až do libovolného počtu úrovní cyklů. Pomocí této struktury můžete popsat posloupnost pozorování, která nepasují do jednoho ze standardních časových intervalů. Např. fiskální rok s 10 měsíci může být popsán s polem cyklu, které představuje roky a pole období, které představuje měsíce, kde délka jednoho cyklu je 10.

Pole, která uvádí cyklická období, definují hierarchii periodických úrovní, kde je nejnižší úroveň definovaná polem **Období** . Další nejvyšší úroveň je uvedena v poli cyklu, jehož úroveň je 1, následovaná polem cyklu, jehož úroveň je 2 atd. Hodnoty polí pro každou úroveň, s výjimkou nejvyšší, musí být periodické s ohledem na nejbližší vyšší úroveň. Hodnoty pro nejvyšší úroveň nemohou být periodické. Například v případě desetiměsíčního fiskálního roku jsou měsíce periodicky v průběhu let a roky periodické.

- Délka cyklu na určité úrovni je periodicita následující nejnižší úrovně. Pro fiskální rok je zde pouze jedna úroveň cyklu a délka cyklu je 10, protože následující nejnižší úroveň představuje měsíce a v uvedeném fiskálním roce je 10 měsíců.
- Uveďte počáteční hodnotu pro jakékoli periodické pole, které se nespouští od 1. Toto nastavení je nezbytné pro zjištění chybějících hodnot. Například, pokud periodické pole začíná od 2, ale počáteční hodnota je uvedena jako 1, pak procedura předpokládá, že chybí hodnota pro první období v každém cyklu tohoto pole.

### **Sledování, která jsou definována pořadím záznamů**

U dat založených na sloupcích můžete uvést, že pozorování jsou definována podle pořadí záznamů tak, aby první záznam představoval první pozorování, druhý záznam představuje druhé pozorování atd. Pak se předpokládá, že záznamy představují pozorování, která jsou rovnoměrně rozložena v čase.

# **Časový interval pro analýzu**

Časový interval, který se používá pro analýzu, se může lišit od časového intervalu pozorování. Například, je-li časový interval pozorování Dny, můžete zvolit Měsíce pro časový interval pro analýzu. Data jsou poté agregována z denních dat do měsíčních dat před sestavením modelu. Můžete také zvolit distribuci dat z delšího intervalu na kratší časový interval. Jsou-li například pozorování čtvrtletně, můžete data rozdělit od čtvrtletních do měsíčních dat.

Dostupné volby pro časový interval, ve kterém bude analýza provedena, závisí na tom, jak jsou pozorování definována, a časový interval těchto pozorování. Zejména pokud jsou pozorování definována cyklickými obdobími nebo když je definována specifikace data pro aktivní datovou sadu, pak je podporována pouze agregace. V takovém případě musí být časový interval analýzy větší než nebo roven časovému intervalu pozorování.

Časový interval pro analýzu je určen z nastavení **Časový interval** na kartě Specifikace dat. Metoda, podle které jsou data agregována nebo distribuována, je určena z nastavení **Agregace a distribuce** na kartě Specifikace dat.

### **Agregace a distribuce**

### **Funkce agregace**

Je-li časový interval použitý pro analýzu delší než časový interval pozorování, jsou vstupní data agregována. Agregace se například provádí, když je časový interval pozorování Dny a časový interval analýzy je Měsíce. K dispozici jsou následující funkce agregace: střední, součet, režim, min nebo max.

### <span id="page-29-0"></span>**Distribuční funkce**

Je-li časový interval použitý pro analýzu kratší než časový interval pozorování, jsou vstupní data distribuována. Například distribuce se provádí, když časový interval pozorování je Quarters a časový interval analýzy je Měsíce. K dispozici jsou následující distribuční funkce: průměr nebo součet.

### **Funkce seskupení**

Seskupování je aplikováno, když jsou pozorování definována datum/časy a hromadná pozorování se vyskytnou ve stejném časovém intervalu. Například, je-li časový interval pozorování Měsíce, pak je více dat ve stejném měsíci seskupeno a přidruženo k měsíci, ve kterém k nim dojde. K dispozici jsou následující funkce seskupení: průměr, součet, režim, min nebo max. Seskupování se provádí vždy, když jsou pozorování definována podle data/času a časový interval pozorování je specifikován jako nepravidelný.

**Poznámka:** Přestože seskupení je formou agregace, provádí se před jakoukoliv manipulací s chybějícími hodnotami, zatímco formální agregace se provádí po zpracování všech chybějících hodnot. Je-li časový interval pozorování určen jako nepravidelný, agregace se provádí pouze s funkcí seskupení.

### **Agregovat mezidenní pozorování do předchozího dne**

Uvádí, zda se pozorování s časy, která překročí denní hranici, agregují na hodnoty za předchozí den. Například pro hodinové pozorování s osmihodinovým dnem, který začíná ve 20:00, toto nastavení uvádí, zda jsou pozorování mezi 00:00 a 04:00 zahrnuta do agregovaných výsledků za předchozí den. Toto nastavení se použije pouze v případě, že časový interval pozorování je Hodiny za den, Minuty za den nebo Sekundy za den a časový interval pro analýzu je Den.

### **Vlastní nastavení pro zadaná pole**

Můžete uvést agregaci, distribuci a seskupování funkcí na poli podle jednotlivých polí. Tato nastavení potlačují výchozí nastavení pro funkce agregace, rozdělení a seskupování.

## **Chybějící hodnoty**

Chybějící hodnoty ve vstupních datech jsou nahrazeny imputovanou hodnotou. K dispozici jsou následující metody nahrazení:

### **Lineární interpolace**

Nahradí chybějící hodnoty pomocí lineární interpolace. Poslední platná hodnota před chybějící hodnotou a první platná hodnota za chybějící hodnotou se použije pro interpolaci. Má-li první nebo poslední pozorování v řadě chybějící hodnotu, použijí se dvě nejbližší nechybějící hodnoty na začátku nebo na konci řady.

### **Řady řady**

Nahradí chybějící hodnoty střední hodnotou pro celou řadu.

### **Průměr blízkých bodů**

Nahradí chybějící hodnoty se střední hodnotou platných okolních hodnot. Rozpětí v okolních bodech je počet platných hodnot před a za chybějící hodnotou, která se používá k výpočtu střední hodnoty.

### **Medián okolních bodů**

Nahradí chybějící hodnoty mediánem platných okolních hodnot. Rozpětí okolních bodů je počet platných hodnot před a za chybějící hodnotou, která se používá k výpočtu mediánu.

### **Lineární trend**

Tato volba používá všechny nechybějící pozorování v řadě, aby vyhovovala jednoduchému modelu lineární regrese, který se pak používá k přisouzení chybějících hodnot.

Jiná nastavení:

### **Maximální procentní podíl chybějících hodnot (%)**

Uvádí maximální procentní část chybějících hodnot, které jsou povoleny pro jakoukoli řadu. Řada s více chybějícími hodnotami, než je uvedené maximum, jsou vyloučeny z analýzy.

### **Uživatel-chybějící hodnoty**

Tato volba uvádí, zda se s uživatelem chybějícími hodnotami zachází jako s platnými daty, a proto jsou zahrnuty do řady. Standardně jsou uživatelé-chybějící hodnoty vyloučeny a jsou s nimi zacházeno jako se systémem-chybějící hodnoty, které jsou pak imputovány.

# <span id="page-30-0"></span>**Obecné možnosti dat**

### **Maximální počet odlišených hodnot na pole rozměru**

Toto nastavení se používá pro vícerozměrná data a určuje maximální počet různých hodnot, které jsou povoleny pro libovolné pole dimenze. Při výchozím nastavení je tento limit nastaven na 10000, ale lze jej zvětšovat na libovolně velké číslo.

### **Volby obecného sestavení**

### **Šířka intervalu spolehlivosti (%)**

Toto nastavení řídí intervaly spolehlivosti jak pro prognózy, tak pro parametry modelu. Můžete uvést libovolnou kladnou hodnotu menší než 100. Ve výchozím nastavení je použit interval spolehlivosti 95%.

### **Maximální počet vstupů pro každý cíl**

Toto nastavení určuje maximální počet vstupů, které jsou v modelu povoleny pro každý cíl. Můžete zadat celé číslo v rozsahu 1-20. Model pro každý cíl vždy obsahuje neoznačené hodnoty sebe sama, takže nastavení této hodnoty na 1 určuje, že jediným vstupem je cíl samotný.

### **Odolnost modelu**

Toto nastavení řídí iterativní proces, který se používá k určení nejlepší sady vstupů pro každý cíl. Můžete uvést jakoukoli hodnotu, která je větší než nula. Standardní hodnota je 0.001.

### **Prahová hodnota odlehlých hodnot (%)**

Pozorování je označeno jako odlehlá hodnota, pokud pravděpodobnost vypočítaná z modelu, že je odlehlá hodnota, překročí tuto prahovou hodnotu. Můžete uvést hodnotu v rozsahu 50-100.

### **Počet lag pro každý vstup**

Toto nastavení určuje počet termínů zpoždění pro každý vstup v modelu pro každý cíl. Při výchozím nastavení je automaticky určen počet termínů iniciace z časového intervalu, který se používá pro analýzu. Je-li například časový interval měsíc (s přírůstkem jednoho měsíce), pak je počet prodlev 12. Volitelně můžete explicitně zadat počet lg. Uvedená hodnota musí být celé číslo v rozsahu 1-20.

# **Řady k zobrazení**

Tyto volby určují řadu (cíle nebo vstupy), pro které je zobrazen výstup. Obsah výstupu pro danou řadu je určen nastavením **Volby výstupu** .

### **Zobrazit cíle přidružené k nejlépe vybaveným modelům**

Standardně je výstup zobrazen pro cíle, které jsou přidruženy k deseti nejlépe přizpůsobeným modelům, jak je určeno hodnotou R na druhou. Můžete určit jiný pevný počet optimálních modelů nebo můžete určit procentní část nejlépe prohodených modelů. Můžete si také vybrat z následujících dobrot vhodných opatření:

### **R čtverec**

Ukazatel neformální dohody o lineárním stavu (Goodness-of-fit) lineárního modelu, který se někdy nazývá součinitel determinace. Je to proporce variace v cílové proměnné vysvětlené modelem. Jeho rozsah je v rozsahu 0 až 1. Malé hodnoty označují, že se model nevejde do dat dobře.

### **Chyba procenta střední kvadraty kořene**

Měřítko toho, jak dlouho se model-předpovídané hodnoty liší od pozorovaných hodnot řady. Je nezávislý na jednotkách, které se používají, a proto jej lze použít k porovnání řady s různými jednotkami.

### **Chyba střední kvadraty kořene**

Druhá odmocnina střední kvadratové chyby. Měřítko toho, kolik se závislé řady liší od své modelované úrovně, vyjádřené ve stejných jednotkách jako závislá řada.

### **BIC**

Bayesovo informační kritérium. Měřítko pro výběr a porovnání modelů založených na 2 redukované pravděpodobnosti protokolu. Menší hodnoty označují lepší modely. BIC také "penalizuje" nadparametrizované modely (například složité modely s velkým počtem vstupů), ale mnohem přísněji než AIC.

### <span id="page-31-0"></span>**AIC.**

Informační kritérium Akaike Informační kritérium. Měřítko pro výběr a porovnání modelů založených na 2 redukované pravděpodobnosti protokolu. Menší hodnoty označují lepší modely. AIC "penalizuje" nadparametrizované modely (komplexní modely s velkým počtem vstupů, například).

### **Určit jednotlivé řady**

Můžete určit jednotlivé řady, pro které chcete výstup zobrazit.

- U dat založených na sloupcích zadáváte pole, která obsahují vámi požadované posloupnosti. Pořadí uvedených polí definuje pořadí, ve kterém se objeví ve výstupu.
- V případě vícerozměrných dat určujete konkrétní řadu přidáním položky do mřížky pro pole metrik, které obsahuje danou řadu. Poté zadejte hodnoty do polí dimenze, které definují danou řadu.
	- Hodnotu pro každé pole rozměru můžete zadat přímo do mřížky nebo můžete vybrat ze seznamu dostupných hodnot dimenze. Chcete-li vybrat ze seznamu dostupných hodnot dimenze, klepněte na tlačítko výpustky v buňce pro dimenzi, kterou chcete vybrat. Tato akce otevře dílčí dialogové okno Vybrat hodnotu dimenze.
	- Seznam hodnot dimenze můžete prohledávat klepnutím na ikonu dalekohledu a zadáním hledaného výrazu v dílčím dialogovém okně Vybrat hodnotu dimenze. Mezery se zpracovávají jako součást hledaného výrazu. Hvězdička (\*) ve vyhledávaném termínu neoznačuje zástupné znaky.
	- Pořadí řady v mřížce definuje pořadí, ve kterém se objevují ve výstupu.

U dat založených na sloupcích a vícerozměrných dat je výstup omezen na 30 řad. Tento limit zahrnuje jednotlivé řady (vstupy nebo cíle), které jste určili, a cíle, které jsou přidruženy k nejlépe vybaveným modelům. Jednotlivě zadaná řada má přednost před cíli, které jsou přidruženy k nejlépe prodaným modelům.

# **Výstupní volby**

Tyto volby určují obsah výstupu. Volby ve skupině **Výstup pro cíle** generují výstup pro cíle přidružené k nejlépe přizpůsobeným modelům v nastavení **Řady do zobrazení** . Volby ve skupině **Výstup pro řadu** generují výstup pro jednotlivé řady, které jsou určeny v nastavení **Řady k zobrazení** .

### **Celkový modelový systém**

Zobrazí grafickou reprezentaci příčinných vztahů mezi sériemi v modelovém systému. Jako součást výstupní položky jsou zahrnuty tabulky jak statistiky, tak i odlehlé hodnoty pro zobrazené cíle. Je-li tato volba vybrána ve skupině **Výstup pro řadu** , vytvoří se samostatná výstupní položka pro každou jednotlivou řadu, která je určena v nastavení **Řady k zobrazení** .

Příčinné vztahy mezi řadami mají přidruženou úroveň významnosti, kde menší úroveň významnosti udává významnější spojení. Můžete se rozhodnout skrýt vztahy s úrovní významnosti, která je větší než určená hodnota.

### **Přizpůsobit statistiky modelu a odlehlé hodnoty**

Tabulky modelu odpovídají statistikám a odlehlých hodnot pro cílové řady, které jsou vybrány pro zobrazení. Tyto tabulky obsahují stejné informace jako tabulky ve vizualizaci Celkový model systému. Tyto tabulky podporují všechny standardní funkce pro otáčení a úpravy tabulek.

### **Účinky modelu a parametry modelu**

Tabulky pro testy efektů modelu a parametry modelu pro cílovou řadu, které jsou vybrány pro zobrazení. Testy efektů modelu zahrnují statistiku F a přidruženou hodnotu významnosti pro každý vstup zahrnutý v modelu.

### **diagram dopadů**

Zobrazuje grafické znázornění příčinných vztahů mezi řadou zájmu a další řady, které ovlivňuje nebo které ovlivňují tuto posloupnost. Řady, které ovlivňují sérii, se označují jako *příčiny*. Vyberete-li volbu **Efekty** , vygeneruje se diagram dopadů, který je inicializován pro zobrazení efektů. Výběrem volby **Příčiny** se vygeneruje diagram dopadů, který je inicializován pro zobrazení příčin. Výběr volby **Obě příčiny a efekty** vygeneruje dva samostatné diagramy dopadů, které se inicializují na příčiny a které se inicializují na efekty. Můžete interaktivně přepínat mezi příčinami a efekty ve výstupní položce, která zobrazuje diagram dopadů.

Můžete uvést počet úrovní příčin nebo efektů, které se mají zobrazit, kde je první úroveň jen sérií, která vás zajímá. Každá další úroveň zobrazuje více nepřímých příčin nebo efektů řady zájmu. Například třetí úroveň v zobrazení efektů se skládá z řady, které obsahují řady na druhé úrovni jako přímý vstup. Série ve třetí úrovni jsou pak nepřímo ovlivněny sérií úroků, protože řada zájmu je přímým vstupem do série na druhé úrovni.

#### **Výkres řady**

Vyplnění sledovaných a předpokládaných hodnot pro cílové řady, které jsou vybrány pro zobrazení. Jsou-li požadovány prognózy, zkusné znázornění také zobrazuje předpovídané hodnoty a intervaly spolehlivosti pro prognózy.

### **Výkres reziduí**

Plot modelových zbytkových chyb pro cílovou řadu, které jsou vybrány pro zobrazení.

#### **Hlavní vstupy**

Plot každého zobrazeného cíle, v průběhu času, spolu s prvními 3 vstupy pro cíl. Horní vstupy jsou vstupy s nejnižší hodnotou významnosti. Pro umístění různých měřítek pro vstupy a cíle představuje osa Y skóre z pro každou řadu.

#### **Tabulka prognóz**

Tabulky předpovídaných hodnot a intervaly spolehlivosti těchto prognóz pro cílovou řadu, které jsou vybrány pro zobrazení.

#### **Odlehlá kořenová analýza příčin**

Určuje, která série bude s největší pravděpodobností představovat příčinu jednotlivých odlehlých hodnot v řadě zájmů. Pro každou cílovou řadu, která je zahrnuta do seznamu jednotlivých řad v nastavení **Řady na zobrazení** , se provádí analýza odlehlých příčin.

### **Výstup**

#### **Tabulka interaktivních odlehlých hodnot a graf**

Tabulka a graf odlehlých a kořenových příčin těchto odlehlých hodnot pro každou sérii, o kterou se zajímáte. Tabulka obsahuje jeden řádek pro každý odlehlá hodnota. Diagram je diagram dopadů. Výběr řádku v tabulce zvýrazní cestu, v diagramu dopadů, od řady zájmu k řadě, která s největší pravděpodobností způsobí přidruženou odlehlější hodnotu.

#### **Kontingenční tabulka odlehlých hodnot**

Tabulka odlehlých a kořenových příčin těchto odlehlých hodnot pro každou sérii, o kterou se zajímáte. Tato tabulka obsahuje stejné informace jako tabulka v interaktivním zobrazení. Tato tabulka podporuje všechny standardní funkce pro otáčení a úpravy tabulek.

#### **Odepření**

Můžete určit počet úrovní, které mají být zahrnuty do hledání pro kořenové příčiny. Koncept úrovní, které se zde používá, je stejný, jak je popsáno pro diagramy dopadů.

#### **Model se vejde do všech modelů**

Histogram modelu se hodí pro všechny modely a pro zvolené statistiky. K dispozici jsou následující statistiky:

#### **R čtverec**

Ukazatel neformální dohody o lineárním stavu (Goodness-of-fit) lineárního modelu, který se někdy nazývá součinitel determinace. Je to proporce variace v cílové proměnné vysvětlené modelem. Jeho rozsah je v rozsahu 0 až 1. Malé hodnoty označují, že se model nevejde do dat dobře.

#### **Chyba procenta střední kvadraty kořene**

Měřítko toho, jak dlouho se model-předpovídané hodnoty liší od pozorovaných hodnot řady. Je nezávislý na jednotkách, které se používají, a proto jej lze použít k porovnání řady s různými jednotkami.

#### **Chyba střední kvadraty kořene**

Druhá odmocnina střední kvadratové chyby. Měřítko toho, kolik se závislé řady liší od své modelované úrovně, vyjádřené ve stejných jednotkách jako závislá řada.

### <span id="page-33-0"></span>**BIC**

Bayesovo informační kritérium. Měřítko pro výběr a porovnání modelů založených na 2 redukované pravděpodobnosti protokolu. Menší hodnoty označují lepší modely. BIC také "penalizuje" nadparametrizované modely (například složité modely s velkým počtem vstupů), ale mnohem přísněji než AIC.

### **AIC.**

Informační kritérium Akaike Informační kritérium. Měřítko pro výběr a porovnání modelů založených na 2 redukované pravděpodobnosti protokolu. Menší hodnoty označují lepší modely. AIC "penalizuje" nadparametrizované modely (komplexní modely s velkým počtem vstupů, například).

### **Odlehlé hodnoty v čase**

Sloupcový graf počtu odlehlých hodnot pro všechny cíle za každý časový interval v období odhadu.

#### **Transformace řady**

Tabulka všech transformací, které byly použity na řadu v modelovém systému. Možnými transformacemi chybí imputace hodnoty, agregace a distribuce.

### **Období odhadu**

Období odhadování se standardně spustí v době nejdřívějšího pozorování a končí v době posledního pozorování ze všech řad.

### **Podle času zahájení a ukončení**

Můžete uvést jak začátek, tak konec období odhadu, nebo můžete uvést pouze začátek nebo konec. Pokud vynecháte začátek nebo konec období odhadu, použije se výchozí hodnota.

- Pokud jsou pozorování definována polem datum/čas, pak zadejte hodnoty pro začátek a konec ve stejném formátu, který se používá pro pole datum/čas.
- Pro pozorování, která jsou definována cyklickými obdobími, zadejte hodnotu pro každé z polí cyklických období. Každé pole je zobrazeno v samostatném sloupci.
- Pokud existuje specifikace data pro aktivní datovou sadu, pak musíte uvést hodnotu pro každou komponentu (jako je Měsíc) specifikace data. Každá komponenta se zobrazí v samostatném sloupci.
- Jsou-li pozorování definována podle pořadí záznamu, začátek a konec období odhadu je definován číslem řádku (jak je zobrazeno v editoru dat) relevantního případu.

### **Podle nejnovějších nebo nejčasnějších časových intervalů**

Definuje období odhadu jako určený počet časových intervalů, které začínají v nejčasnějším časovém intervalu nebo končí posledním časovým intervalem dat, s volitelným posunutím. V tomto kontextu se časový interval vztahuje k časovému intervalu analýzy. Předpokládejme například, že pozorování jsou měsíční, ale časový interval analýzy je čtvrtletí. Uvedením **Nejnovější** a hodnotou 24 pro **Počet časových intervalů** znamená posledních 24 čtvrtletí.

Volitelně můžete vyloučit určený počet časových intervalů. Např. uvedení posledních 24 časových intervalů a 1 pro číslo k vyloučení znamená, že období odhadu se skládá z 24 intervalů, které předcházejí poslední.

### **Předpověď**

Volba pro **Rozšířit záznamy do budoucnosti** nastaví počet časových intervalů, které se mají prognózovat mimo konec období odhadu. Časový interval v tomto případě je časový interval analýzy, který je zadán na kartě Specifikace dat. Jsou-li požadovány prognózy, jsou automaticky sestaveny automatické modely pro všechny vstupní řady, které nejsou také cílem. Tyto modely se poté použijí ke generování hodnot pro tyto vstupní posloupnosti v období prognózy.

# <span id="page-34-0"></span>**Uložit**

### **Volby cíle**

Můžete uložit obě transformace dat (jako je agregace nebo imputaci chybějících hodnot) a nové proměnné (uvedené v nastavení **Cíle ukládání cílů** ) do datového souboru IBM SPSS Statistics nebo do nové datové sady v aktuální relaci. Hodnoty data a času v uložených datech jsou zarovnány na začátek každého časového intervalu, jako je první z měsíce a představují časový interval analýzy pro modelový systém. Můžete uložit jakékoli nové proměnné do aktivní datové sady pouze tehdy, když jsou pozorování definována specifikací data, nebo pořadí záznamů, a data nejsou agregována.

### **Uložit cíle**

Předpovědi modelu, intervaly spolehlivosti a zbytkové chyby můžete uložit jako nové proměnné. Každý zadaný cíl pro uložení vygeneruje svou vlastní sadu nových proměnných a každá nová proměnná obsahuje hodnoty pro období odhadu i prognózy. Pro predikované hodnoty, intervaly spolehlivosti a zbytkové chyby můžete zadat kořenový název, který se má použít jako prefix pro nové proměnné. Úplný název proměnné je zřetězením kořenového názvu a názvu pole, které obsahuje cílovou řadu. Název kořenového adresáře musí odpovídat pravidlům platným názvům proměnných. Název proměnné je v případě potřeby rozšířen tak, aby nedocházelo ke konfliktům názvů proměnných.

### **Označte případy obsahující prognózy**

Vytvoří proměnnou, která označuje, zda záznam obsahuje data prognózy. Můžete zadat název proměnné. Předvolba je *ForecastIndicator*.

### **Cíle k uložení**

Uvádí, zda jsou nové proměnné vytvořeny pro všechny cílové řady v modelovém systému nebo pouze cílová řada, která je uvedena v nastavení **Řady k zobrazení** .

### **Exportovat modelový systém**

Uloží modelový systém do komprimovaného archivu souborů (soubor .zip). Soubor modelového systému může být použit procedurou Temporaal Caual Model Forecasting k získání aktualizovaných prognóz nebo k vygenerování libovolného z dostupných výstupů. Může být také použit procedurou scénáře časového příčinného modelu pro spuštění analýzy scénářů.

# **Interaktivní výstup**

Výstup z časového příčinného modelování zahrnuje počet interaktivních výstupních objektů. Interaktivní funkce jsou dostupné aktivací (poklepání) na objekt ve výstupním prohlížeči.

### **Celkový modelový systém**

Zobrazí příčinné vztahy mezi sériemi v modelovém systému. Všechny řádky, které spojují konkrétní cíl s jeho vstupy, mají stejnou barvu. Tloušťka čáry poukazuje na význam příčinné souvislosti, kde čáry protíže představují významnější spojení. Vstupy, které nejsou také cílem, jsou označeny černým čtvercem.

- Můžete zobrazit vztahy pro nejlepší modely, určenou řadu, všechny řady nebo modely bez vstupů. Hlavní modely jsou modely, které splňují kritéria, která byla uvedena pro nejvhodnější modely v nastavení **Řada k zobrazení** .
- Diagramy dopadů můžete generovat pro jednu nebo více řad výběrem názvů řad v grafu, klepnutím pravým tlačítkem myši a výběrem volby **Vytvořit diagram dopadů** z kontextové nabídky.
- Můžete zvolit, zda chcete skrýt příčinné vztahy, které mají úroveň významnosti, která je větší než uvedená hodnota. Menší úrovně významnosti svědčí o významnějším příčinném vztahu.
- Vztahy pro konkrétní posloupnost lze zobrazit výběrem názvu řady v grafu, klepnutím pravým tlačítkem myši a výběrem volby **Zvýraznit vztahy pro řadu** z kontextové nabídky.

### **diagram dopadů**

Zobrazuje grafické znázornění příčinných vztahů mezi řadou zájmu a další řady, které ovlivňuje nebo které ovlivňují tuto posloupnost. Řady, které ovlivňují sérii, se označují jako *příčiny*.

• Tuto řadu zájmů můžete změnit zadáním názvu požadované posloupnosti. Poklepání na libovolný uzel v diagramu dopadů změní sérii změn na řady přidružené k tomuto uzlu.

- <span id="page-35-0"></span>• Můžete přepínat zobrazení mezi příčinami a efekty a můžete změnit počet úrovní příčin nebo efektů, které se mají zobrazit.
- Poklepání na libovolný uzel otevře podrobný sekvenční diagram pro řadu, která je přidružena k uzlu.

### **Odlehlá kořenová analýza příčin**

Určuje, která série bude s největší pravděpodobností představovat příčinu jednotlivých odlehlých hodnot v řadě zájmů.

- Můžete zobrazit základní příčinu libovolného odlehlte tím, že vyberete řádek pro odlehlé hodnoty v tabulce Outliers (Odlehlé hodnoty). Kořenovou příčinu můžete také zobrazit klepnutím na ikonu odlehlých hodnot v sekvenčním grafu.
- Poklepání na libovolný uzel otevře podrobný sekvenční diagram pro řadu, která je přidružena k uzlu.

### **Celková kvalita modelu**

Histogram modelu způsobilý pro všechny modely, pro konkrétní statistiku. Klepnutí na pruh ve sloupcovém grafu filtruje tečkový graf tak, že se zobrazí pouze modely, které jsou přidruženy k vybranému panelu. Model pro konkrétní cílovou řadu v bodovém grafu můžete najít zadáním názvu řady.

### **Odlehlá distribuce**

Sloupcový graf počtu odlehlých hodnot pro všechny cíle za každý časový interval v období odhadu. Klepnutí na pruh ve sloupcovém grafu filtruje tečkový graf, takže zobrazí pouze outliry, které jsou přidružené k vybranému panelu.

### **Poznámka:**

- Pokud uložíte výstupní dokument, který obsahuje interaktivní výstup z modelování časové příčiny a chcete zachovat interaktivní funkce, pak se ujistěte, že je vybrána volba **Uložit požadované informace o modelu s výstupním dokumentem** v dialogovém okně Uložit výstup jako.
- Některé interaktivní funkce vyžadují, aby aktivní datová sada byla data, která byla použita k sestavení systému modelového příčinného modelu.

# **Použití časových příčinné souvislosti**

# **Použití časových příčinné souvislosti**

Pro použití modelů, které byly vytvořeny v rámci procedury časové příčinné souvislosti, jsou k dispozici dvě procedury. Obě procedury vyžadují soubor modelového systému, který je možné uložit jako součást procedury CTemporal Modeling.

### **Časový prognostický model pro životní období**

Tuto proceduru můžete použít k získání prognóz pro řady, pro které jsou k dispozici aktuálnější data, aniž byste znovu sestavnili své modely. Můžete také generovat jakýkoli výstup, který je k dispozici s procedurou pro dočasné modelování kamírování.

### **Scénáře časového příčinného modelu**

Pomocí této procedury prozkoumejte, jak konkrétní hodnoty konkrétní časové řady v modelovém systému ovlivňují předpovídané hodnoty časové řady, které jsou příčinné souvislosti s ním.

# **Časový prognostický model pro životní období**

Procedura prognostický modelové prognózy (Temporal Causal Model Forecasting) načítá soubor modelového systému, který byl vytvořen procedurou Temporaal Caual Modeling, a používá modely pro aktivní datovou sadu. Tuto proceduru můžete použít k získání prognóz pro řady, pro které jsou k dispozici aktuálnější data, aniž byste znovu sestavnili své modely. Můžete také generovat jakýkoli výstup, který je k dispozici s procedurou pro dočasné modelování kamírování.

## **Předpoklady**

- Struktura dat v aktivní datové sadě, buď sloupcové, nebo vícerozměrné, musí být stejná jako struktura, která byla použita při sestavování modelového systému. V případě vícerozměrných dat musí být pole dimenze stejná jako pole použitá k sestavení modelového systému. Také hodnoty dimenze použité k sestavení modelového systému musí existovat v aktivní datové sadě.
- Modely se použijí na pole v aktivní datové sadě se stejnými názvy jako pole uvedená v modelovém systému.
- Pole nebo pole, která definovala pozorování, když byl sestaven modelový systém, musí existovat v aktivní datové sadě. Časový interval mezi pozorováními se předpokládá, že je stejný jako při sestavování modelů. Pokud byla pozorování definována ve specifikaci data, musí existovat stejná specifikace data v aktivní datové sadě. Specifikace data se vytvářejí z dialogového okna Definovat data nebo z příkazu DATE .
- Časový interval analýzy a veškerá nastavení agregace, rozdělení a chybějící hodnoty jsou stejné jako při sestavování modelů.

## **Chcete-li použít časově prognostický předvídání modelu**

Tato funkce vyžaduje volbu Prognóza statistiky.

V nabídce vyberte:

### **Analyzovat** > **Prognózování** > **Použít časové příčinné modely ...**

- 1. Zadejte specifikaci souboru pro soubor modelového systému nebo klepněte na tlačítko **Procházet** a vyberte systémový soubor modelu. Modelové systémové soubory se vytvářejí s režimem časové příčinné modelování.
- 2. Klepněte na volbu pro opětovné odhadování modelů, vytvoření prognóz a generování výstupu.
- 3. Klepněte na tlačítko **Pokračovat**.
- 4. Uveďte, zda chcete použít existující parametry modelu nebo přehodnotit parametry modelu z dat v aktivní datové sadě.
- 5. Uveďte, jak daleko do budoucnosti se má předpovídat, nebo uveďte, proč se nemá prognózovat.
- 6. Chcete-li určit obsah výstupu, klepněte na tlačítko **Volby** .
- 7. Klepnutím na tlačítko **Uložit** uložíte předpovědi a exportujete aktualizovaný modelový systém do externího souboru, když jsou parametry modelu znovu odhadnuty.
- 8. Klepnutím na tlačítko **Spustit** spustíte proceduru.

## **Parametry modelu a prognózy**

### **Načíst ze souboru modelu**

Prognózy se vytvářejí za použití modelových parametrů ze souboru modelového systému a dat z aktivní datové sady, aniž by bylo znovu odhadnuta hodnota parametrů modelu. Goodness of fit measures that are displayed in output and used to select best-fitting models are taken from the model system file. Vhodová opatření pak odrážejí data, která byla použita při vývoji jednotlivých modelů (nebo naposledy aktualizovanými). Tato volba je vhodná pro generování prognóz a výstupů z dat použitých k sestavení modelového systému.

### **Přehodnotit z dat**

Parametry modelu se znovu odhadují s použitím dat v aktivní datové sadě. Přecenění parametrů modelu nemá vliv na to, které vstupy jsou zahrnuty v modelu pro každý cíl. Tato volba je vhodná, když máte nová data mimo původní období odhadu a chcete generovat prognózy nebo jiný výstup s aktualizovanými daty.

### **Všechna pozorování**

Uvádí, že období odhadu začíná v době nejdřívějšího pozorování a končí v době posledního pozorování ze všech řad.

### **Podle času zahájení a ukončení**

Můžete uvést jak začátek, tak konec období odhadu, nebo můžete uvést pouze začátek nebo konec. Pokud vynecháte začátek nebo konec období odhadu, použije se výchozí hodnota.

- Pokud jsou pozorování definována polem datum/čas, pak zadejte hodnoty pro začátek a konec ve stejném formátu, který se používá pro pole datum/čas.
- Pro pozorování, která jsou definována cyklickými obdobími, zadejte hodnotu pro každé z polí cyklických období. Každé pole je zobrazeno v samostatném sloupci.
- Pokud existuje specifikace data pro aktivní datovou sadu, pak musíte uvést hodnotu pro každou komponentu (jako je Měsíc) specifikace data. Každá komponenta se zobrazí v samostatném sloupci.
- Jsou-li pozorování definována podle pořadí záznamu, začátek a konec období odhadu je definován číslem řádku (jak je zobrazeno v editoru dat) relevantního případu.

### **Podle nejnovějších nebo nejčasnějších časových intervalů**

Definuje období odhadu jako určený počet časových intervalů, které začínají v nejčasnějším časovém intervalu nebo končí posledním časovým intervalem dat, s volitelným posunutím. V tomto kontextu se časový interval vztahuje k časovému intervalu analýzy. Předpokládejme například, že pozorování jsou měsíční, ale časový interval analýzy je čtvrtletí. Uvedením **Nejnovější** a hodnotou 24 pro **Počet časových intervalů** znamená posledních 24 čtvrtletí.

Volitelně můžete vyloučit určený počet časových intervalů. Např. uvedení posledních 24 časových intervalů a 1 pro číslo k vyloučení znamená, že období odhadu se skládá z 24 intervalů, které předcházejí poslední.

### **Rozšířit záznamy do budoucnosti**

Nastavuje počet časových intervalů, které se mají prognózovat mimo konec období odhadování. Časový interval v tomto případě je časový interval analýzy. Jsou-li požadovány prognózy, jsou automaticky sestaveny automatické modely pro všechny vstupní řady, které nejsou také cílem. Tyto modely se poté použijí ke generování hodnot pro tyto vstupní posloupnosti v období prognózy, aby se získaly prognózy pro cíle těchto vstupů.

### **Obecné volby**

### **Šířka intervalu spolehlivosti (%)**

Toto nastavení řídí intervaly spolehlivosti jak pro prognózy, tak pro parametry modelu. Můžete uvést libovolnou kladnou hodnotu menší než 100. Ve výchozím nastavení je použit interval spolehlivosti 95%.

### **Prahová hodnota odlehlých hodnot (%)**

Pozorování je označeno jako odlehlá hodnota, pokud pravděpodobnost vypočítaná z modelu, že je odlehlá hodnota, překročí tuto prahovou hodnotu. Můžete uvést hodnotu v rozsahu 50-100.

# **Řady k zobrazení**

Tyto volby určují řadu (cíle nebo vstupy), pro které je zobrazen výstup. Obsah výstupu pro danou řadu je určen nastavením **Volby výstupu** .

### **Zobrazit cíle přidružené k nejlépe vybaveným modelům**

Standardně je výstup zobrazen pro cíle, které jsou přidruženy k deseti nejlépe přizpůsobeným modelům, jak je určeno hodnotou R na druhou. Můžete určit jiný pevný počet optimálních modelů nebo můžete určit procentní část nejlépe prohodených modelů. Můžete si také vybrat z následujících dobrot vhodných opatření:

### **R čtverec**

Ukazatel neformální dohody o lineárním stavu (Goodness-of-fit) lineárního modelu, který se někdy nazývá součinitel determinace. Je to proporce variace v cílové proměnné vysvětlené modelem. Jeho rozsah je v rozsahu 0 až 1. Malé hodnoty označují, že se model nevejde do dat dobře.

### <span id="page-38-0"></span>**Chyba procenta střední kvadraty kořene**

Měřítko toho, jak dlouho se model-předpovídané hodnoty liší od pozorovaných hodnot řady. Je nezávislý na jednotkách, které se používají, a proto jej lze použít k porovnání řady s různými jednotkami.

### **Chyba střední kvadraty kořene**

Druhá odmocnina střední kvadratové chyby. Měřítko toho, kolik se závislé řady liší od své modelované úrovně, vyjádřené ve stejných jednotkách jako závislá řada.

### **BIC**

Bayesovo informační kritérium. Měřítko pro výběr a porovnání modelů založených na 2 redukované pravděpodobnosti protokolu. Menší hodnoty označují lepší modely. BIC také "penalizuje" nadparametrizované modely (například složité modely s velkým počtem vstupů), ale mnohem přísněji než AIC.

### **AIC.**

Informační kritérium Akaike Informační kritérium. Měřítko pro výběr a porovnání modelů založených na 2 redukované pravděpodobnosti protokolu. Menší hodnoty označují lepší modely. AIC "penalizuje" nadparametrizované modely (komplexní modely s velkým počtem vstupů, například).

### **Určit jednotlivé řady**

Můžete určit jednotlivé řady, pro které chcete výstup zobrazit.

- U dat založených na sloupcích zadáváte pole, která obsahují vámi požadované posloupnosti. Pořadí uvedených polí definuje pořadí, ve kterém se objeví ve výstupu.
- V případě vícerozměrných dat určujete konkrétní řadu přidáním položky do mřížky pro pole metrik, které obsahuje danou řadu. Poté zadejte hodnoty do polí dimenze, které definují danou řadu.
	- Hodnotu pro každé pole rozměru můžete zadat přímo do mřížky nebo můžete vybrat ze seznamu dostupných hodnot dimenze. Chcete-li vybrat ze seznamu dostupných hodnot dimenze, klepněte na tlačítko výpustky v buňce pro dimenzi, kterou chcete vybrat. Tato akce otevře dílčí dialogové okno Vybrat hodnotu dimenze.
	- Seznam hodnot dimenze můžete prohledávat klepnutím na ikonu dalekohledu a zadáním hledaného výrazu v dílčím dialogovém okně Vybrat hodnotu dimenze. Mezery se zpracovávají jako součást hledaného výrazu. Hvězdička (\*) ve vyhledávaném termínu neoznačuje zástupné znaky.
	- Pořadí řady v mřížce definuje pořadí, ve kterém se objevují ve výstupu.

U dat založených na sloupcích a vícerozměrných dat je výstup omezen na 30 řad. Tento limit zahrnuje jednotlivé řady (vstupy nebo cíle), které jste určili, a cíle, které jsou přidruženy k nejlépe vybaveným modelům. Jednotlivě zadaná řada má přednost před cíli, které jsou přidruženy k nejlépe prodaným modelům.

### **Volby výstupu**

Tyto volby určují obsah výstupu. Volby ve skupině **Výstup pro cíle** generují výstup pro cíle přidružené k nejlépe přizpůsobeným modelům v nastavení **Řady do zobrazení** . Volby ve skupině **Výstup pro řadu** generují výstup pro jednotlivé řady, které jsou určeny v nastavení **Řady k zobrazení** .

### **Celkový modelový systém**

Zobrazí grafickou reprezentaci příčinných vztahů mezi sériemi v modelovém systému. Jako součást výstupní položky jsou zahrnuty tabulky jak statistiky, tak i odlehlé hodnoty pro zobrazené cíle. Je-li tato volba vybrána ve skupině **Výstup pro řadu** , vytvoří se samostatná výstupní položka pro každou jednotlivou řadu, která je určena v nastavení **Řady k zobrazení** .

Příčinné vztahy mezi řadami mají přidruženou úroveň významnosti, kde menší úroveň významnosti udává významnější spojení. Můžete se rozhodnout skrýt vztahy s úrovní významnosti, která je větší než určená hodnota.

### **Přizpůsobit statistiky modelu a odlehlé hodnoty**

Tabulky modelu odpovídají statistikám a odlehlých hodnot pro cílové řady, které jsou vybrány pro zobrazení. Tyto tabulky obsahují stejné informace jako tabulky ve vizualizaci Celkový model systému. Tyto tabulky podporují všechny standardní funkce pro otáčení a úpravy tabulek.

#### **Účinky modelu a parametry modelu**

Tabulky pro testy efektů modelu a parametry modelu pro cílovou řadu, které jsou vybrány pro zobrazení. Testy efektů modelu zahrnují statistiku F a přidruženou hodnotu významnosti pro každý vstup zahrnutý v modelu.

### **diagram dopadů**

Zobrazuje grafické znázornění příčinných vztahů mezi řadou zájmu a další řady, které ovlivňuje nebo které ovlivňují tuto posloupnost. Řady, které ovlivňují sérii, se označují jako *příčiny*. Vyberete-li volbu **Efekty** , vygeneruje se diagram dopadů, který je inicializován pro zobrazení efektů. Výběrem volby **Příčiny** se vygeneruje diagram dopadů, který je inicializován pro zobrazení příčin. Výběr volby **Obě příčiny a efekty** vygeneruje dva samostatné diagramy dopadů, které se inicializují na příčiny a které se inicializují na efekty. Můžete interaktivně přepínat mezi příčinami a efekty ve výstupní položce, která zobrazuje diagram dopadů.

Můžete uvést počet úrovní příčin nebo efektů, které se mají zobrazit, kde je první úroveň jen sérií, která vás zajímá. Každá další úroveň zobrazuje více nepřímých příčin nebo efektů řady zájmu. Například třetí úroveň v zobrazení efektů se skládá z řady, které obsahují řady na druhé úrovni jako přímý vstup. Série ve třetí úrovni jsou pak nepřímo ovlivněny sérií úroků, protože řada zájmu je přímým vstupem do série na druhé úrovni.

### **Výkres řady**

Vyplnění sledovaných a předpokládaných hodnot pro cílové řady, které jsou vybrány pro zobrazení. Jsou-li požadovány prognózy, zkusné znázornění také zobrazuje předpovídané hodnoty a intervaly spolehlivosti pro prognózy.

#### **Výkres reziduí**

Plot modelových zbytkových chyb pro cílovou řadu, které jsou vybrány pro zobrazení.

### **Hlavní vstupy**

Plot každého zobrazeného cíle, v průběhu času, spolu s prvními 3 vstupy pro cíl. Horní vstupy jsou vstupy s nejnižší hodnotou významnosti. Pro umístění různých měřítek pro vstupy a cíle představuje osa Y skóre z pro každou řadu.

#### **Tabulka prognóz**

Tabulky předpovídaných hodnot a intervaly spolehlivosti těchto prognóz pro cílovou řadu, které jsou vybrány pro zobrazení.

#### **Odlehlá kořenová analýza příčin**

Určuje, která série bude s největší pravděpodobností představovat příčinu jednotlivých odlehlých hodnot v řadě zájmů. Pro každou cílovou řadu, která je zahrnuta do seznamu jednotlivých řad v nastavení **Řady na zobrazení** , se provádí analýza odlehlých příčin.

#### **Výstup**

#### **Tabulka interaktivních odlehlých hodnot a graf**

Tabulka a graf odlehlých a kořenových příčin těchto odlehlých hodnot pro každou sérii, o kterou se zajímáte. Tabulka obsahuje jeden řádek pro každý odlehlá hodnota. Diagram je diagram dopadů. Výběr řádku v tabulce zvýrazní cestu, v diagramu dopadů, od řady zájmu k řadě, která s největší pravděpodobností způsobí přidruženou odlehlější hodnotu.

#### **Kontingenční tabulka odlehlých hodnot**

Tabulka odlehlých a kořenových příčin těchto odlehlých hodnot pro každou sérii, o kterou se zajímáte. Tato tabulka obsahuje stejné informace jako tabulka v interaktivním zobrazení. Tato tabulka podporuje všechny standardní funkce pro otáčení a úpravy tabulek.

#### **Odepření**

Můžete určit počet úrovní, které mají být zahrnuty do hledání pro kořenové příčiny. Koncept úrovní, které se zde používá, je stejný, jak je popsáno pro diagramy dopadů.

### <span id="page-40-0"></span>**Model se vejde do všech modelů**

Histogram modelu se hodí pro všechny modely a pro zvolené statistiky. K dispozici jsou následující statistiky:

### **R čtverec**

Ukazatel neformální dohody o lineárním stavu (Goodness-of-fit) lineárního modelu, který se někdy nazývá součinitel determinace. Je to proporce variace v cílové proměnné vysvětlené modelem. Jeho rozsah je v rozsahu 0 až 1. Malé hodnoty označují, že se model nevejde do dat dobře.

### **Chyba procenta střední kvadraty kořene**

Měřítko toho, jak dlouho se model-předpovídané hodnoty liší od pozorovaných hodnot řady. Je nezávislý na jednotkách, které se používají, a proto jej lze použít k porovnání řady s různými jednotkami.

### **Chyba střední kvadraty kořene**

Druhá odmocnina střední kvadratové chyby. Měřítko toho, kolik se závislé řady liší od své modelované úrovně, vyjádřené ve stejných jednotkách jako závislá řada.

### **BIC**

Bayesovo informační kritérium. Měřítko pro výběr a porovnání modelů založených na 2 redukované pravděpodobnosti protokolu. Menší hodnoty označují lepší modely. BIC také "penalizuje" nadparametrizované modely (například složité modely s velkým počtem vstupů), ale mnohem přísněji než AIC.

### **AIC.**

Informační kritérium Akaike Informační kritérium. Měřítko pro výběr a porovnání modelů založených na 2 redukované pravděpodobnosti protokolu. Menší hodnoty označují lepší modely. AIC "penalizuje" nadparametrizované modely (komplexní modely s velkým počtem vstupů, například).

### **Odlehlé hodnoty v čase**

Sloupcový graf počtu odlehlých hodnot pro všechny cíle za každý časový interval v období odhadu.

### **Transformace řady**

Tabulka všech transformací, které byly použity na řadu v modelovém systému. Možnými transformacemi chybí imputace hodnoty, agregace a distribuce.

### **Uložit**

### **Uložit cíle**

Předpovědi modelu, intervaly spolehlivosti a zbytkové chyby můžete uložit jako nové proměnné. Každý zadaný cíl pro uložení vygeneruje svou vlastní sadu nových proměnných a každá nová proměnná obsahuje hodnoty pro období odhadu i prognózy. Pro predikované hodnoty, intervaly spolehlivosti a zbytkové chyby můžete zadat kořenový název, který se má použít jako prefix pro nové proměnné. Úplný název proměnné je zřetězením kořenového názvu a názvu pole, které obsahuje cílovou řadu. Název kořenového adresáře musí odpovídat pravidlům platným názvům proměnných. Název proměnné je v případě potřeby rozšířen tak, aby nedocházelo ke konfliktům názvů proměnných.

### **Označte případy obsahující prognózy**

Vytvoří proměnnou, která označuje, zda záznam obsahuje data prognózy. Můžete zadat název proměnné. Předvolba je *ForecastIndicator*.

### **Cíle k uložení**

Uvádí, zda jsou nové proměnné vytvořeny pro všechny cílové řady v modelovém systému nebo pouze cílová řada, která je uvedena v nastavení **Řady k zobrazení** .

### **Volby cíle**

Můžete uložit obě transformace dat (jako je agregace nebo imputaci chybějících hodnot) a nové proměnné (uvedené v nastavení **Cíle ukládání cílů** ) do datového souboru IBM SPSS Statistics nebo do nové datové sady v aktuální relaci. Hodnoty data a času v uložených datech jsou zarovnány na začátek každého časového intervalu, jako je první z měsíce a představují časový interval analýzy pro modelový systém. Můžete uložit jakékoli nové proměnné do aktivní datové sady pouze tehdy, když jsou pozorování definována specifikací data, nebo pořadí záznamů, a data nejsou agregována.

### <span id="page-41-0"></span>**Exportovat modelový systém**

Uloží modelový systém do komprimovaného archivu souborů (soubor .zip). Soubor modelového systému může být znovu použit touto procedurou. Může být také použit procedurou scénáře pro časové příčinné souvislosti ke spuštění analýzy scénářů. Tato volba je k dispozici pouze tehdy, když jsou parametry modelu znovu odhadnuty.

# **Scénáře časového příčinného modelu**

Procedura Temporal Causal Model Scenarios spustí uživatelsky definované scénáře pro časový systém s modelovým příčinným systémem, s daty z aktivní datové sady. *Scénář* je definován časovou řadou, která je odkazována jako *kořenová řada*, a sada hodnot definovaných uživatelem pro danou řadu v určitém časovém úseku. Uvedené hodnoty se pak použijí ke generování předpovědí pro časové řady, které jsou ovlivněné základní řadou. Procedura vyžaduje modelový systémový soubor, který byl vytvořen procedurou Temporaal Causal Modeling. Předpokládá se, že aktivní datová sada je stejná data, jako byla použita k vytvoření souboru modelového systému.

### **Příklad**

Pomocí procedury modelování časové příčinné souvislosti zjistil tvůrce obchodních rozhodnutí klíčovou metriku, která ovlivňuje celou řadu důležitých ukazatelů výkonu. Metrika je řiditelná, takže tvůrce rozhodnutí chce vyšetřit efekt různých sad hodnot pro metriku v příštím čtvrtletí. Vyšetřování lze snadno provést načtením souboru modelu systému do procedury scénáře Časový příčinný model a určením sad hodnot pro klíčovou metriku.

### **Chcete-li spustit scénáře pro časové příčinné souvislosti**

Tato funkce vyžaduje volbu Prognóza statistiky.

V nabídce vyberte:

### **Analyzovat** > **Prognózování** > **Použít časové příčinné modely ...**

- 1. Zadejte specifikaci souboru pro soubor modelového systému nebo klepněte na tlačítko **Procházet** a vyberte systémový soubor modelu. Modelové systémové soubory se vytvářejí s režimem časové příčinné modelování.
- 2. Klepněte na volbu pro spuštění scénářů.
- 3. Klepněte na tlačítko **Pokračovat**.
- 4. Na kartě Scénáře (v dialogovém okně Časové scénáře modelového modelu) klepněte na volbu **Definovat období scénáře** a určete období scénáře.
- 5. U dat založených na sloupcích klepněte na volbu **Přidat scénář** a definujte každý scénář. V případě vícerozměrných dat klepnutím na volbu **Přidat scénář** definujte každý jednotlivý scénář a klepnutím na volbu **Přidat skupinu scénářů** definujte každou skupinu scénářů.
- 6. Klepněte na tlačítko **Volby** , chcete-li určit obsah výstupu a určit šířku posloupnosti, která bude ovlivněna scénářem.
- 7. Klepnutím na tlačítko **Spustit** spustíte proceduru.

## **Definování období scénáře**

Období scénáře je období, ve kterém určujete hodnoty, které se použijí ke spuštění vašich scénářů. Může začít před nebo po konci období odhadu. Volitelně můžete uvést, že se má předpovědět za koncem období scénáře. Při výchozím nastavení jsou předpovědi generovány až do konce období scénáře. Všechny scénáře používají stejné období scénáře a specifikace pro to, jak dalece předpovídat.

**Poznámka:** Předpovědi začínají v prvním časovém období po začátku období scénáře. Například, pokud období scénáře začíná na 2014-11-01 a časový interval je měsíce, pak první prognóza je pro 2014-12-01.

### **Určit podle začátku, konce a předvídání časů**

- Pokud jsou pozorování definována polem datum/čas, pak zadejte hodnoty pro začátek, konec a prognózu ve stejném formátu, který se používá pro pole datum/čas. Hodnoty pro pole Datum/čas jsou zarovnány na začátek přidruženého časového intervalu. Je-li například časový interval analýzy měsíce, hodnota 10/10/2014 je upravena na 10/01/2014, což je začátek měsíce.
- Pro pozorování, která jsou definována cyklickými obdobími, zadejte hodnotu pro každé z polí cyklických období. Každé pole je zobrazeno v samostatném sloupci.
- Pokud existuje specifikace data pro aktivní datovou sadu, pak musíte uvést hodnotu pro každou komponentu (jako je Měsíc) specifikace data. Každá komponenta se zobrazí v samostatném sloupci.
- Jsou-li pozorování definována podle pořadí záznamu, začněte, konec a predikovat je definováno číslem řádku (jak je zobrazeno v editoru dat) relevantního případu.

### **Uvést podle časových intervalů vzhledem k konci období odhadu**

Definuje začátek a konec vzhledem k počtu časových intervalů vzhledem k konci období odhadu, kde časový interval je časový interval analýzy. Konec období odhadu je definován jako časový interval 0. Časové intervaly před koncem období odhadu mají záporné hodnoty a intervaly po konci období odhadu mají kladné hodnoty. Můžete také uvést, kolik intervalů se má předpovědět za koncem období scénáře. Výchozí nastavení je 0.

Předpokládejme například, že časový interval analýzy je měsíce a že jste uvedli 1 pro počáteční interval, 3 pro ukončení intervalu a 1 pro to, jak dalece předpovídat nad rámec toho. Období scénáře je pak 3 měsíce, které následují po konci období odhadu. Predikce jsou generovány pro druhý a třetí měsíc období scénáře a další měsíc po konci období scénáře.

## **Přidání scénářů a skupin scénářů**

Karta Scénáře uvádí scénáře, které se mají spustit. Chcete-li definovat scénáře, musíte nejprve definovat období scénáře klepnutím na volbu **Definovat období scénáře**. Scénáře a skupiny scénářů (platí pouze pro vícerozměrná data) se vytvoří klepnutím na přidružené tlačítko **Přidat scénář** nebo **Přidat skupinu scénářů** . Když vyberete konkrétní scénář nebo skupinu scénářů v přidružené mřížce, můžete ji upravit, vytvořit kopii nebo ji odstranit.

### **Data založená na sloupcích**

Sloupec **Kořenové pole** v mřížce určuje pole časové řady, jehož hodnoty jsou nahrazeny hodnotami scénáře. Sloupec **Hodnoty scénáře** zobrazuje uvedené hodnoty scénáře v pořadí nejstaršího po nejnovější. Jsou-li hodnoty scénáře definovány výrazem, pak sloupec zobrazí výraz.

### **Vícerozměrná data**

### **Jednotlivé scénáře**

Každý řádek v mřížce Jednotlivé scénáře určuje časovou řadu, jejíž hodnoty jsou nahrazeny určenými hodnotami scénáře. Posloupnost je definována kombinací pole, které je určeno ve sloupci **Kořenová metrika** , a zadanou hodnotou pro každé z těchto polí dimenze. Obsah sloupce **Hodnoty scénáře** je stejný jako u dat založených na sloupcích.

### **Skupiny scénáře**

*Skupina scénářů* definuje sadu scénářů, které jsou založeny na jednom kořenovém poli metriky a více sad hodnot dimenze. Každá sada hodnot dimenze (jedna hodnota na pole dimenze) pro určené pole metriky definuje časovou řadu. Pro každou takovou časovou řadu se vygeneruje individuální scénář, jehož hodnoty se pak nahradí hodnotami scénáře. Hodnoty scénáře pro skupinu scénářů jsou uvedeny pomocí výrazu, který se pak použije na každou časovou řadu ve skupině.

Ve sloupci **Počet řad** se zobrazuje počet sad hodnot dimenze, které jsou přidruženy ke skupině scénářů. Zobrazená hodnota může být větší než skutečný počet časových řad, které jsou přidruženy ke skupině scénářů (jedna série na sadu). Tato podmínka nastane, když některé z uvedených kombinací hodnot dimenze neodpovídají řadě, které jsou obsaženy v kořenové metrice pro danou skupinu.

Jako příklad skupiny scénářů lze považovat pole metrik *reklama* a dvě pole rozměru *region* a *brand*. Můžete definovat skupinu scénářů, která je založena na *reklamě* jako kořenovou metriku a která zahrnuje všechny kombinace *region* a *brand*. Můžete pak zadat advertising\*1.2 jako výraz pro zkoumání vlivu zvýšení *inzerce* o 20 procent pro každou časovou řadu, která je přidružena k poli *inzerce* . Pokud existují 4 hodnoty *region* a 2 hodnoty *značky*, pak je 8 takových časových řad a tím 8 scénářů definovaných skupinou.

### *Definice scénáře*

Nastavení pro definování scénáře závisí na tom, zda jsou vaše data založena na sloupcích nebo na vícedimenzionální úrovni.

### **Kořenová řada**

Uvádí kořenovou řadu pro scénář. Každý scénář je založen na jedné kořenové řadě. U dat založených na sloupcích vyberte pole, které definuje kořenovou řadu. Pro vícerozměrné údaje určujete kořenovou řadu přidáním položky do mřížky pro pole metrik, které obsahuje danou řadu. Poté zadejte hodnoty polí dimenze, které definují kořenovou řadu. Chcete-li určit hodnoty dimenze, postupujte takto:

- Hodnotu pro každé pole rozměru můžete zadat přímo do mřížky nebo můžete vybrat ze seznamu dostupných hodnot dimenze. Chcete-li vybrat ze seznamu dostupných hodnot dimenze, klepněte na tlačítko výpustky v buňce pro dimenzi, kterou chcete vybrat. Tato akce otevře dílčí dialogové okno Vybrat hodnotu dimenze.
- Seznam hodnot dimenze můžete prohledávat klepnutím na ikonu dalekohledu a zadáním hledaného výrazu v dílčím dialogovém okně Vybrat hodnotu dimenze. Mezery se zpracovávají jako součást hledaného výrazu. Hvězdička (\*) ve vyhledávaném termínu neoznačuje zástupné znaky.

### **Určit ovlivněné cíle**

Použijte tuto volbu, když víte specifické cíle ovlivněné kořenovou řadou a chcete vyšetřit účinky pouze na tyto cíle. Ve výchozím nastavení jsou cíle ovlivněné kořenovou řadou automaticky určovány. Můžete uvést šíři řady, které jsou ovlivněny scénářem s nastavením na kartě Volby.

U dat založených na sloupcích vyberte cíle, které chcete. V případě vícerozměrných dat určujete cílovou řadu přidáním položky do mřížky pro cílové pole metrik, které obsahuje danou řadu. Ve výchozím nastavení jsou zahrnuty všechny řady, které jsou obsaženy v uvedeném poli metriky. Můžete přizpůsobit sadu zahrnutých řad přizpůsobením zahrnutých hodnot pro jedno nebo více polí dimenze. Chcete-li upravit hodnoty dimenze, které jsou zahrnuty, klepněte na tlačítko výpustky pro požadovanou dimenzi. Tato akce otevře dialogové okno Vybrat hodnoty dimenze.

Sloupec **Počet řad** (pro vícerozměrné data) zobrazuje počet sad hodnot dimenze, které jsou aktuálně určeny pro přidruženou cílovou metriku. Zobrazená hodnota může být větší než skutečný počet ovlivněných cílových řad (jedna série na sadu). Tato podmínka nastane, když některé z uvedených kombinací hodnot dimenze neodpovídají řadě, která je obsažena v přidružené cílové metrice.

### **ID scénáře**

Každý scénář musí mít jedinečný identifikátor. Identifikátor se zobrazí ve výstupu, který je přidružen ke scénáři. Na hodnotě identifikátoru nejsou žádná omezení, jiná než jedinečnost.

### **Uvést hodnoty scénáře pro kořenovou řadu**

Tuto volbu použijte k uvedení explicitních hodnot pro kořenovou řadu v období scénáře. Pro každý časový interval, který je uveden v mřížce, je třeba určit číselnou hodnotu. Hodnoty kořenové řady (skutečné nebo prognózované) můžete získat pro každý interval v období scénáře klepnutím na volbu **Číst**, **Prognóza**nebo **Číst \ Prognóza**.

### **Určit výraz pro hodnoty scénáře pro kořenovou řadu**

V období scénáře můžete definovat výraz pro výpočet hodnot kořenové řady. Výraz můžete zadat přímo nebo klepnout na tlačítko kalkulátoru a vytvořit výraz ze Tvůrce výrazů hodnot scénáře.

- Výraz může obsahovat jakýkoli cíl nebo vstup v modelovém systému.
- Když se období scénáře rozšíří nad existující data, použije se výraz na předpovídané hodnoty polí ve výrazu.

• Pro vícerozměrná data určuje každé pole ve výrazu časovou řadu, která je definována polem, a hodnoty dimenze, které byly zadány pro kořenovou metriku. Jedná se o časovou řadu, která se používá k vyhodnocení výrazu.

Jako příklad předpokládejme, že kořenové pole je *reklama* a že výraz je advertising\*1.2. Hodnoty pro *inzerci* použité ve scénáři představují nárůst o 20 procent oproti stávajícím hodnotám.

### **Poznámka:** Scénáře se vytvoří klepnutím na tlačítko **Přidat scénář** na kartě Scénáře.

### *Tvůrce výrazů pro hodnoty scénáře*

Tvůrce výrazů pro hodnoty scénáře použijte k vytvoření výrazu, který se použije k výpočtu hodnot scénáře pro jednotlivý scénář nebo skupinu scénářů. Chcete-li sestavit výraz, vložte komponenty do pole **Výraz** nebo zadejte přímo do pole **Výraz** .

- Výraz může obsahovat jakýkoli cíl nebo vstup v modelovém systému.
- Funkce můžete vložit tak, že vyberete skupinu ze seznamu Skupina funkcí a klepnete na funkci v seznamu Funkce (nebo vyberete funkci a klepnete na šipku vedle seznamu skupin funkcí). Zadejte libovolné parametry označené otazníky. Skupina funkcí označená **Vše** poskytuje výpis všech dostupných funkcí. Krátký popis aktuálně vybrané funkce se zobrazí v rezervované oblasti v dialogovém okně.
- Řetězcové konstanty musí být uzavřeny v uvozovkách.
- Pokud hodnoty obsahují desetinná čísla, musí být jako desetinný indikátor použita tečka (.).

Chcete-li přistoupit k tvůrci výrazů pro hodnoty scénáře, klepněte na tlačítko kalkulačky v definici scénáře nebo v dialogovém okně Definice skupiny scénářů.

### *Vyberte hodnoty dimenze*

Pro vícerozměrná data můžete upravit hodnoty dimenze, které definují cíle ovlivněné scénářem nebo skupinou scénářů. Můžete také upravit hodnoty dimenze, které definují sadu kořenových řad pro skupinu scénářů.

### **Všechny hodnoty**

Určuje, že jsou zahrnuty všechny hodnoty aktuálního pole dimenze. Tato volba je výchozí.

### **Vybrat hodnotu**

Tuto volbu použijte k určení sady hodnot pro aktuální pole dimenze. Můžete filtrovat sadu hodnot, ze kterých se má vybírat. Hodnoty, které splňují podmínku filtru, se objeví na kartě **Shoda** a hodnoty, které nesplňují podmínku filtru, se objeví na kartě **Neshodující se** na seznamu **Nevybrané hodnoty** . Na kartě **Vše** jsou uvedeny všechny nevybrané hodnoty bez ohledu na případné podmínky filtru.

- Když uvedete filtr, můžete použít hvězdičky (\*) k označení zástupných znaků.
- Chcete-li vymazat aktuální filtr, zadejte prázdnou hodnotu pro hledaný výraz v dialogovém okně Filtrovat zobrazené hodnoty.

Úprava hodnot dimenze pro ovlivněné cíle:

- 1. V dialogovém okně Definice scénáře nebo definice skupiny scénáře vyberte cílovou metriku, pro kterou chcete přizpůsobit hodnoty dimenze.
- 2. Klepněte na tlačítko výpustky ve sloupci pro dimenzi, kterou chcete upravit.

Chcete-li přizpůsobit hodnoty dimenze pro základní řadu scénáře, postupujte takto:

1. V dialogovém okně Definice skupiny scénáře klepněte na tlačítko výpustky (v mřížce kořenové řady) pro dimenzi, kterou chcete upravit.

### *Definice skupiny scénáře*

### **Kořenové řady**

Uvádí sadu kořenových řad pro skupinu scénářů. Pro každou časovou řadu v sadě se generuje individuální scénář. Kořenovou řadu určíte přidáním položky do mřížky pro pole metrik, které obsahuje požadovanou řadu. Poté zadejte hodnoty polí dimenze, která definují sadu. Ve výchozím nastavení jsou zahrnuty všechny řady, které jsou obsaženy v uvedeném kořenovém poli metriky. Můžete přizpůsobit

<span id="page-45-0"></span>sadu zahrnutých řad přizpůsobením zahrnutých hodnot pro jedno nebo více polí dimenze. Chcete-li upravit hodnoty dimenze, které jsou zahrnuty, klepněte na tlačítko výpustky pro dimenzi. Tato akce otevře dialogové okno Vybrat hodnoty dimenze.

Ve sloupci **Počet řad** je zobrazen počet sad hodnot dimenze, které jsou aktuálně zahrnuty pro přidruženou kořenovou metriku. Zobrazená hodnota může být větší než skutečný počet kořenových řad pro skupinu scénářů (jedna série na sadu). Tato podmínka se vyskytne, když některé z uvedených kombinací hodnot dimenze neodpovídají řadě, které jsou obsaženy v kořenové metrice.

### **Určit ovlivněné cílové řady**

Použijte tuto volbu, když víte specifické cíle ovlivněné sadou kořenových řad a chcete vyšetřit účinky pouze na tyto cíle. Standardně jsou cíle, které jsou ovlivněny každou kořenovou řadou, automaticky určovány. Můžete určit šíři řad, které jsou ovlivněny každým nerozdělovacím scénářem s nastavením na kartě Volby.

Cílovou řadu určíte přidáním položky do mřížky pro pole metrik, které obsahuje danou řadu. Ve výchozím nastavení jsou zahrnuty všechny řady, které jsou obsaženy v uvedeném poli metriky. Můžete přizpůsobit sadu zahrnutých řad přizpůsobením zahrnutých hodnot pro jedno nebo více polí dimenze. Chcete-li upravit hodnoty dimenze, které jsou zahrnuty, klepněte na tlačítko výpustky pro požadovanou dimenzi. Tato akce otevře dialogové okno Vybrat hodnoty dimenze.

Ve sloupci **Počet řad** je zobrazen počet sad hodnot dimenze, které jsou aktuálně určeny pro přidruženou cílovou metriku. Zobrazená hodnota může být větší než skutečný počet ovlivněných cílových řad (jedna série na sadu). Tato podmínka nastane, když některé z uvedených kombinací hodnot dimenze neodpovídají řadě, která je obsažena v přidružené cílové metrice.

### **Předpona ID scénáře**

Každá skupina scénářů musí mít jedinečnou předponu. Předpona se používá k vytvoření identifikátoru, který je zobrazen ve výstupu, který je přidružen ke každému jednotlivému scénáři ve skupině scénářů. Identifikátor pro jednotlivé scénáře je předpona následovaná podtržítkem, za nímž následuje hodnota každého pole rozměru, které identifikuje kořenovou řadu. Hodnoty dimenze jsou odděleny podtržítky. Na hodnotě předpony nejsou žádná omezení, jiná než jedinečnost.

### **Výraz pro hodnoty scénáře pro kořenovou řadu**

Hodnoty scénáře pro skupinu scénářů jsou určeny výrazem, který se pak použije k výpočtu hodnot pro každou kořenovou řadu ve skupině. Můžete zadat výraz přímo nebo klepnout na tlačítko kalkulátoru a vytvořit výraz ze Tvůrce výrazů hodnot scénáře.

- Výraz může obsahovat jakýkoli cíl nebo vstup v modelovém systému.
- Když se období scénáře rozšíří nad existující data, použije se výraz na předpovídané hodnoty polí ve výrazu.
- Pro každou kořenovou řadu ve skupině pole ve výrazu určují časovou řadu, která je definována těmito poli, a hodnoty dimenzí, které definují kořenovou řadu. Jedná se o časovou řadu, která se používá k vyhodnocení výrazu. Je-li například kořenová řada definována pomocí region='north' a brand='X', pak jsou časové řady, které se používají ve výrazu, definovány stejnými hodnotami dimenze.

Jako příklad předpokládejme, že pole kořenové metriky je *reklama* a že existují dvě pole rozměru *region* a *brand*. Dále předpokládejme, že skupina scénářů zahrnuje všechny kombinace hodnot pole dimenze. Můžete pak zadat advertising\*1.2 jako výraz pro zkoumání vlivu zvýšení *inzerce* o 20 procent pro každou časovou řadu, která je přidružena k poli *inzerce* .

**Poznámka:** Skupiny scénářů se vztahují pouze na vícedimenzionální data a jsou vytvořeny klepnutím na volbu **Přidat skupinu scénářů** na kartě Scénáře.

### **Možnosti**

### **Maximální úroveň pro ovlivněné cíle**

Určuje maximální počet úrovní ovlivněných cílů. Každá následující úroveň až do maximálního počtu 5 obsahuje cíle, které jsou více nepřímo ovlivněny kořenovou řadou. Konkrétně, první úroveň zahrnuje cíle, které mají kořenovou řadu jako přímý vstup. Cíle na druhé úrovni mají cíle na první úrovni jako

<span id="page-46-0"></span>přímý vstup a podobně. Zvýšení hodnoty tohoto nastavení zvyšuje složitost výpočtu a může ovlivnit výkon.

### **Maximum automaticky detekovaných cílů**

Určuje maximální počet ovlivněných cílů, které jsou automaticky zjišťovány pro každou kořenovou řadu. Zvýšení hodnoty tohoto nastavení zvyšuje složitost výpočtu a může ovlivnit výkon.

### **diagram dopadů**

Zobrazí grafickou reprezentaci příčinných vztahů mezi kořenovou řadou pro každý scénář a cílovou řadou, které ovlivňuje. Jako součást výstupní položky jsou zahrnuty také tabulky hodnot scénáře a předpokládaných hodnot pro ovlivněné cíle. Graf obsahuje grafy předpovídaných hodnot ovlivněných cílů. Klepnutí pravým tlačítkem myši na libovolný uzel v diagramu dopadů otevře podrobný diagram posloupnosti pro řadu, které jsou přidruženy k uzlu. Pro každý scénář je vygenerován samostatný diagram dopadů.

### **Řadové grafy**

Generuje řadu grafů předpovídaných hodnot pro každý z ovlivněných cílů v každém scénáři.

### **Tabulky prognóz a scénářů**

Tabulky předpovídaných hodnot a hodnot scénáře pro každý scénář. Tyto tabulky obsahují stejné informace jako tabulky v diagramu dopadů. Tyto tabulky podporují všechny standardní funkce pro otáčení a úpravy tabulek.

### **Zahrnout intervaly spolehlivosti v grafech a tabulkách**

Uvádí, zda intervaly spolehlivosti pro předpovědi scénářů jsou zahrnuty jak ve výstupu grafu, tak i v tabulkovém výstupu.

### **Šířka intervalu spolehlivosti (%)**

Toto nastavení řídí intervaly spolehlivosti pro predikce scénáře. Můžete uvést libovolnou kladnou hodnotu menší než 100. Ve výchozím nastavení se používá 95% interval spolehlivosti.

# **Měřítka Goodness-of-Fit**

Tento oddíl poskytuje definice dobrot-of-fit ukazatelů použitých v modelování časových řad.

- *Stacionární R-na druhou*. Měřítko, které porovnává stacionární část modelu k jednoduchému průměrnému modelu. Toto opatření je lepší než běžné R na druhou, je-li zde trend nebo sezónní vzorek. Stacionární R-druhá mocnina může být záporná s rozsahem negativního nekonečna na 1. Záporné hodnoty znamenají, že uvažovaný model je horší než základní model. Kladné hodnoty znamenají, že uvažovaný model je lepší než základní model.
- *R-na druhou*. Odhad podílu celkové variace v řadě, který je vysvětlen modelem. Toto měření je nejužitečnější, když série stojí. R-kvadrát může být záporný s rozsahem záporné nekonečna na 1. Záporné hodnoty znamenají, že uvažovaný model je horší než základní model. Kladné hodnoty znamenají, že uvažovaný model je lepší než základní model.
- *RMSE*. Střední kvadratická chyba. Druhá odmocnina střední kvadratové chyby. Měřítko toho, jak velká a závislá řada se liší od své modelované úrovně, vyjádřená ve stejných jednotkách jako závislá řada.
- *MAPE*. Průměrná absolutní chyba v procentech. Měřítko toho, jak velká a závislá řada se liší od své modelované úrovně. Je nezávislá na použitých jednotkách a lze ji proto použít k porovnání řady s různými jednotkami.
- *MAE.*. Průměrná absolutní chyba. Měří, jak velká řada se liší od své modelové predikované úrovně. MAE se hlásí v původních jednotkách řady.
- *MaxAPE*. Maximální absolutní chyba v procentech. Největší prognostické chyba, vyjádřená jako procento. Toto opatření je užitečné při představování scénáře případu pro vaše prognózy.
- *MaxAE*. Maximální absolutní chyba. Největší prognózovaná chyba, vyjádřená ve stejných jednotkách jako závislá řada. Podobně jako MaxAPEje užitečné představit si nejhorší scénář pro vaše prognózy. Maximální absolutní chyba a maximální absolutní chyba v procentech se mohou vyskytnout v různých bodech řady -- například, když je absolutní chyba pro velkou hodnotu řady o něco větší než absolutní chyba pro malou hodnotu série. V takovém případě dojde k maximální absolutní chybě při větší hodnotě posloupnosti a maximální absolutní chyba v procentech se vyskytne u menší hodnoty posloupnosti.

<span id="page-47-0"></span>• *Normalizované BIC*. Normalizované Bayesovo informační kritérium. Celkové měřítko celkového přizpůsobení modelu, které se pokouší počítat s komplexností modelu. Je to skóre založené na střední kvadratě chyby a zahrnuje penále za počet parametrů v modelu a délku řady. Pokuta odebere výhodu modelů s více parametry, takže je statistika snadno porovnána napříč různými modely pro stejnou řadu.

# **Typy odlehlých hodnot**

Tento oddíl obsahuje definice odlehlých typů používaných v modelování časových řad.

- *Aditivní*. odlehlá hodnota, která má vliv na jedno zjištění. Například chyba kódování dat může být identifikována jako aditivní odlehlá hodnota.
- *Změna úrovně*. odlehlá hodnota, která přesouvá všechna pozorování konstantou, počínaje od určitého bodu řady. Změna úrovně by mohla být výsledkem změny v zásadě.
- *Inovace*. odlehlá hodnota, která působí jako doplněk k výrazu hluku na konkrétním bodu řady. U stacionárních řad má inovární outsier vliv na několik pozorování. V případě nestacionární řady může ovlivnit každé pozorování od určitého bodu řady.
- *Dočasný*. Odlehlá hodnota, jejíž dopad se odehraje exponenciálně na 0.
- *Sezónní přísada*. odlehlá hodnota, která ovlivňuje konkrétní pozorování a všechna následná pozorování oddělená od jednoho nebo více sezónních období. Všechna tato pozorování jsou ovlivněna rovným dílem. Sezónní aditivní aditivum se může vyskytnout, pokud, začínající v určitém roce, prodeje jsou vyšší každý leden.
- *Lokální trend*. Odlehlá hodnota, která spouští lokální trend v konkrétním bodě řady.
- *Doplňková oprava*. Skupina dvou nebo více následných aditivních odlehlých hodnot. Výběr tohoto typu odlehlých hodnot vede k detekci jednotlivých aditivních odlehlých hodnot navíc ke skupinám z nich.

# **Průvodce ACF/PACF pons**

Zde zobrazené grafy jsou ty z ryzích nebo teoretických procesů ARIMA. Zde jsou některé obecné pokyny pro identifikaci procesu:

- Nestacionární série mají ACF, které jsou stále významné pro půl tuctu nebo více lag, spíše než rychle upadají do 0. Než budete moci tento proces identifikovat, musíte takovou řadu změnit, dokud neoznačíte proces.
- Autoregresivní procesy mají exponenciálně klesající ACF a špičky v první nebo více lizích PACF. Počet kruhů označuje pořadí automatické regrese.
- Pohyblivý průměrný počet procesů je v prvním nebo více licích s ACF a exponenciálně klesající PACF. Počet kruhů označuje pořadí klouzavého průměru.
- Smíšené (ARMA) procesy typicky zobrazují exponenciální pokles v ACF i PACF.

Ve fázi identifikace se nemusíte starat o znak ACF nebo PACF nebo o rychlosti, s níž exponenciálně klesá ACF nebo PACF přibližuje se k 0. Ty závisejí na značce a skutečné hodnotě koeficientů AR a MA. V některých případech exponenciálně klesající alternativy ACF se střídají mezi kladnými a zápornými hodnotami.

*Pozemky ACF a PACF ze skutečných dat nejsou nikdy tak čisté jako zobrazené grafy.* Musíte se naučit, jak vybrat to, co je zásadní v každém daném pozemku. Vždy zkontrolujte ACF a PACF zbytkových chyb, v případě, že vaše identifikace je chybná. Mějte na paměti, že:

- Sezónní procesy ukazují tyto vzory na sezónní lisky (násobky sezónního období).
- Máte nárok na nevýznamné hodnoty jako 0. To znamená, že můžete ignorovat hodnoty, které leží uvnitř intervalů spolehlivosti na plochách. Nemusíte je však ignorovat, a to zejména tehdy, pokud budou pokračovat ve vzorku statisticky významných hodnot.
- Občasná autokorelace bude statisticky významná pouze díky náhodě. Můžete ignorovat statisticky významnou autokorelaci, pokud je izolována, nejlépe s vysokou prodlevou, a pokud se nevyskytuje při sezónní prodlevě.

Další kompletní diskusi o zkusných plochách ACF a PACF naleznete v libovolném textu v analýze ARIMA.

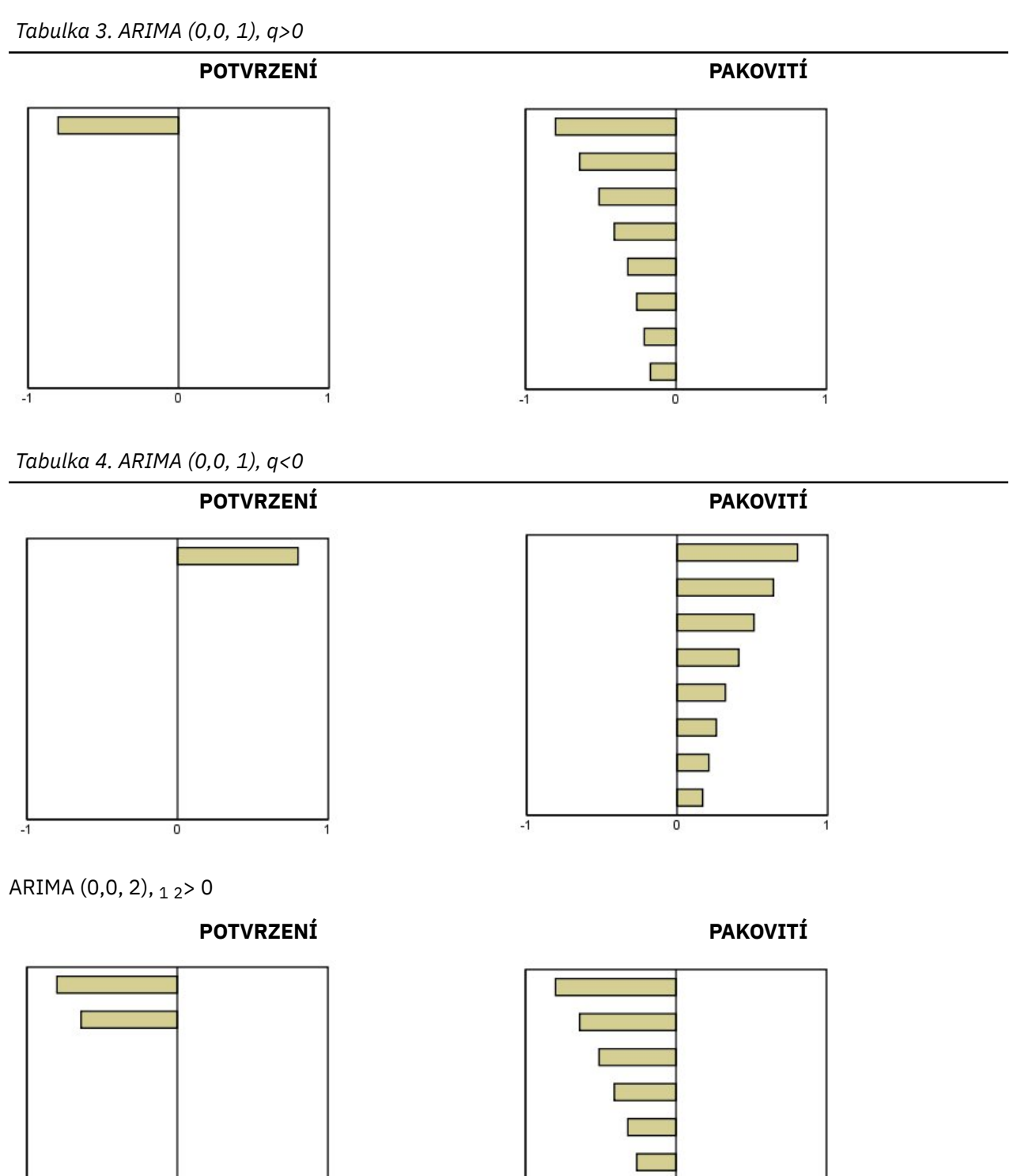

 $\overline{0}$ 

 $-1$ 

 $\overline{\mathbf{0}}$ 

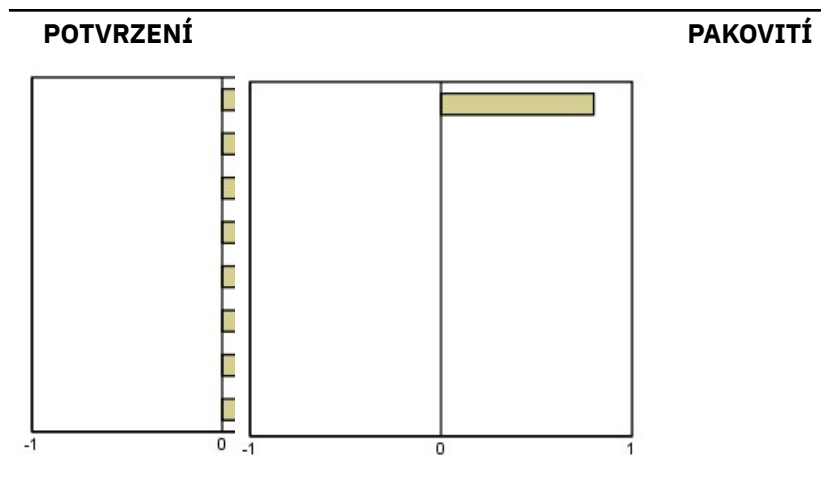

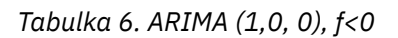

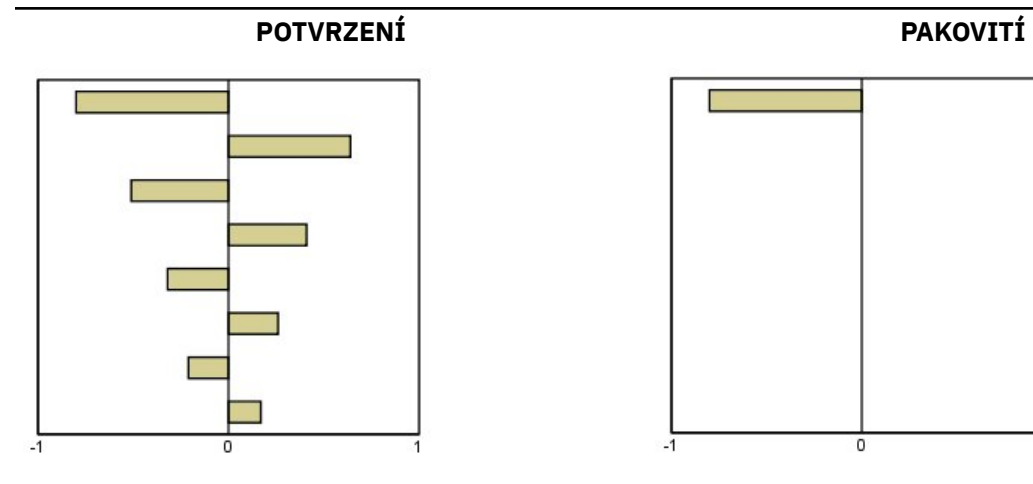

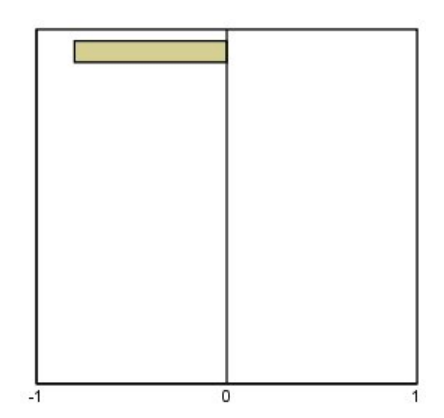

ARIMA (1,0, 1), < 0, > 0

**POTVRZENÍ PAKOVITÍ**

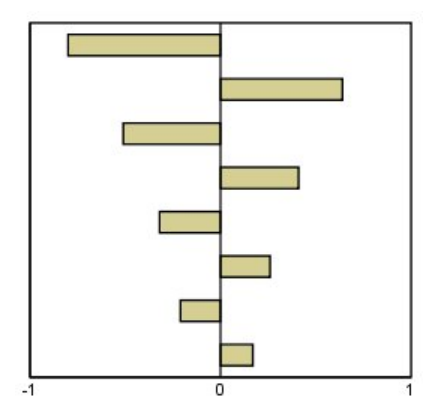

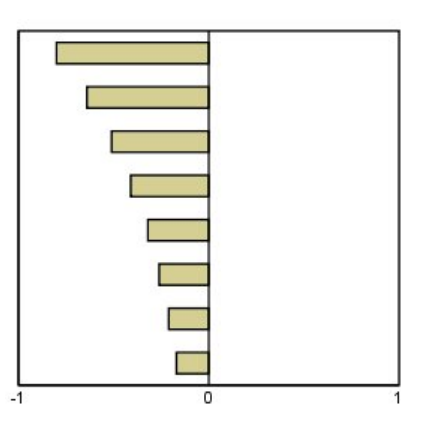

ARIMA  $(2,0,0)$ ,  $12$ > 0

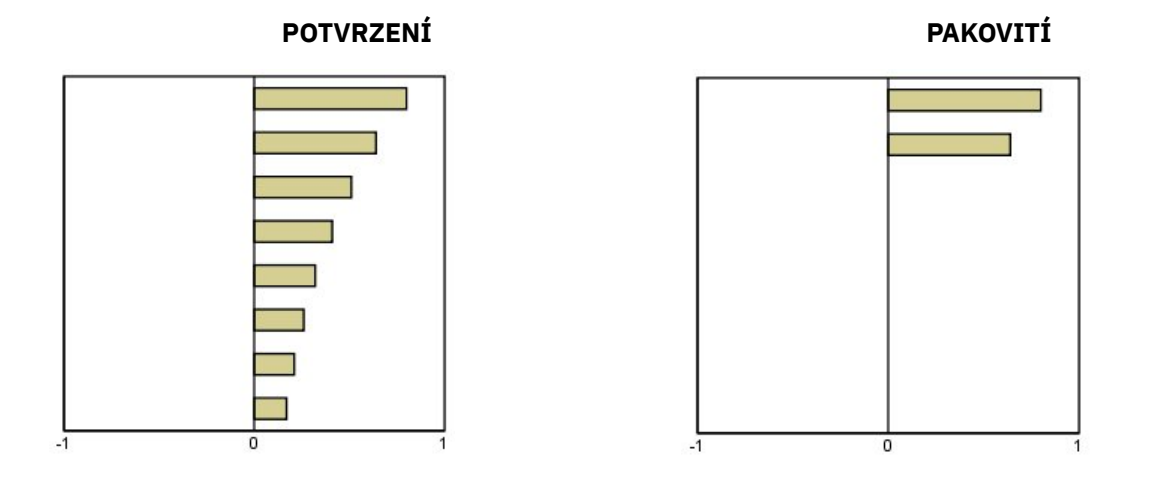

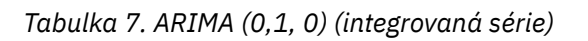

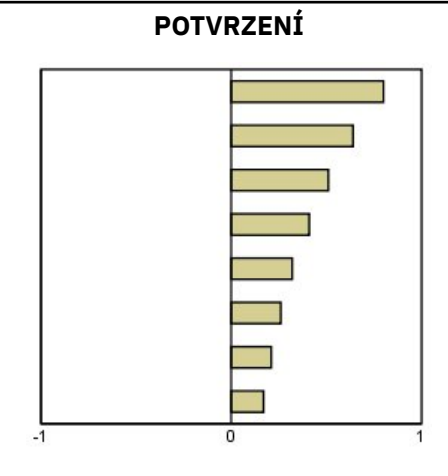

IBM SPSS Forecasting 29

# <span id="page-52-0"></span>**Upozornění**

Tyto informace byly vytvořeny pro produkty a služby poskytované v USA. Tento materiál může být dostupný od IBM v jiných jazycích. K povolení přístupu však může být vyžadováno vlastnictví kopie produktu nebo verze produktu v tomto jazyce.

Společnost IBM nemusí nabízet produkty, služby nebo funkce uvedené v tomto dokumentu v jiných zemích. Informace o produktech a službách, které jsou aktuálně k dispozici ve vaší oblasti, získáte od lokálního zástupce společnosti IBM. Odkazy na produkty, programy nebo služby společnosti IBM neuvádí ani neimplikují, ze lze použít pouze daný produkt, program nebo službu společnosti IBM. Lze použít libovolný funkčně ekvivalentní produkt, program nebo službu neporušující práva duševního vlastnictví společnosti IBM. Vyhodnocení a ověření funkčnosti produktů, programů nebo služeb, které nepatří společnosti IBM, je však zodpovědností uživatele.

Společnost IBM může vlastnit patenty nebo nevyřízené žádosti o patenty zahrnující předměty popsané v tomto dokumentu. Vlastnictví tohoto dokumentu neposkytuje licenci k těmto patentům. Dotazy na licence můžete písemně odeslat na následující adresu:

*IBM Director of Licensing IBM Corporation North Castle Drive, MD-NC119 Armonk, NY 10504-1785 USA*

S dotazy na licence týkající se dvoubajtových informací (DBCS) se obraťte na oddělení intelektuálního vlastnictví společnosti IBM v dané zemi, nebo je odešlete písemně na následující adresu:

*Intellectual Property Licensing Legal and Intellectual Property Law IBM Japan Ltd. 19-21, Nihonbashi-Hakozakicho, Chuo-ku Tokyo 103-8510, Japan* 

SPOLEČNOST INTERNATIONAL BUSINESS MACHINES CORPORATION POSKYTUJE TUTO PUBLIKACI "TAKOVOU, JAKÁ JE", BEZ JAKÝCHKOLIV ZÁRUK, VYJÁDŘENÝCH NEBO ODVOZENÝCH VČETNĚ, MIMO JINÉ, ODVOZENÝCH ZÁRUK NEPORUŠENÍ PRÁV TŘETÍCH STRAN, ZÁRUKY PRODEJNOSTI NEBO VHODNOSTI PRO URČITÝ ÚČEL. Některé právní řády u určitých transakcí nepřipouštějí vyloučení záruk výslovně vyjádřených nebo vyplývajících z okolností, a proto se na vás výše uvedené omezení nemusí vztahovat, a proto se vás toto prohlášení nemusí týkat.

Uvedené údaje mohou obsahovat technické nepřesnosti nebo typografické chyby. Údaje zde uvedené jsou pravidelně upravovány a tyto změny budou zahrnuty v nových vydáních této publikace. Společnost IBM může kdykoli bez upozornění provádět vylepšení nebo změny v produktech či programech popsaných v této publikaci.

Jakékoliv odkazy v této publikaci na webové stránky jiných společností nežIBM jsou poskytovány pouze pro pohodlí uživatele a nemohou být žádným způsobem vykládány jako doporučení těchto webových stránek. Materiály uvedené na těchto webových stránkách nejsou součástí materiálů pro tento produkt IBM a použití uvedených stránek je pouze na vlastní nebezpečí.

IBM může použít nebo distribuovat jakékoli informace, které jí poskytnete, libovolným způsobem, který společnost považuje za odpovídající, bez vzniku jakýchkoliv závazků vůči vám.

Vlastníci licence k tomuto programu, kteří chtějí získat informace o možnostech (i) výměny informací s nezávisle vytvořenými programy a jinými programy (včetně tohoto) a (ii) oboustranného využití vyměňovaných informací, mohou kontaktovat informační středisko na adrese:

*IBM Director of Licensing IBM Corporation*

<span id="page-53-0"></span>*North Castle Drive, MD-NC119 Armonk, NY 10504-1785 USA*

Poskytnutí takových informací může být podmíněno dodržením určitých podmínek a požadavků zahrnujících v některých případech uhrazení stanoveného poplatku.

Licencovaný program popsaný v tomto dokumentu a veškerý licencovaný materiál k němu dostupný jsou společností IBM poskytovány na základě podmínek uvedených ve smlouvách IBM Customer Agreement, IBM International Program License Agreement nebo v jiné ekvivalentní smlouvě.

Citovaná data o výkonu a příklady klienta jsou uvedeny pouze pro názornost. Skutečné výsledky výkonu se mohou lišit v závislosti na specifických konfiguracích a provozních podmínkách.

Informace týkající se produktů jiných společností nežIBM byly získány od dodavatelů těchto produktů, z jejich publikovaných sdělení, nebo z jiných veřejně dostupných zdrojů. IBM tyto produkty netestovala a nemůže potvrdit přesnost údajů o výkonu, kompatibilitě nebo jiná tvrzení týkající se produktů jiných společností nežIBM. Otázky týkající se možností produktů jiných společností nežIBM by měly být adresovány dodavatelům těchto produktů.

Prohlášení týkající se budoucího směru vývoje nebo záměrů společnosti IBMse mohou změnit nebo mohou být zrušena bez předchozího upozornění a představují pouze cíle a záměry.

Tyto údaje obsahují příklady dat a sestav používaných v běžných obchodních operacích. Aby byla představa úplná, používají se v příkladech jména osob, společností, značek a produktů. Všechna tato jména jsou fiktivní a jakákoliv podobnost se skutečnými lidmi nebo obchodními podniky je čistě náhodná.

### COPYRIGHT - LICENCE:

Tyto informace obsahují ukázkové aplikační programy ve zdrojovém jazyku a ilustrují různé programovací techniky na různých operačních platformách. Tyto ukázkové programy můžete bez závazků vůči společnosti IBM jakýmkoli způsobem kopírovat, měnit a distribuovat za účelem vývoje, používání, odbytu či distribuce aplikačních programů odpovídajících rozhraní API pro operační platformu, pro kterou byly ukázkové programy napsány. Tyto příklady nebyly důkladně testovány ve všech podmínkách. Společnost IBM proto nemůže zaručit spolehlivost, upotřebitelnost nebo funkčnost těchto programů. Ukázkové programy jsou poskytovány "JAK JSOU", bez záruky jakéhokoli druhu. IBM nenese odpovědnost za žádné škody vzniklé ve spojení s Vaším užíváním ukázkových programů.

Jakákoli kopie nebo část těchto ukázkových programů nebo jakékoli odvozené dílo musí obsahovat následující poznámku o autorských právech:

 $^\copyright$  Copyright IBM Corp. 2021. Části tohoto kódu jsou odvozeny ze vzorových programů společnosti IBM Corp. Vzorové programy.

© Copyright IBM Corp. 1989-2021. Všechna práva vyhrazena.

# **Ochranné známky**

IBM, logo IBM a ibm.com jsou ochranné známky nebo registrované ochranné známky společnosti International Business Machines Corp., registrované v mnoha jurisdikcích po celém světě. Ostatní názvy produktů a služeb mohou být ochrannými známkami společnosti IBM nebo jiných společností. Aktuální seznam ochranných známek společnosti IBM je k dispozici na webu na stránce "Copyright and trademark information" na adrese [www.ibm.com/legal/copytrade.shtml](http://www.ibm.com/legal/us/en/copytrade.shtml).

Adobe, logo Adobe, PostScript a logo PostScript jsou buď registrované ochranné známky, nebo ochranné známky společnosti Adobe Systems Incorporated ve Spojených státech anebo v dalších zemích.

Intel, logo Intel, Intel Inside, logo Intel Inside, Intel Centrino, logo Intel Centrino, Celeron, Intel Xeon, Intel SpeedStep, Itanium a Pentium jsou ochranné známky nebo registrované ochranné známky společnosti Intel Corporation nebo jejích dceřiných společností ve Spojených státech a případně v dalších jiných zemích.

Linux je registrovaná ochranná známka Linuse Torvaldse ve Spojených státech a případně v dalších jiných zemích.

Microsoft, Windows, Windows NT a logo Windows jsou ochranné známky společnosti Microsoft Corporation ve Spojených státech a případně v dalších jiných zemích.

UNIX je registrovaná ochranná známka společnosti The Open Group ve Spojených státech a případně v dalších jiných zemích.

Java a všechny ochranné známky a loga založené na jazyce Java jsou ochranné známky nebo registrované ochranné známky společnosti Oracle anebo příbuzných společností.

IBM SPSS Forecasting 29

# <span id="page-56-0"></span>**Rejstřík**

## **A**

Analýza časové řady časové příčinné modely [22](#page-25-0)

# **Č**

časové příčinné modely [22–](#page-25-0)[28,](#page-31-0) [30](#page-33-0), [31](#page-34-0) částečná funkce autocorrelation grafy pro ryzí procesy ARIMA [44](#page-47-0) v aplikaci Použít modely časových řad [15](#page-18-0), [16](#page-19-0) v produktu Time Series Modeler [9,](#page-12-0) [10](#page-13-0)

### **D**

dobrota veložení definice [43](#page-46-0) v aplikaci Použít modely časových řad [15](#page-18-0), [16](#page-19-0) v produktu Time Series Modeler [9,](#page-12-0) [10](#page-13-0) doplňková doplňková látka v produktu Time Series Modeler [6,](#page-9-0) [9](#page-12-0) doplňková oprava odlehlá hodnota v produktu Time Series Modeler [6,](#page-9-0) [9](#page-12-0) druhá odmocnina v produktu Time Series Modeler [6–](#page-9-0)[8](#page-11-0)

## **E**

Expert Modeler Odlehlé hodnoty [6](#page-9-0) omezení prostoru modelu [5](#page-8-0) exponenciální vyrovnání modelů [3](#page-6-0), [6](#page-9-0)

### **F**

funkce autokorelací grafy pro ryzí procesy ARIMA [44](#page-47-0) v aplikaci Použít modely časových řad [15](#page-18-0), [16](#page-19-0) v produktu Time Series Modeler [9,](#page-12-0) [10](#page-13-0) funkce přenosu počet objednávek [8](#page-11-0) příkazy jmenovatele [8](#page-11-0) rozdílové objednávky [8](#page-11-0) sezónní objednávky [8](#page-11-0) zpoždění [8](#page-11-0)

### **H**

harmonická analýza [20](#page-23-0) Historická data v aplikaci Použít modely časových řad [16](#page-19-0) v produktu Time Series Modeler [10](#page-13-0) historické období [2](#page-5-0) Hnědý exponenciální model [6](#page-9-0) hodnoty přizpůsobení v aplikaci Použít modely časových řad [16](#page-19-0) hodnoty přizpůsobení *(pokračování)* v produktu Time Series Modeler [10](#page-13-0) Holtův exponenciální vyhlazující model [6](#page-9-0)

### **CH**

chyba maximální absolutní procentní části v aplikaci Použít modely časových řad [15](#page-18-0), [16](#page-19-0) v produktu Time Series Modeler [9,](#page-12-0) [10](#page-13-0) chybějící hodnoty v aplikaci Použít modely časových řad [18](#page-21-0) v produktu Time Series Modeler [12](#page-15-0)

### **I**

inovativní outlier v produktu Time Series Modeler [6,](#page-9-0) [9](#page-12-0) intervaly spolehlivosti v aplikaci Použít modely časových řad [16](#page-19-0), [18](#page-21-0) v produktu Time Series Modeler [10](#page-13-0), [12](#page-15-0)

### **J**

jednoduchý exponenciální vyhlazující model [6](#page-9-0) jednoduchý sezónní exponenciální vyhlazující model [6](#page-9-0)

### **L**

lokální trend odlehlá hodnota v produktu Time Series Modeler [6,](#page-9-0) [9](#page-12-0)

### **M**

MAE v aplikaci Použít modely časových řad [15](#page-18-0), [16](#page-19-0) v produktu Time Series Modeler [9,](#page-12-0) [10](#page-13-0) MAPE v aplikaci Použít modely časových řad [15](#page-18-0), [16](#page-19-0) v produktu Time Series Modeler [9,](#page-12-0) [10](#page-13-0) Max. AE v aplikaci Použít modely časových řad [15](#page-18-0), [16](#page-19-0) v produktu Time Series Modeler [9,](#page-12-0) [10](#page-13-0) MaxAPE v aplikaci Použít modely časových řad [15](#page-18-0), [16](#page-19-0) v produktu Time Series Modeler [9,](#page-12-0) [10](#page-13-0) maximální absolutní chyba v aplikaci Použít modely časových řad [15](#page-18-0), [16](#page-19-0) v produktu Time Series Modeler [9,](#page-12-0) [10](#page-13-0) model exponenciálního vyhlazování [6](#page-9-0) Modeler Time Modeler ARIMA [3,](#page-6-0) [7](#page-10-0) dobrotivost-vhodné statistiky [9,](#page-12-0) [10](#page-13-0) Expert Modeler [3](#page-6-0) Exponenciální vyrovnání [3](#page-6-0), [6](#page-9-0) funkce přenosu [8](#page-11-0) hodnoty přizpůsobení [10](#page-13-0)

Modeler Time Modeler *(pokračování)* chybějící hodnoty [12](#page-15-0) intervaly spolehlivosti [10,](#page-13-0) [12](#page-15-0) modely best-and nejchudších-fitting [11](#page-14-0) názvy modelů [12](#page-15-0) nové názvy proměnných [11](#page-14-0) období odhadu [3](#page-6-0) období prognózy [3,](#page-6-0) [12](#page-15-0) Odlehlé hodnoty [6](#page-9-0), [9](#page-12-0) Parametry modelu [9](#page-12-0) periodicita [5](#page-8-0)–[8](#page-11-0) Políčko-statistika Ljung [9](#page-12-0) prognózy [9,](#page-12-0) [10](#page-13-0) reziduální funkce autokorelace [9](#page-12-0), [10](#page-13-0) statistika v rámci všech modelů [9](#page-12-0), [10](#page-13-0) transformace posloupnosti [6](#page-9-0)[–8](#page-11-0) události [5](#page-8-0) ukládání předpovědí [11](#page-14-0) ukládání specifikací modelu v XML [11](#page-14-0) zbývající částečná funkce autocorrelation [9](#page-12-0), [10](#page-13-0) modely ARIMA [3](#page-6-0) Expert Modeler [3](#page-6-0) Exponenciální vyrovnání [3](#page-6-0), [6](#page-9-0) Modely ARIMA funkce přenosu [8](#page-11-0) Odlehlé hodnoty [9](#page-12-0)

### **N**

názvy modelů v produktu Time Series Modeler [12](#page-15-0) názvy proměnných v aplikaci Použít modely časových řad [17](#page-20-0) v produktu Time Series Modeler [11](#page-14-0) normalized BIC (Bayesovo informační kritérium) v aplikaci Použít modely časových řad [15](#page-18-0), [16](#page-19-0) v produktu Time Series Modeler [9,](#page-12-0) [10](#page-13-0)

### **O**

období odhadu v aplikaci Použít modely časových řad [13](#page-16-0) v produktu Time Series Modeler [3](#page-6-0) období prognózy v aplikaci Použít modely časových řad [13](#page-16-0) v produktu Time Series Modeler [3,](#page-6-0) [12](#page-15-0) Odlehlé hodnoty definice [44](#page-47-0) Expert Modeler [6](#page-9-0) Modely ARIMA [9](#page-12-0) opětovné odhadování parametrů modelu v aplikaci Použít modely časových řad [13](#page-16-0)

### **P**

PAKOVITÍ grafy pro ryzí procesy ARIMA [44](#page-47-0) v aplikaci Použít modely časových řad [15](#page-18-0), [16](#page-19-0) v produktu Time Series Modeler [9,](#page-12-0) [10](#page-13-0) Parametry modelu v aplikaci Použít modely časových řad [15](#page-18-0) v produktu Time Series Modeler [9](#page-12-0)

perioda ověření [2](#page-5-0) periodicita v produktu Time Series Modeler [5–](#page-8-0)[8](#page-11-0) Políčko-statistika Ljung v aplikaci Použít modely časových řad [15](#page-18-0) v produktu Time Series Modeler [9](#page-12-0) POTVRZENÍ grafy pro ryzí procesy ARIMA [44](#page-47-0) v aplikaci Použít modely časových řad [15](#page-18-0), [16](#page-19-0) v produktu Time Series Modeler [9,](#page-12-0) [10](#page-13-0) pouzdra pouzdra [2](#page-5-0) Použít modely časových řad dobrotivost-vhodné statistiky [15,](#page-18-0) [16](#page-19-0) hodnoty přizpůsobení [16](#page-19-0) chybějící hodnoty [18](#page-21-0) intervaly spolehlivosti [16,](#page-19-0) [18](#page-21-0) modely best-and nejchudších-fitting [17](#page-20-0) nové názvy proměnných [17](#page-20-0) období odhadu [13](#page-16-0) období prognózy [13](#page-16-0) opětovné odhadování parametrů modelu [13](#page-16-0) Parametry modelu [15](#page-18-0) Políčko-statistika Ljung [15](#page-18-0) prognózy [15,](#page-18-0) [16](#page-19-0) reziduální funkce autokorelace [15](#page-18-0), [16](#page-19-0) statistika v rámci všech modelů [15](#page-18-0), [16](#page-19-0) ukládání předpovědí [17](#page-20-0) uložení nově odhadnutých modelů v XML [17](#page-20-0) zbývající částečná funkce autocorrelation [15,](#page-18-0) [16](#page-19-0) prognóza časového příčinného modelu [32](#page-35-0)–[35](#page-38-0), [37](#page-40-0) prognózy v aplikaci Použít modely časových řad [15](#page-18-0), [16](#page-19-0) v produktu Time Series Modeler [9,](#page-12-0) [10](#page-13-0) průměrná absolutní procentní chyba v aplikaci Použít modely časových řad [15](#page-18-0), [16](#page-19-0) v produktu Time Series Modeler [9,](#page-12-0) [10](#page-13-0) přechodné odlehlé hodnoty v produktu Time Series Modeler [6,](#page-9-0) [9](#page-12-0)

### **R** R2

v aplikaci Použít modely časových řad [15](#page-18-0), [16](#page-19-0) v produktu Time Series Modeler [9,](#page-12-0) [10](#page-13-0) RMSE

v aplikaci Použít modely časových řad [15](#page-18-0), [16](#page-19-0) v produktu Time Series Modeler [9,](#page-12-0) [10](#page-13-0)

### **S**

scénáře časového příčinného modelu [38–](#page-41-0)[42](#page-45-0) Sezónní dekompozice klouzavé průměry [18](#page-21-0) modely [18](#page-21-0) předpoklady [18](#page-21-0) ukládání nových proměnných [19](#page-22-0) vytvořit proměnné [19](#page-22-0) sezónní doplňková látka odlehlá v produktu Time Series Modeler [6,](#page-9-0) [9](#page-12-0) Spektrální paty bivariační spektrální analýza [20](#page-23-0) cenící transformace [20](#page-23-0) předpoklady [20](#page-23-0)

Spektrální paty *(pokračování)* spektrální okna [20](#page-23-0) stacionární R2 v aplikaci Použít modely časových řad [15](#page-18-0), [16](#page-19-0) v produktu Time Series Modeler [9,](#page-12-0) [10](#page-13-0) střední absolutní chyba v aplikaci Použít modely časových řad [15](#page-18-0), [16](#page-19-0) v produktu Time Series Modeler [9,](#page-12-0) [10](#page-13-0) střední kvadrata chyba v aplikaci Použít modely časových řad [15](#page-18-0), [16](#page-19-0) v produktu Time Series Modeler [9,](#page-12-0) [10](#page-13-0)

### **T**

transformace protokolu v produktu Time Series Modeler [6–](#page-9-0)[8](#page-11-0) transformace přirozeného protokolu v produktu Time Series Modeler [6–](#page-9-0)[8](#page-11-0)

### **U**

události v produktu Time Series Modeler [5](#page-8-0) uložit nové názvy proměnných [11](#page-14-0), [17](#page-20-0) nové odhadované modely v XML [17](#page-20-0) předpovědi modelu [11](#page-14-0), [17](#page-20-0) specifikace modelu v XML [11](#page-14-0) úrovňer na úrovni směny v produktu Time Series Modeler [6,](#page-9-0) [9](#page-12-0)

### **W**

Winterův model exponenciálního vyhlazování ADDITIVE [6](#page-9-0) MULTIPLICATIVE [6](#page-9-0)

### **X**

XML ukládání modelů časových řad v XML [11](#page-14-0) uložení nově odhadnutých modelů v XML [17](#page-20-0)

### **Z**

zbytkové chyby v aplikaci Použít modely časových řad [15](#page-18-0), [16](#page-19-0) v produktu Time Series Modeler [9,](#page-12-0) [10](#page-13-0)

IBM SPSS Forecasting 29

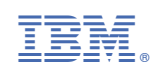